**UNIVERSIDADE FEEVALE**

**RICIEL PERUCHI DE MELLO**

## **APLICATIVO DE REDE SOCIAL PARA CONEXÃO DE PESSOAS BASEADO EM GEOLOCALIZAÇÃO, COMPARTILHAMENTO DE INTERESSES E REALIZAÇÃO DE ATIVIDADES**

**Novo Hamburgo**

**2016**

RICIEL PERUCHI DE MELLO

## APLICATIVO DE REDE SOCIAL PARA CONEXÃO DE PESSOAS BASEADO EM GEOLOCALIZAÇÃO, COMPARTILHAMENTO DE INTERESSES E REALIZAÇÃO DE ATIVIDADES

Trabalho de Conclusão de Curso apresentado como requisito parcial à obtenção do grau de Bacharel em Sistemas de Informação pela Universidade Feevale.

Orientador: Prof. Me. Roberto Scheid

Novo Hamburgo 2016

## **AGRADECIMENTOS**

Gostaria de agradecer a todos que contribuíram para que mesmo após muitos anos eu conseguisse concluir minha graduação.

Em especial a minha mãe Carmen e meu pai Paulo, que me incentivaram ao estudo desde cedo e nunca me deixaram desistir nos momentos difíceis.

Ao meu irmão Maxwel, companheiro na TI e agora na música.

A minha linda e inteligente noiva Caroline, que sempre me incentivou e me ensinou muito.

Por fim, gostaria de agradecer também a Aninha, ao Nandão e a Diva, por todo apoio, e ao meu orientador Roberto Scheid pela rigorosidade e qualidade dos ensinamentos compartilhados durante o curso e trabalho de conclusão.

#### **RESUMO**

No presente cenário social, grande parte das relações humanas são mediadas pela tecnologia. A Internet transformou o cotidiano das pessoas facilitando a comunicação e proporcionando novas formas de conhecer outros indivíduos. Junto ao nicho de aplicativos desenvolvidos para atender a essa sociedade tecnológica, existe uma fatia voltada a oportunizar novas relações sociais tendo como base a geolocalização. Todavia, esses *softwares*, em sua maioria, conotam apenas propósitos amorosos ou sexuais. Neste segmento existem também algumas ferramentas que, em sua descrição, dizem similarmente facilitar a criação de vínculos pessoais para fins variados, como amizade e prática de atividades. Contudo, ao utilizar-se das mesmas percebe-se que suas interfaces e funcionalidades não induzem a essa diversidade proposta em sua definição. Tendo em vista esse panorama, nota-se uma carência de *softwares* que viabilizem o início de novas relações para propósitos realmente diversos. Desta forma, esta pesquisa científica aplicada teve como objetivo produzir um protótipo de aplicativo de rede social geolocalizada que proporciona, através do compartilhamento de interesses ou pela realização de atividades em conjunto, a constituição de novas conexões interpessoais para fins variados. O protótipo em questão foi desenvolvido sob o paradigma da prototipação evolucionária em uma arquitetura cliente/servidor, utilizando as tecnologias .*NET*, *SQL Server* e *Android*. Foram avaliadas sua qualidade e a corroboração das suas funcionalidades perante o objetivo proposto por meio da aplicação de um questionário com usuários piloto, onde foi evidenciado o seu atingimento, significando que o protótipo tem condições de responder à problemática da pesquisa.

**Palavras-chave:** Rede social. Geolocalização. Interesses. Aplicativo móvel. *Android*.

#### **ABSTRACT**

In current social scenario, a large part of the human relationships are mediated by technology. The Internet has transformed people's daily lives by facilitating communication and providing new ways to meet other individuals. Beside the niche of applications developed to attend this technological society, there is a slice aimed at opportunizing new social relationships based on geolocation. But, these software, in most cases, connote only love or sexual purposes. There are also in this segment some tools that, in their description, similarly promise to facilitate a creation of personal bonds for varied purposes, like friendship and practice of activities. However, when using them, it is perceived that their interfaces and functionalities do not induce to the diversity that was proposed on its definition. In this scenario, there are a lack of software that enables people to begin new relationships for truly diverse purposes. In this way, the applied scientific research aims to create a prototype application of a geolocated social network that provides, through the sharing of interests or the accomplishment of activities, the constitution of new interpersonal connections for different purposes. The prototype was developed under the paradigm of evolutionary prototyping in a client / server architecture, using .NET, SQL Server and Android technologies. Its quality and the corroboration of its functionalities were evaluated next to the proposed objective through a survey with test users, where was evidenced its attainment, meaning that the prototype is able to respond to the problem.

**Key words:** Social network. Geolocation. Interests. Mobile application. Android.

## **LISTA DE FIGURAS**

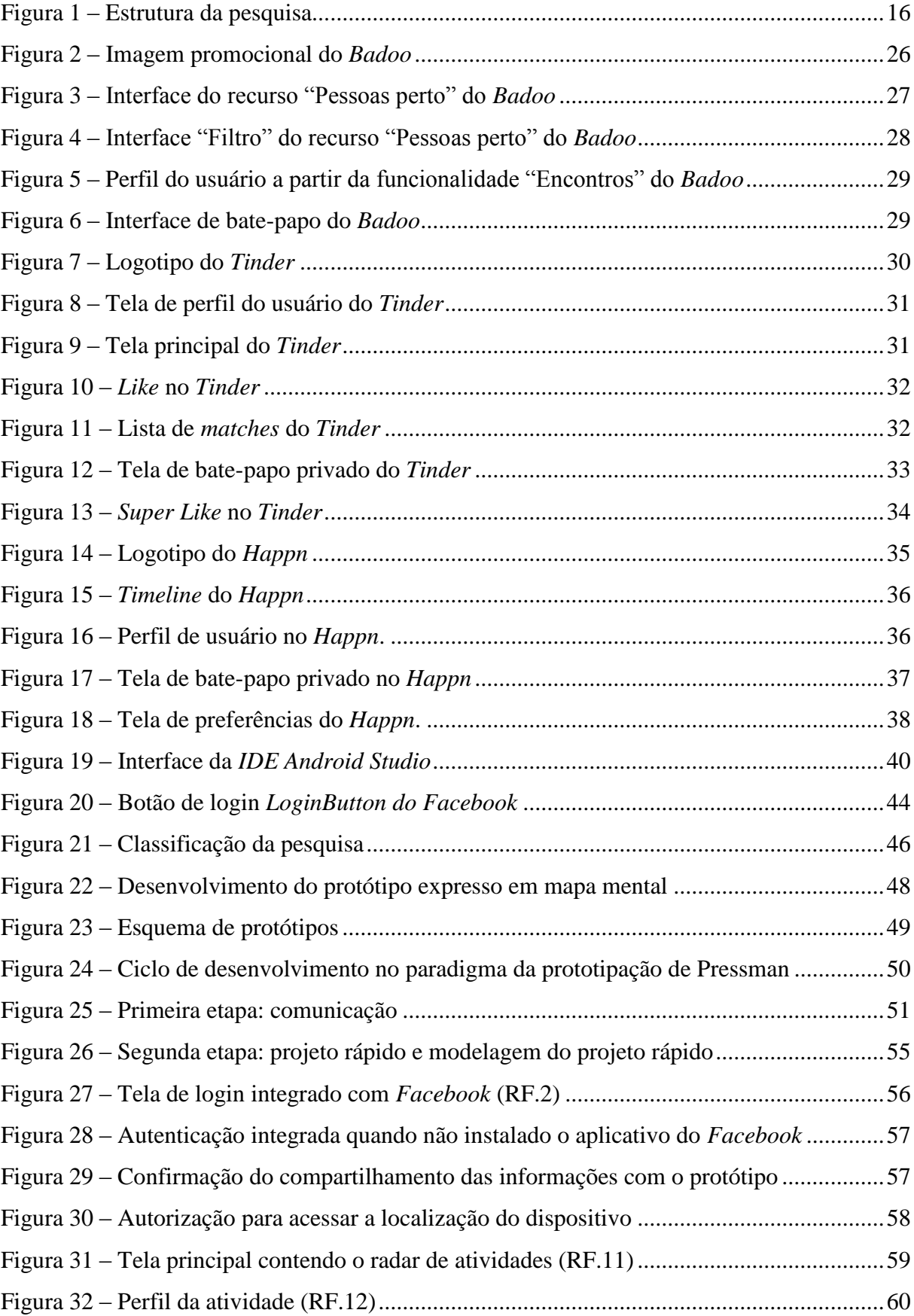

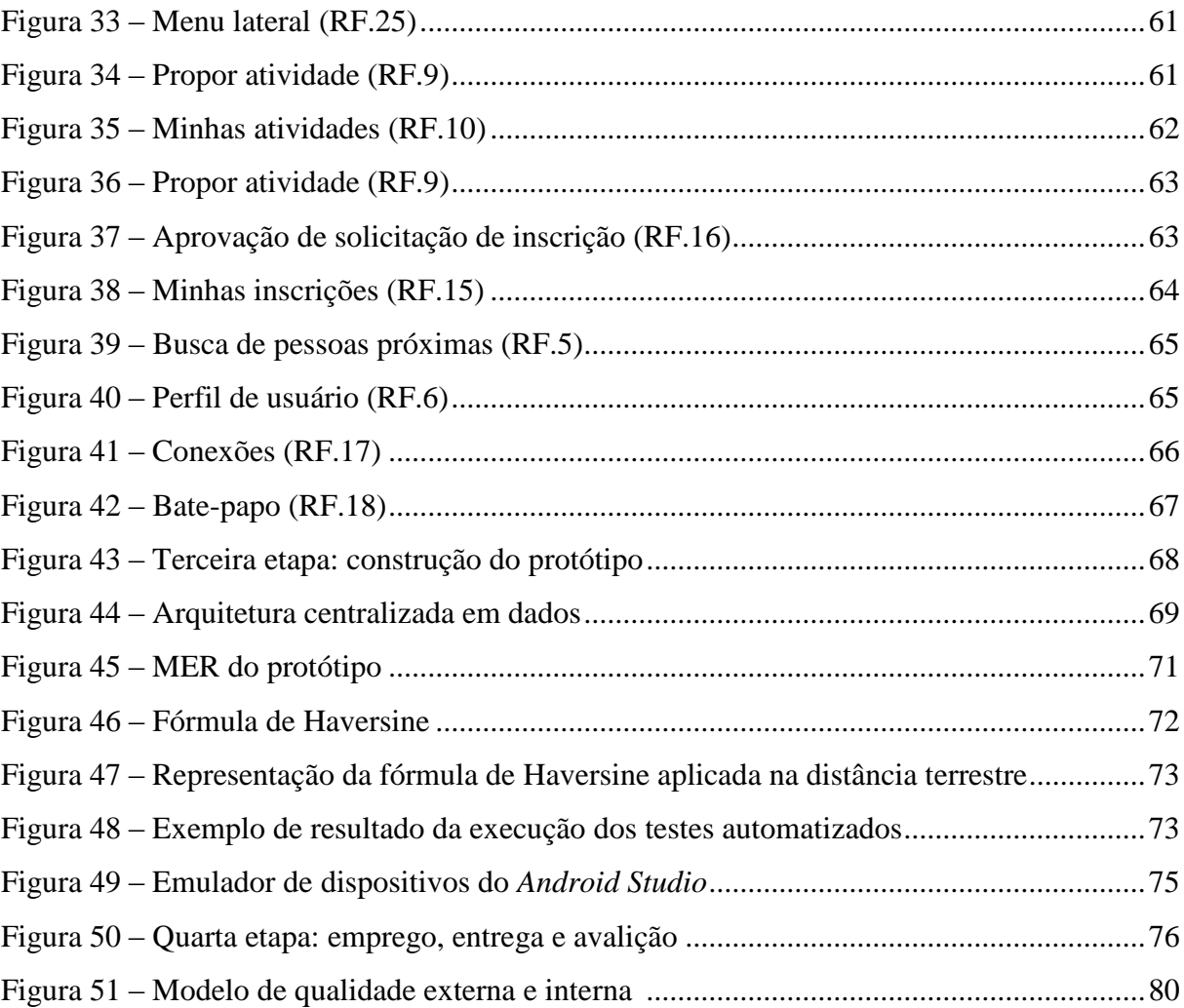

## **LISTA DE QUADROS**

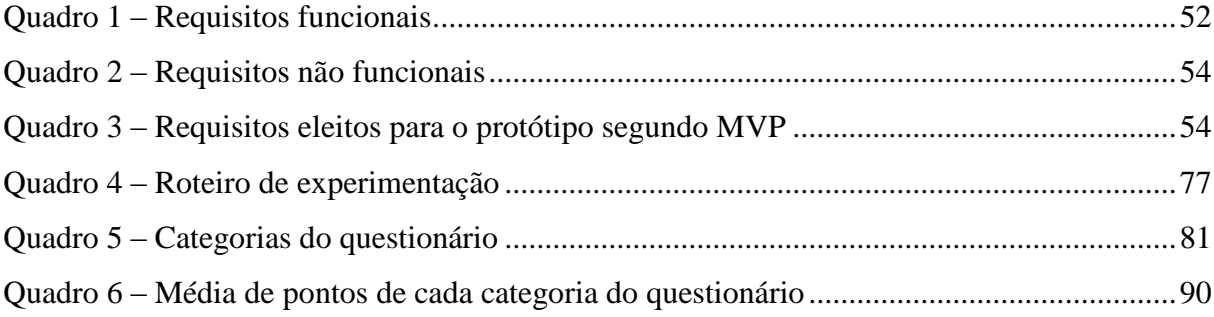

# **LISTA DE GRÁFICOS**

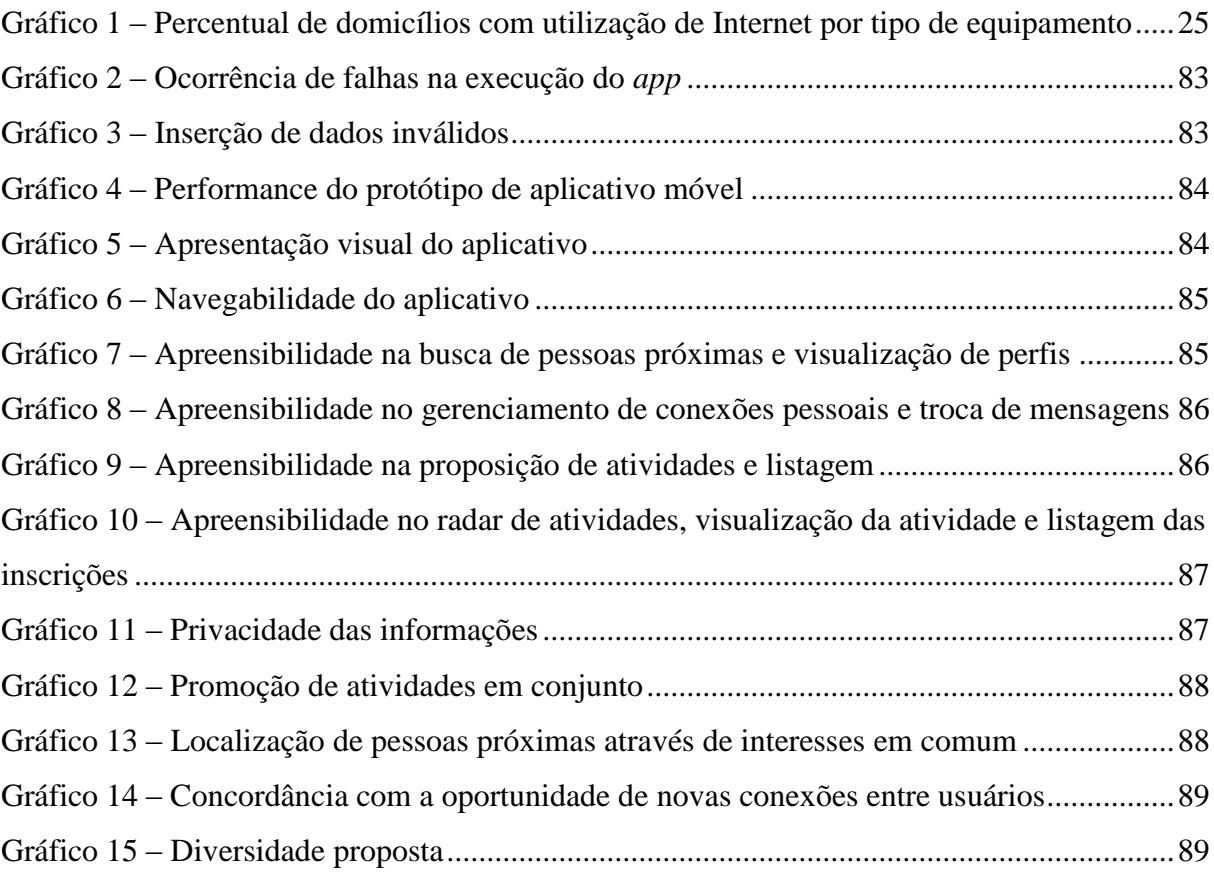

## **LISTA DE ABREVIATURAS E SIGLAS**

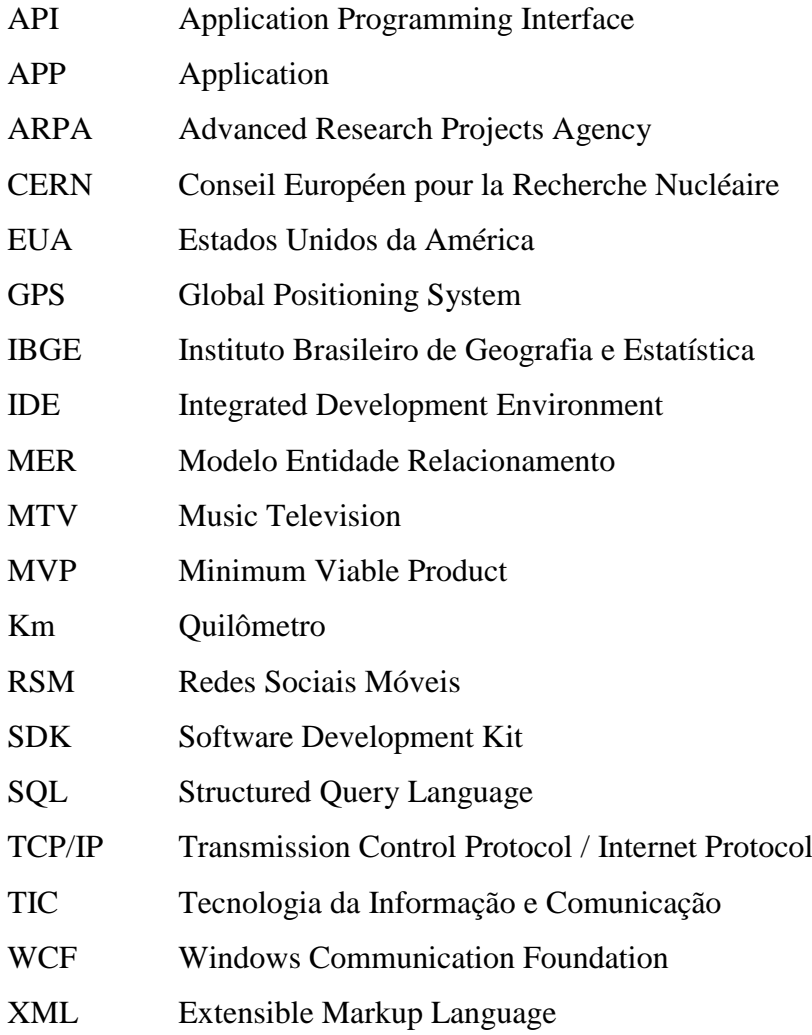

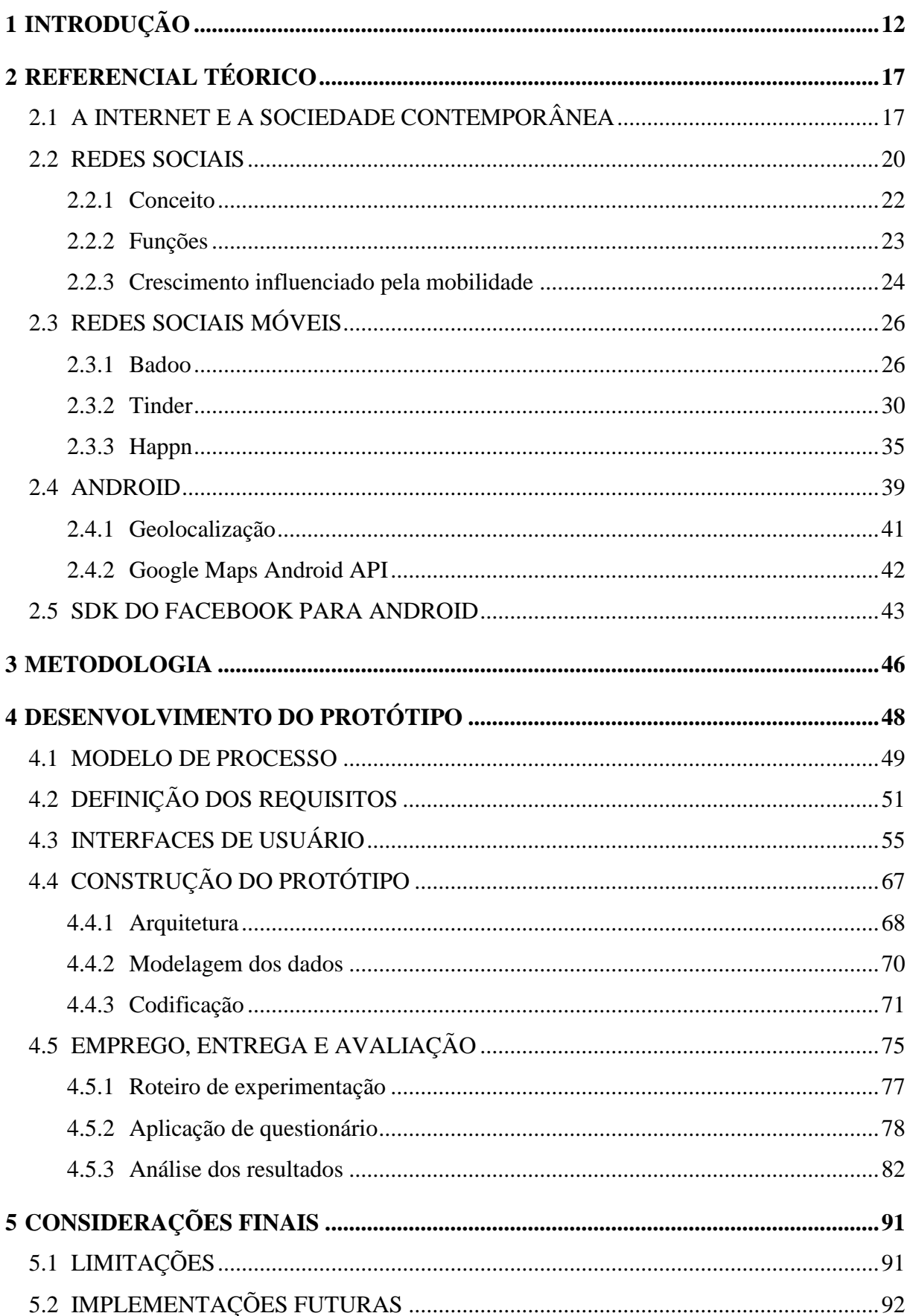

# **SUMÁRIO**

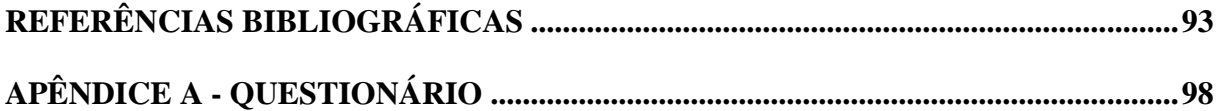

#### <span id="page-12-0"></span>**1 INTRODUÇÃO**

<u>.</u>

Atualmente vive-se em uma sociedade fortemente influenciada pela Internet, sendo a mesma um dos principais meios de comunicação interpessoal. Softwares de troca de mensagens e de redes sociais, além de facilitar o contato entre amigos, familiares e colegas, por exemplo, proporcionam o reencontro de velhos conhecidos e a formação de novas relações. Telles (2009), em um cenário que denomina como "geração digital", reforça essas características da atual conjuntura social, quando alerta o quanto a evolução tecnológica influencia o cotidiano e o comportamento das pessoas. Ou seja, nessa geração digital "a tecnologia atinge todos os segmentos na vida de uma pessoa: profissional, afetivo, familiar e pessoal. As pessoas estão interligadas em rede, colaborando na troca de informação" (TELLES, 2009, p. 23).

Neste âmbito de relacionamentos por meio da Internet, o enfoque do trabalho está voltado para a criação de novas relações, isto é, novas conexões interpessoais. Para melhor compreensão da motivação que leva o mesmo, são adotadas as definições de "rede social" e "conexões" utilizadas por Recuero (2009a). Segundo a pesquisadora, "Uma rede social é definida como um conjunto de dois elementos: atores (pessoas, instituições ou grupos; os nós da rede) e suas conexões (interações ou laços sociais)" (WASSERMAN; FAUST, 1994; DEGENNE; FORSE, 1999 apud RECUERO, 2009a, p. 24). Complementando, ela afirma que "em termos gerais, as conexões em uma rede social são constituídas dos laços sociais, que, por sua vez, são formados através da interação social entre os atores" (RECUERO, 2009a, p. 30).

Disponível aos usuários da Internet existe uma gama de aplicativos de redes sociais com intuito de promover novas conexões interpessoais, sendo possível destacar alguns exemplos considerados populares pelo número de inscritos como o *Happn* (5.000.000 - 10.000.000 instalações), *Tinder* (50.000.000 - 100.000.000 instalações)*,* e *Badoo* (100.000.000 -  $500.000.000$  instalações)<sup>1</sup>.

O que estas ferramentas têm em comum, assim como outras similares, é o recurso de apresentar a seus usuários perfis contendo fotos e informações pessoais de participantes que estejam próximos geograficamente e dentro das especificações de sexo e idade. Também possibilitam aos utilizadores sinalizar interesse em algum dos perfis apresentados. Caso o interesse em um perfil seja recíproco, os usuários podem trocar mensagens e, quem sabe, combinar um encontro físico, tendo a proximidade geográfica como um estímulo.

<sup>&</sup>lt;sup>1</sup> Dados fornecidos pelo Google Play. Disponível em: <https://play.google.com/store/apps/>. Acesso em: 28 mar. 2016.

A aderência a este tipo de ferramenta social, a qual fornece novas relações por meio da tecnologia, pode ser justificada pelo cenário contemporâneo, como afirma o sociólogo Zygmunt Bauman:

> Ao contrário dos relacionamentos antiquados, elas parecem feitas sob medida para o líquido cenário da vida moderna, em que se espera e se deseja que as "possibilidades românticas" (e não apenas românticas) surjam e desapareçam numa velocidade crescente e em volume cada vez maior, aniquilando-se mutuamente e tentando impor aos gritos a promessa de "ser a mais satisfatória e a mais completa". (BAUMAN, 2004, p. 12).

Apesar de populares, os softwares já citados, assim como seus similares, mostram-se voltados para a conexão interpessoal visando a relacionamentos amorosos ou sexuais. Em suas páginas na Internet, alguns deles até propõem conectar pessoas e facilitar encontros para fins de amizade ou compartilhamentos de interesses<sup>2</sup>, porém, ao utilizar-se das mesmas, percebe-se que talvez suas funcionalidades e interface não induzem o usuário a este propósito.

Contudo, seria incorreto afirmar que não existem aplicativos com outros propósitos de conexão interpessoal, como por exemplo o *LinkedIn<sup>3</sup>* , que tem como objetivo promover conexões para fins profissionais entre seus usuários, ou como o *Circle.me<sup>4</sup>* , pouco conhecido no Brasil, mas que possibilita aos seus inscritos "plantar" conteúdos em coordenadas geográficas que fomentam interações aos usuários próximos e interessados.

Ao analisar a vasta gama de softwares de redes sociais disponíveis, no presente tempo, nota-se a carência de aplicativos que aliem os propósitos e funcionalidades das já existentes, com intuito de conectar pessoas e facilitar seu encontro físico para fins diversos, como a formação de amizades, parcerias de qualquer natureza ou realização de atividades em conjunto. Em outras palavras, uma ferramenta de rede social que promova a conexão e o possível contato entre pessoas geograficamente próximas e que compartilhem interesses ou atividades.

A problemática deste estudo está em produzir o protótipo funcional de um software de rede social que contribua para minimizar esta carência, na forma de aplicativo móvel. Software este que conceda aos vizinhos, colegas ou simplesmente pessoas que se cruzam em algum momento de sua rotina diária, por exemplo, a oportunidade de conectarem-se para qualquer que seja o intuito: amoroso, amistoso, profissional ou para a prática de atividades de qualquer natureza.

1

<sup>2</sup> Interesse: aquilo que é objeto de desejo; atividade que alguém exerce por prazer. Disponível em:

<sup>&</sup>lt;http://michaelis.uol.com.br/busca?r=0&f=0&t=0&palavra=interesse>. Acesso em: 28 mar. 2016.

<sup>3</sup> Disponível em: <https://www.linkedin.com/>. Acesso em: 28 mar. 2016.

<sup>4</sup> Disponível em: <http://www.circleme.com/>. Acesso em: 28 mar. 2016.

Obedecendo a dinâmica da proposta de aplicativo, Maninno (2008) sugere que a mesma pertence a um contexto de processamento distribuído, o qual permite que computadores geograficamente dispersos (no caso dispositivos móveis) cooperem entre si fornecendo dados. Incluso neste contexto, Pressman (2011) elucida que a necessidade de centralização das informações transitadas no protótipo demanda uma arquitetura cliente/servidor centralizada em dados.

A plataforma escolhida para o desenvolvimento do aplicativo móvel (cliente) é a *Android,* pela popularidade no seu segmento. Segundo dados do *IDC Research, Inc*. 5 , cerca de 82.8% dos *smartphones* vendidos no mundo no ano de 2015 possuíam tal sistema. A tecnologia eleita para construção do software na ponta do servidor é a *.NET*, persistindo os dados em uma base *SQL Server*. Tais preferências justificam-se pela familiaridade e relevante experiência do autor deste trabalho nas mesmas.

Dentre as funcionalidades contempladas neste protótipo de aplicativo de rede social, destaca-se o recurso que visa oportunizar às pessoas a se conhecerem por meio da realização de atividades em conjunto. Um usuário poderá propor um passeio em um parque próximo à sua casa, por exemplo, informando a data, local exato e número de participantes, além de outros parâmetros. Em outra interface em forma de mapa, denominada provisoriamente de "radar", são exibidas todas as atividades propostas nas proximidades, dentro de um raio de distância específico. A partir desta tela é possível interagir, seja requisitando inscrição em umas atividades apresentadas como visualizando o perfil do criador da mesma, com a possibilidade de solicitar contato.

Outro recurso proeminente, denominado de forma provisória como "pessoas próximas", exibe os perfis de usuários que estão ou estiveram nas imediações recentemente, junto à sua distância aproximada. Os mesmos só serão exibidos se possuírem um ou mais interesses em comum com o utilizador em questão. No detalhe da visualização do perfil é possível ter o acesso a dados pessoais, aos interesses em comum e a data e hora ligadas a distância aproximada da última localização conhecida. Esta tela também possibilita solicitar contato com o respectivo usuário.

O registro dos usuários no aplicativo é feito por meio de integração com o *Facebook,*  para aproveitamento dos dados pessoais e interesses de forma prática ao usuário. Para gerar confiabilidade entre os participantes, é visível nos perfis os amigos em comum com o usuário.

<u>.</u>

<sup>5</sup> Dados fornecidos por IDC Research, Inc. Disponível em: <http://www.idc.com/prodserv/smartphone-os-marketshare.jsp>. Acesso em: 30 mar. 2016.

Após a breve contextualização do cenário em que a pesquisa se insere, assim como da explicitação da proposta de aplicativo móvel desenvolvido, apresenta-se como objetivo geral deste trabalho: desenvolver o protótipo de aplicativo de rede social geolocalizada que promova a formação de novas conexões interpessoais para fins variados, por intermédio de interesses em comum ou pela realização de atividades em conjunto.

Para o desenvolvimento do trabalho foi preciso percorrer os seguintes objetivos específicos:

- Compreender e explicitar os conceitos de uma rede social na Internet;
- Compreender e explicitar o conhecimento necessário para o desenvolvimento do aplicativo, sobre a plataforma de desenvolvimento de aplicativos *Android*, suas ferramentas de geolocalização e *API* do *Google Maps*;
- Compreender e explicitar o conhecimento necessário para o desenvolvimento do aplicativo, sobre o *SDK* do *Facebook* para *Android*;
- Desenvolver o protótipo funcional do aplicativo de rede social em forma de aplicativo móvel, contemplando os recursos propostos;
- Avaliar a corroboração das funcionalidades do software na viabilização do atingimento do objetivo geral do trabalho, junto a um grupo limitado de usuários piloto.

É importante esclarecer que este trabalho está estruturado em cinco capítulos (Figura 1). O capítulo 1, conforme já apresentado, refere-se à introdução ao cenário do estudo proposto, bem como a apresentação da proposta de aplicativo móvel a ser desenvolvida e a explicitação dos objetivos e da problemática da pesquisa.

Já no capítulo 2, apresenta-se o referencial teórico do presente estudo, onde contemplase sobre o surgimento da Internet, seu desenvolvimento e avanço na sociedade contemporânea; conceito, funções e características das redes sociais; descrição dos softwares móveis para formação de novas conexões interpessoais mais utilizados atualmente. Por fim, é apresentado os recursos necessários para a produção do protótipo de aplicativo de rede social objetivado neste trabalho.

No capítulo 3, compartilha-se os caminhos metodológicos adotados neste trabalho e explicita-se a classificação da pesquisa quanto à sua natureza, aos seus fins, à abordagem do problema e aos métodos e procedimentos técnicos escolhidos.

No capítulo 4 é descrito o desenvolvimento, passo a passo, do protótipo de aplicativo móvel objetivado neste estudo, e onde são apresentados os métodos e práticas utilizadas para a efetivação do mesmo. Nesse mesmo capítulo também são apresentados o roteiro de experimentação do protótipo do aplicativo móvel, a aplicação do questionário com um grupo de usuários piloto, assim como os seus resultados e a análise dos mesmos.

<span id="page-16-0"></span>Por fim, o capítulo 5 diz respeito às considerações finais desta pesquisa, onde o pesquisador expõe suas últimas reflexões quanto ao estudo desenvolvido, bem como às limitações que se apresentaram durante o percurso do trabalho.

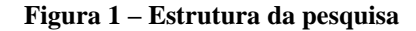

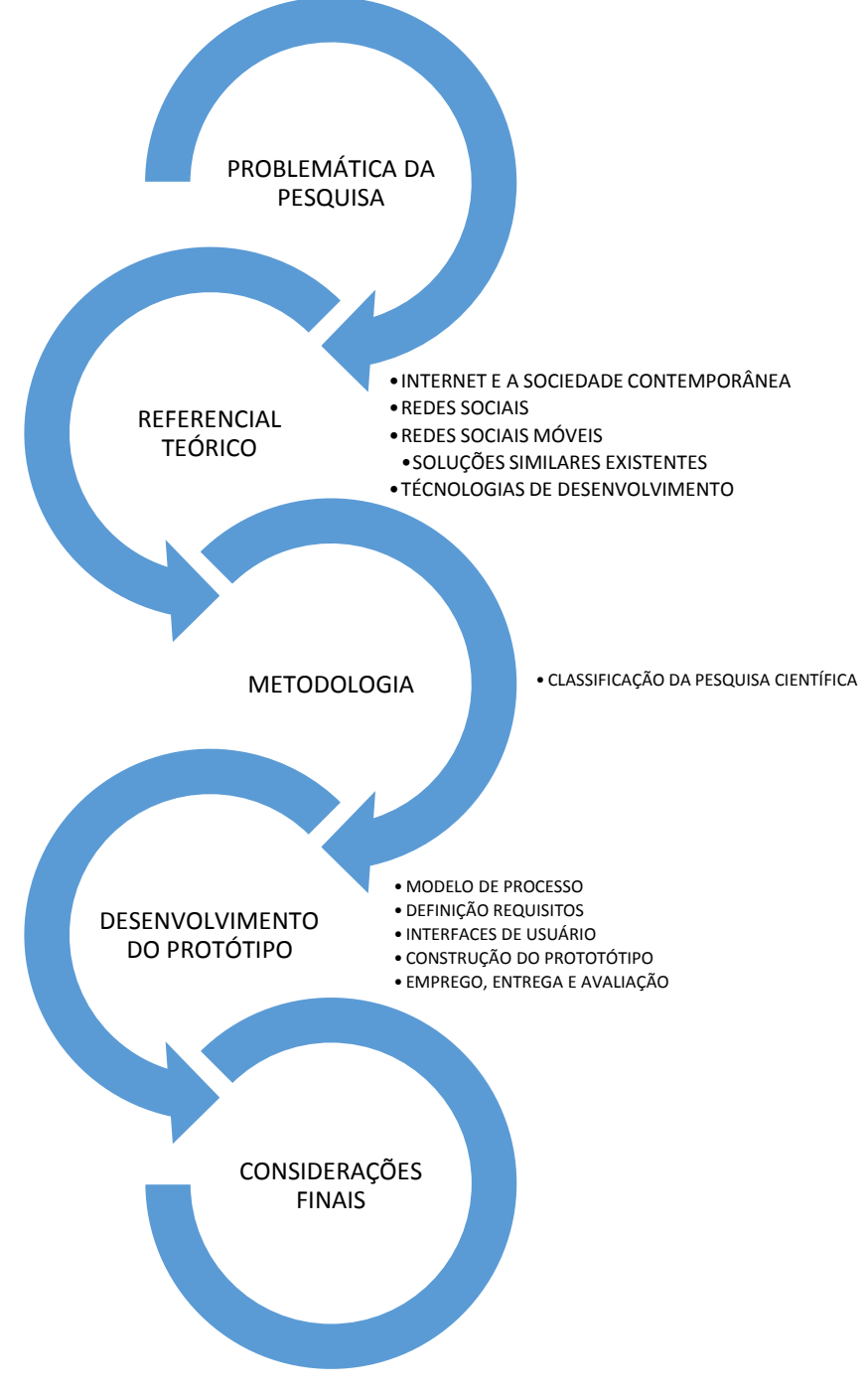

Fonte: elaborado pelo autor

## <span id="page-17-0"></span>**2 REFERENCIAL TÉORICO**

1

Castells (2003, p.08) afirma que a Internet é um meio de comunicação que permite, pela primeira vez, a comunicação de "muitos com muitos" em um momento específico e em escala global. Além disso, constitui-se em uma tecnologia transformadora das mais diversas relações sociais pela utilização de um novo meio de comunicação.

Apoiando-se nesta afirmação, a abordagem deste capítulo se dará desde o surgimento da Internet, transitando pelo seu impacto na sociedade e nas relações pessoais, até a contextualização sobre as redes sociais e os aplicativos de relacionamento.

## <span id="page-17-1"></span>2.1 A INTERNET E A SOCIEDADE CONTEMPORÂNEA

A Internet teve sua origem no final dos anos 60 na *Arpanet*, uma rede idealizada pela *Advanced Research Projects Agency* (*ARPA*) 6 . Sua criação foi fundamentada como uma maneira de possibilitar aos vários centros de computadores, e grupos de pesquisa que trabalhavam para agência, trocarem informações *on-line* (CASTELLS, 2003). A principal premissa na concepção da *Arpanet* era que a mesma pudesse sobreviver à retirada ou destruição de qualquer computador ligado a ela ou até mesmo a devastação nuclear de toda sua infraestrutura de comunicações (BRIGGS; BURKE, 2006, p. 301).

Inúmeras contribuições foram realizadas para o crescimento e evolução da *Arpanet* e das redes nas décadas de 60 e 70, colaborando para que, em 1980, oriunda de uma fusão entre a *Arpanet* e a *Usenet*, nascesse a Internet como afirma Castells:

> No verão de 1980 a Usenet News chegou ao departamento de ciência da computação na Universidade da Califórnia em Berkeley, onde um grupo brilhante de estudantes de pós-graduação (entre os quais Mark Horton e Bill Joy) trabalhava com adaptações e aplicações do UNIX. Como Berkeley era um nó da Arpanet, esse grupo de estudantes desenvolveu um programa para fazer uma ponte entre as duas redes. Dali em diante, a Usenet ficou vinculada à Arpanet, as duas tradições gradualmente se fundiram e várias redes de computadores passaram a poder se comunicar entre si, muitas vezes partilhando o mesmo backbone (cortesia de uma universidade). Finalmente essas redes se congregaram na forma da Internet. (CASTELLS, 2003, p. 16).

Na década de 1990, os recursos necessários para se entrar em rede eram predominantes entre os computadores nos EUA, o que lançou os alicerces para a difusão da Internet. Esta predominância foi fruto de um incentivo do Departamento de Defesa dos EUA, que na década

<sup>6</sup> De acordo com Castells (2003, p. 13), a *ARPA* foi fundada em 1958 pelo Departamento de Defesa dos Estados Unidos com o objetivo principal de arrecadar recursos para pesquisa no campo acadêmico, especialmente, cuja a principal meta era "alcançar superioridade tecnológica militar em relação à União Soviética na esteira do lançamento do primeiro Sputnik em 1957".

de 1980 financiou a inclusão do protocolo *TCP/IP*<sup>7</sup> na fabricação dos computadores no país (CASTELLS, 2003).

Apesar de já difundida nos EUA, de acordo com o autor, o que realmente possibilitou a abrangência da Internet no resto do mundo foi o nascimento e desenvolvimento da *World Wide Web*, também conhecida como *WWW*. A *World Wide Web*, uma aplicação de compartilhamento de informação, foi inventada no início da década de 1990 por um programador inglês chamado Tim Berners-Lee, que trabalhava no *CERN* (*Conseil Européen pour la Recherche Nucléaire*), o Laboratório Europeu para a Física de Partículas baseado em Genebra. A primeira demonstração pública da *WWW* foi realizada em dezembro de 1990 e em maio de 1991 ela foi implementada nos computadores do *CERN* (CASTELLS, 2003).

De acordo com Dizard (2000, p. 24), assim que os primeiros navegadores foram concebidos para os sistemas operacionais *Windows* e *Mac OS*, a *WWW* foi rapidamente adotada pela comunidade da Internet, sendo responsável, juntamente com a disseminação dos computadores pessoais, pelo grande crescimento da mesma ocorrido na década de 1990.

Além dos fatores apresentados até aqui, também é importante salientar uma contribuição que foi imprescindível para a o crescimento da Internet*:* a expansão do uso do *e-mail*. Conforme afirma Ferreira et al. (2000), o aumento do uso da ferramenta ocorreu nos anos 1990 e propiciou às organizações e às pessoas um meio eletrônico de trocar informações de forma mais rápida, econômica e segura.

Sem demora, no início dos anos 2000 a Internet já havia se tornado fundamental na vida de todos. Castells alerta justamente para esta característica, quando explicita a relevância da Internet na sociedade contemporânea.

> A Internet é o tecido de nossas vidas. Se a tecnologia da informação é hoje o que a eletricidade foi na Era Industrial, em nossa época a Internet poderia ser equiparada tanto a uma rede elétrica quanto motor elétrico, em razão de sua capacidade de distribuir a força da informação por todo o domínio da atividade humana. (CASTELLS, 2003, p. 7).

Segundo pesquisa do IBGE<sup>8</sup>, em 2014 no Brasil mais da metade dos domicílios particulares permanentes passaram a ter acesso à Internet, o equivalente a 36,8 milhões, representando 54,9% do total do país.

<u>.</u>

<sup>7</sup> TCP/IP significa Transmission Control Protocol/Internet Protocol. Ele define como dispositivos eletrônicos (como computadores) devem ser ligados através da Internet, e como os dados devem ser transmitidos entre eles. Disponível em: <http://www.w3schools.com/website/web\_tcpip.asp>. Acesso em: 28 mai. 2016.

<sup>8</sup>[<http://biblioteca.ibge.gov.br/index.php/biblioteca-catalogo?view=detalhes&id=295871>](http://biblioteca.ibge.gov.br/index.php/biblioteca-catalogo?view=detalhes&id=295871). Acesso em: 06 jun. 2016.

O constante crescimento e o aperfeiçoamento tecnológico da Internet ampliam as possibilidades de compartilhar informações e recursos entre pessoas, grupos ou instituições distantes geograficamente, além de permitir a interação de forma coletiva ou individual. As pessoas vivenciam movimentos e interações até então impensados, como estar-aqui-sem-estar ou ir de um lugar a outro sem passar por lugar algum, ou ainda a possibilidade de estar em outro lugar, ficando em sua própria casa (PRETTO, 1996, p. 40-41). Corroborando com esta afirmação o sociólogo Bauman alerta:

> [...] a nova irrelevância do espaço, disfarçada de aniquilação do tempo. No universo de software da viagem à velocidade da luz, o espaço pode ser atravessado, literalmente, em 'tempo nenhum'; cancela-se a diferença entre 'longe' e 'aqui'. O espaço não impõe mais limites à ação e seus efeitos, e conta pouco, ou nem conta. (BAUMAN, 2001, p. 136).

Os novos movimentos e interações experienciadas acarretaram em um novo comportamento à sociedade. Através da rede é possível realizar atividades sem a necessidade de deslocamento, como por exemplo, fazer compras, participar de cursos, comunicar-se com amigos e familiares, pagar contas, realizar transferências, entre outros. Mesmo o trabalho pode ser empreendido através da rede e é cada vez mais utilizado, não só pelas grandes corporações, como também por pequenas empresas (TURBAN et al., 2010). Estas comodidades colaboram para que o número de usuários da Internet cresça, uma vez que o tempo empregado para realização destas atividades diminuiu consideravelmente e a facilidade no acesso às informações do mundo inteiro faz com que as pessoas fiquem mais conectadas e presentes em interações virtuais (GRAEML; VOLPI; GRAEML, 2004).

De veículo de comunicação ou de informação para uma teia de conexões e de relacionamentos, assim rapidamente evoluiu a Internet. Parte desta evolução ocorreu com o surgimento da *Web* 2.0<sup>9</sup>, onde o internauta<sup>10</sup> teve sua participação acrescida, auferindo maior interatividade com novos e abundantes meios de compartilhar suas opiniões e colaborar na concepção de conteúdo.

> Bem objetivamente, a web 2.0 potencializa a ação do usuário na rede por meio da oferta, quase sempre gratuita, de ferramentas de que permitem a expressão e o compartilhamento com outros usuários de opiniões, criações, desejos, reclamações, enfim, qualquer forma de comunicação interpessoal. (SAAD, 2003, p. 149).

A nova e superior interatividade alcançada pelos internautas, segundo Telles (2009, p. 21), "tem força suficiente para concorrer com os meios tradicionais de geração de conteúdo e,

1

<sup>9</sup> Primo (2007, p. 2) define a Web 2.0 como a segunda geração de serviços *online,* sendo caracterizada por potencializar as formas de publicação, compartilhamento e organização de informações.

<sup>10</sup> Aquele que utiliza de forma regular a Internet. Disponível em: <http://www.dicio.com.br/internauta/>. Acesso em: 28 mai. 2016.

mesmo quando não é gerado por internautas, o conteúdo pode ter comentários e avaliações dos usuários da Web". Fato este que impactou na forma como o jornalismo era praticado, por exemplo, dado que a disseminação das informações já não era mais realizada por um único viés, como conclui o autor:

> Em um passado não muito distante, as notícias eram distribuídas pelas agências especializadas e nos eram apresentadas após a edição, orientadas pela linha editorial do veículo. Hoje, existe o jornalismo colaborativo, através dos blogs. As pessoas eram receptoras passivas. A geração digital se comporta de forma muito mais crítica e opinativa, cerca de 50 a 100 milhões de blogueiros se comunicam pela internet, expressando ideias e experiências com produtos e compartilhando informações sobre empresas e negócios. Com tantas vozes sendo ouvidas, essa mídia constitui um fórum mundial. (TELLES, 2009, p.18).

A possibilidade de expor ao mundo informações e experiências abriu portas para que muitas pessoas saíssem do anonimato. Um exemplo do movimento que trouxe uma espécie de protagonismo aos indivíduos, que antes talvez não teriam a possibilidade de se tornarem "visíveis" ou relevantes midiaticamente, é salientado por Telles quando descreve o caso da cantora Sharon Acioly, autora da música "Dança do Quadrado". Conforme o autor, após o site de humor Kibe Loco ter realizado um vídeo utilizando a canção, criada por Sharon, a música ficou rapidamente conhecida em todo o país com mais de 13 milhões de visualizações em seu ano de lançamento, culminando com o recebimento do prêmio  $MTV<sup>11</sup>$  na categoria Web Hit (TELLES, 2009, p.113).

Neste sentido, após o cenário explicitado até aqui, é importante destacar que nesta sociedade permeada e influenciada pela rede mundial de computadores, e demais tecnologias em constante desenvolvimento, as formas de manter, cultivar ou estabelecer novas relações pessoais, assim como o avanço das mesmas, também sofrem transformações significativas. No tocante a este ponto, um fenômeno que tem contribuído de forma relevante para as mudanças no relacionamento humano são as redes sociais na Internet.

#### <span id="page-20-0"></span>2.2 REDES SOCIAIS

<u>.</u>

Dentre os avanços e ferramentas emergidas na Internet pode-se destacar as redes sociais *on-line,* também conhecidas como redes sociais virtuais ou redes sociais na Internet, como um dos principais agentes transformadores das relações (COSTA et al., 2016).

> [...] as redes sociais online têm estado no centro de diversas pesquisas devido à sua importância no que se refere, por exemplo, a difusão da informação e possibilidade de comunicação, e sobre as funções iniciais das redes sociais virtuais, as quais se

 $11$  MTV (originalmente um acrônimo para Music Television) é um canal de televisão com programação dedicada à música, humor e o mundo jovem. Disponível em:

<sup>&</sup>lt;https://www.sky.com.br/servicos/Guiadatv/CanalDetalhe.aspx?qChave=488>. Acesso em: 28 mai. 2016.

expandem no decorrer dos anos modificando diversos aspectos da vida moderna, dentre eles, o modo como as pessoas se relacionam. (COSTA et al., 2016, p. 27).

As redes sociais na Internet ampliam as possibilidades de conexões e a capacidade de difusão que as redes sociais tinham e permitem a visualização das ligações que estão ocultas no mundo *off-line* (RECUERO, 2009a). Entretanto, como lembram Aguiar e Silva (2010), mesmo antes do princípio da Internet*,* as redes sociais já faziam-se presentes na vida humana, sendo assim elas não necessitam existir apenas no ambiente *on-line* ou serem unicamente associadas  $\alpha$ s TICs<sup>12</sup>. Ademais, os autores afirmam que mundo é e sempre foi ligado por meio de uma variedade de redes, tais como relacionamentos, correio, linhas telefônicas, sistema elétrico, rotas aéreas, autoestradas, etc. Contudo, atestam que com o surgimento da Internet, as redes adquiriram maior intensidade através do ambiente digital (AGUIAR; SILVA, 2010, p. 2). Seguindo esta mesma linha de pensamento, Recuero (2009b) reforça a afirmação sobre a intensidade alcançada pelas redes na Internet:

> Como as redes sociais na Internet ampliaram as possibilidades de conexões, ampliaram também a capacidade de difusão de informações que esses grupos tinham. No espaço offline, uma notícia ou informação só se propaga na rede através das conversas entre as pessoas. Nas redes sociais online, essas informações são muito mais amplificadas, reverberadas, discutidas e repassadas. Assim, dizemos que essas redes proporcionaram mais voz às pessoas, mais construção de valores e maior potencial de espalhar informações. São, assim, essas teias de conexões que espalham informações, dão voz às pessoas, constroem valores diferentes e dão acesso a esse tipo de valor. (RECUERO, 2009b, p. 25).

Um dos fatores de sucesso das redes sociais virtuais pode ser explicado, de acordo com Ciribeli e Paiva (2011), pelo caráter de liberdade de expressão encontrado no conteúdo publicado pelos usuários. Conforme os autores sustentam, "por não estarem cara a cara, há uma entrega maior dos usuários quanto à exposição de seus sentimentos e opiniões que são postados e discutidos na rede" (CIRIBELI; PAIVA, 2011, p.65).

Para Castells (2003), as motivações que incentivam os internautas a interessarem-se cada vez mais neste tipo de rede *on-line* estão baseadas no compartilhamento de interesses e valores em comum. Acrescentando, Santaella (2004) explica que nestas redes os usuários têm a possibilidade de formarem agrupamentos para troca de mensagens e intercâmbio de conhecimento sobre um assunto ou interesse específico, sem a limitação da localização geográfica. São as chamadas "comunidades virtuais".

<u>.</u>

<sup>12</sup> TIC é a abreviação de "Tecnologia da Informação e Comunicação".

O termo "comunidade virtual" originou-se em 1993 por Rheingold, para caracterizar a relação de pessoas em redes construídas no ciberespaço $^{13}$  (MACHADO, 2009, p 10). Este modelo de comunidade não é irreal ou imaginário, trata-se apenas de um coletivo mais ou menos permanente que se organiza por meio das TICs. É construída sobre as afinidades de interesses, de conhecimentos, independentemente das proximidades geográficas ou das filiações institucionais (LÉVY apud MACHADO, 2009, p.10).

#### <span id="page-22-0"></span>**2.2.1 Conceito**

<u>.</u>

Reforçando o conceito de rede social apresentado por Recuero (2009a) na introdução deste trabalho, Tomaél e Marteleto (2006) consideram uma rede social a congregação de atores e suas conexões ou relacionamentos:

> [...] redes sociais referem-se a um conjunto de pessoas (ou organizações ou outras entidades sociais) conectadas por relacionamentos sociais, motivados pela amizade e por relações de trabalho ou compartilhamento de informações e, por meio dessas ligações, vão construindo e reconstruindo a estrutura social. (TOMAÉL; MARTELETO, 2006, p.75).

Meneses (2007) similarmente consente com a consideração e faz uma metáfora a rede de um pescador. Dessa forma explica que esta é composta por nós, representados por pessoas e instituições, e os fios os quais permitem "amarrar" esses nós representam as relações, vínculos e diversas formas comunicacionais (MENESES, 2007, p. 23). Ainda segundo o autor, no contexto *on-line* os elementos básicos da rede social podem ser representados sucintamente em uma analogia a esta metáfora da seguinte forma:

- Perfil ou cadastro do usuário (nó): contém informações descritivas sobre a pessoa ou entidade que representa no ambiente digital;
- Vínculo com outros perfis ou comunidades (fios): são os pontos de convergência entre os perfis, representam a relação entre os mesmos.

Complementando, Rosado e Tomé (2015) explanam sobre estas representações virtuais:

Do ponto de vista estrutural, a unidade básica de uma rede é o nó, o ponto de encontro no qual uma relação (vínculo/conexão) pode ser estabelecida. No caso específico das redes sociais on-line, elas permitem a explicitação de vínculos, entendidos como laços sociais externalizados por meio de perfis que se interconectam, que se ligam e desenvolvem ações que os mantêm em contato. Um perfil pode conter fotografias e vídeos pessoais ou de terceiros, gostos culturais (filmes, músicas, livros), quantidade de amigos linkados, grupos de pertença, locais de visitação preferidos, coleção de postagens (linha temporal). (ROSADO; TOMÉ, 2015, p. 15).

<sup>&</sup>lt;sup>13</sup> Segundo Lévy (1999), o termo ciberespaço representa a infraestrutura material da comunicação digital, bem como o universo de informações que ela abriga, assim como os seres humanos que navegam e alimentam este universo.

Todavia, para prosseguir no entendimento deste trabalho é crucial o discernimento do que significa uma rede social *on-line* e o que significam os softwares de redes sociais *on-line,*  que, por vezes, são compreendidos como se fossem a mesma coisa*.* O *Facebook, LinkedIn* e *Twitter* são exemplos de ferramentas que dão condição e suporte para criação das redes sociais virtuais. Portanto, tratam-se de sites e aplicativos de redes sociais na Internet, ou seja, softwares que proporcionam formas dos usuários representarem-se no meio digital, bem como suas conexões, além de oportunizar novas relações. Contudo, em última análise, é válido reforçar que são os próprios usuários que constroem as redes, estes instrumentos apenas as expressam virtualmente (RECUERO, 2009a).

Para melhor entendimento do motivo pelo qual as pessoas ou organizações recorrem às redes sociais, foram levantadas neste trabalho as funções das mesmas.

#### <span id="page-23-0"></span>**2.2.2 Funções**

As funções de uma rede social são "solicitadas e proporcionadas pelos membros em interação, diacrônica ou sincronicamente, em reciprocidade e variedade de situações e contextos. Isto dependerá das necessidades particulares e do momento vital no qual esteja transitando" (SLUZKI; LÓPEZ-CABANAS apud MENESES, 2007, p. 27). Com base no mesmo trabalho dos autores, serão mencionadas as principais funções de uma rede social:

- Companhia social: redes sociais são uma forma de companhia, transmissão de cultura e facilitadoras da adaptação. Quando novas conexões são formadas entre pessoas ou entidades, e informação são trocadas, a cultura se reconstrói, surgem novos rituais, modos de viver e de se relacionar;
- Apoio emocional: é singular das amizades mais íntimas. É nesta função que se vivencia o afeto, a percepção do aconchego e do pertencer, a sensação de ser importante para os outros; se ganha o sentido "de ser" na relação;
- Guia cognitivo e conselheiro: compartilha informações pessoais e sociais, esclarece expectativas e oferece modelos de papéis. Melhor explanada nas palavras da autora:

[..]esta função é importante na construção identitária pessoal, grupal, institucional. É pela necessidade de pertencer, de compartilhar características similares às de outros, que a nossa identidade vai se constituindo. Mas é também pela possibilidade de esclarecer expectativas e de os membros de uma rede realizar papeis e tarefas diferentes que a identidade se consolida. (MENESES, 2007, p.27).

 Regulação social: funções que visam à regulação social do comportamento e reafirmam as responsabilidades. Permitem dissipar a frustração e a violência, favorecendo a resolução de conflitos;

- Ajuda material e de serviços: proporcionam assistência eficaz com base em conhecimentos especializados ou ajuda física, incluindo os serviços de saúde;
- Acesso a novos contatos: oportuniza a formação de novas relações com outras pessoas ou redes sociais que não faziam parte do contexto social do indivíduo ou organização.

Dentro do contexto do presente trabalho, esta última função é considerada a mais importante, tendo em vista que o mesmo trata-se de um protótipo de aplicativo móvel que promova a criação de novas conexões entre pessoas ou nós da rede.

Apesar das primeiras representações virtuais das redes sociais terem sido oportunizadas na forma de sites, em virtude do compasso de evolução da Internet, é de conhecimento comum que no presente tempo estas apresentam-se também na forma de aplicativos para dispositivos móveis (*apps*).

#### <span id="page-24-0"></span>**2.2.3 Crescimento influenciado pela mobilidade**

<u>.</u>

O crescimento da oferta de conexão à Internet por meio de redes sem fio, tais como Wi-Fi, 3G e 4G, e a popularização dos *smartphones<sup>14</sup>, smart tvs<sup>15</sup>* e *tablets<sup>16</sup>*, favorece o crescimento das redes sociais virtuais devido ao contexto de ubiquidade do seu acesso (ROSADO; TOMÉ, 2015, p.14).

> [...] estamos na segunda fase da "cultura do computador" ou das "tecnologias do acesso", assim, "o [estágio] da conexão contínua é constituído por uma rede móvel de pessoas e de tecnologias nômades que operam em espaços físicos não contíguos". O espaço urbano, que inclui a escola enquanto espaço geográfico físico, cada vez mais se cruza com o virtual no dia a dia das pessoas, e nesses espaços comunidades se formam e compartilham suas vidas, seus problemas, seus pensamentos. (SANTAELLA apud ROSADO; TOMÉ, 2015, p14).

Os *apps* das redes são desenvolvidos em sua maioria para os sistemas operacionais *OS, Android, Windows Phone* e *"*permitem aos usuários inscritos estarem sempre conectados à rede

<sup>14</sup> *Smartphone* é um telefone celular. É um termo de origem inglesa que significa telefone inteligente, em português. O smartphone é um celular com tecnologias avançadas, o que inclui programas executados em um sistema operacional, equivalente aos computadores. Disponível em: [<http://www.significados.com.br/smartphone/>](http://www.significados.com.br/smartphone/). Acesso em: 06 jun. 2016.

<sup>15</sup> *Smart TV* significa "televisão inteligente" e também é conhecida como TV conectada ou TV Híbrida, porque é uma junção da televisão com a internet. Disponível em: [<http://www.significados.com.br/smart-tv/>](http://www.significados.com.br/smart-tv/). Acesso em: 06 jun. 2016.

<sup>&</sup>lt;sup>16</sup> *Tablet* é um tipo de computador portátil, de tamanho pequeno, fina espessura e com tela sensível ao toque. É um dispositivo prático com uso semelhante a um computador portátil convencional, no entanto, é mais destinado para fins de entretenimento que para uso profissional. Disponível em: <http://www.significados.com.br/tablet/> Acesso em: 06 jun. 2016.

social, alimentando-a com comentários, fotografias, vídeos e compartilhamento de links" (ROSADO; TOMÉ, 2015, p.14).

Conforme dados do estudo 2016 U.S. Cross-Platform Future in Focus<sup>17</sup>, realizado pela instituição *comScore* e publicado em março de 2016, atualmente nos Estados Unidos 79% dos acessos a softwares de redes sociais são feitos a partir de dispositivos móveis.

Com base na quantidade de domicílios com acesso à Internet por meio de dispositivos móveis no Brasil, acredita-se que as proporções de acessos às redes através dos mesmos possam ser similares. Informações publicadas pelo IBGE<sup>18</sup> em 2016, referentes à Pesquisa Nacional por Amostra de Domicílios realizada em 2014, sugerem que dentre os domicílios com acesso à Internet, 80,4% (29,6 milhões) tinham acesso por intermédio de telefone celular; 21,9% (8,1 milhões) por *tablet*; 4,9% (1,8 milhões) por televisão; e 0,9% (0,3 milhão) por outros equipamentos eletrônicos (Gráfico 1).

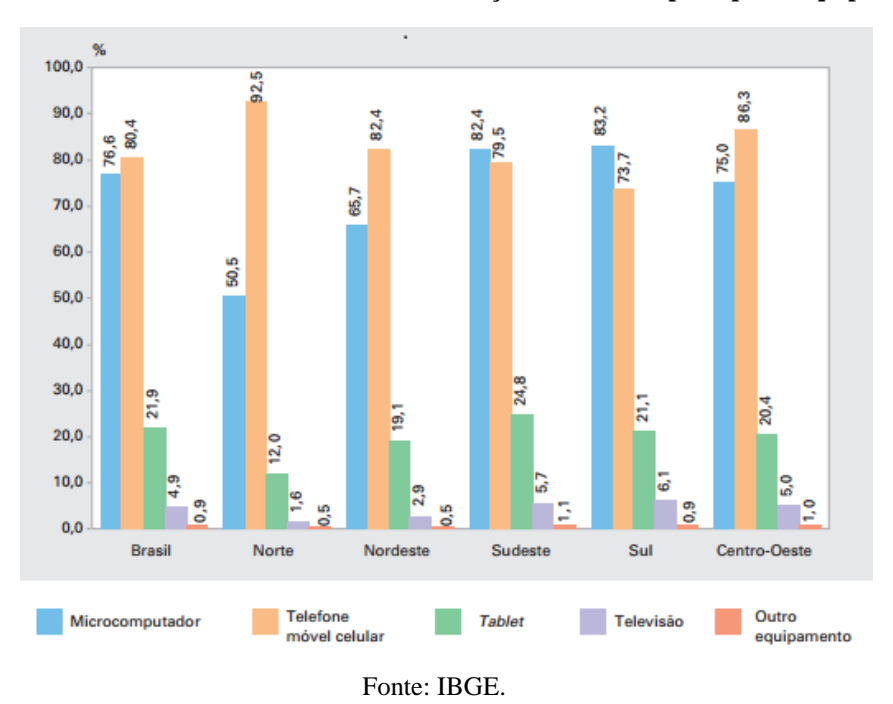

<span id="page-25-0"></span>**Gráfico 1 – Percentual de domicílios com utilização de Internet por tipo de equipamento**

Simultaneamente com a maior facilidade e ao aumento no acesso às redes sociais *online,* proporcionados pelos dispositivos móveis, introduziram-se novos serviços, baseados em

<u>.</u>

<sup>17</sup>*2016 U.S. Cross-Platform Future in Focus.* Disponível em:  $\lt$ https://www.comscore.com/por/Insights/Presentations-and-Whitepapers/2016/2016-US-Cross-Platform-Futurein-Focus> Acesso em: 06 jun. 2016.

<sup>&</sup>lt;sup>18</sup>Acesso à internet e a televisão e posse de telefone móvel celular para uso pessoal: 2014. Disponível em: <http://biblioteca.ibge.gov.br/index.php/biblioteca-catalogo?view=detalhes&id=295871> Acesso em: jun. 2016.

tecnologias específicas, destacando-se dentre eles o *GPS* (ALVES et al., 2012, p. 21). A conciliação dos conceitos e tendências das redes sociais on-line com estes novos serviços e tecnologias possibilitaram o surgimento de uma subclasse de redes sociais na Internet: as redes sociais móveis (RSM) (ALVES et al., 2012, p. 23).

### <span id="page-26-1"></span>2.3 REDES SOCIAIS MÓVEIS

Nesta subclasse de rede social *on-line*, a mobilidade e a localização dos usuários do *app* são recursos fundamentais, pois podem ser utilizados para analisar a relação social ou sugerir novas conexões entre os mesmos. Esta constitui a principal diferença entre o serviço de rede social móvel e um serviço de rede social clássica como o *Facebook* (ALVES et al., 2012, p.23).

Dentre a gama dos *apps* de redes sociais móveis existentes, têm-se uma parcela de softwares com o enfoque destinado a promover novas conexões entre seus usuários. Dessa forma, neste capítulo, são abordados os aplicativos *Badoo*, *Tinder* e *Happn,* considerados entre os mais populares devido ao número de instalações e de suas principais funcionalidades.

#### <span id="page-26-2"></span>**2.3.1 Badoo**

<u>.</u>

Segundo o site do aplicativo, o *Badoo* (Figura 2) é a maior rede social geolocalizada para encontros e, atualmente, conta mais de 314 milhões de usuários. Lançada em 2006, está disponível em 190 países, em 46 idiomas através do *Badoo.com* e em diversas plataformas móveis, como *iOS*, *Android*, *Windows Phone*, *Facebook* e aplicativo para *desktop*.

<span id="page-26-0"></span>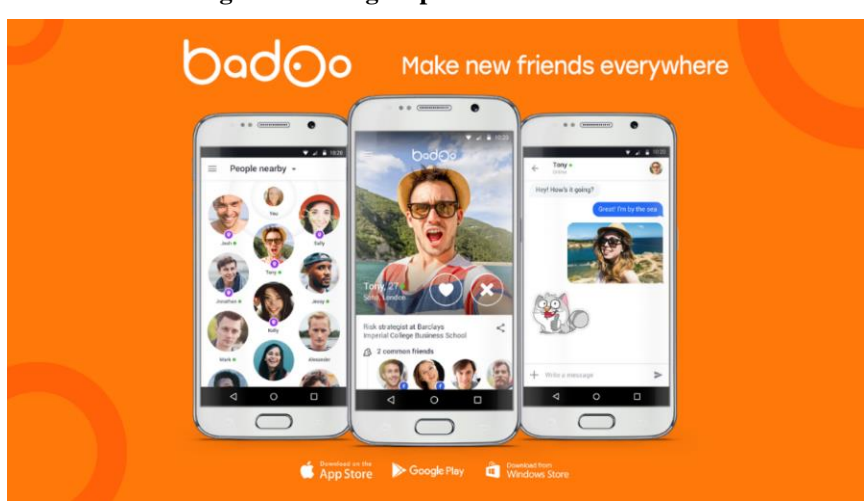

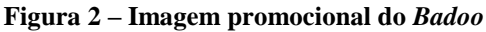

Fonte: site do *Badoo*<sup>19</sup>

<sup>&</sup>lt;sup>19</sup> Disponível em: <https://badoo.com>. Acesso em: 01 jun. 2016.

As principais funcionalidades do *app*, que visa promover conexões entre seus usuários, chamam-se "Pessoas perto" e "Encontros". No recurso "Pessoas Perto", o software apresenta, com base na localização geográfica obtida do dispositivo móvel, outros usuários próximos ao mesmo (Figura 3).

<span id="page-27-0"></span>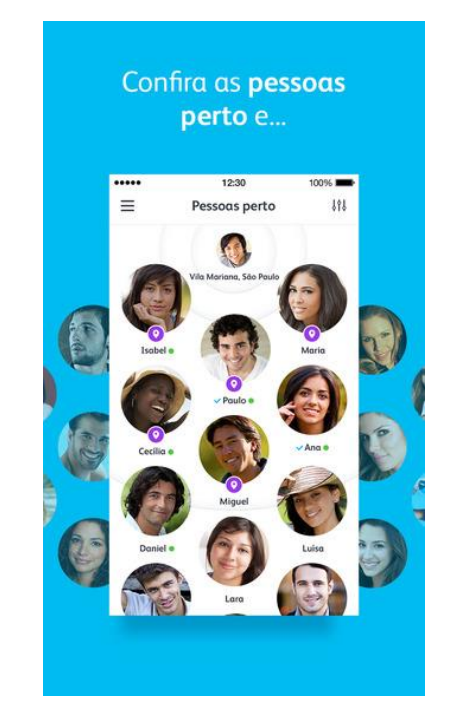

**Figura 3 – Interface do recurso "Pessoas perto" do** *Badoo*

Fonte: site do *Badoo*

É possível também filtrar os usuários apresentados com base em alguns parâmetros (Figura 4):

- Eu quero: pretensão do usuário, as opções disponíveis são: "Fazer amizades", "Bater papo" e "Namorar";
- Com quem: gênero dos usuários exibidos na funcionalidade, com as opções: "com um rapaz" e "com uma mulher";
- Idade: possibilita selecionar a faixa etária dos usuários alvo, varia de 18 a 80 anos de idade;
- Onde: localização geográfica dos usuários exibidos. Permite definir uma cidade com local dos usuários desejados ou utilizar a opção inicial "Pessoas Perto", que utiliza como local base a localização geográfica obtida do dispositivo móvel do usuário.

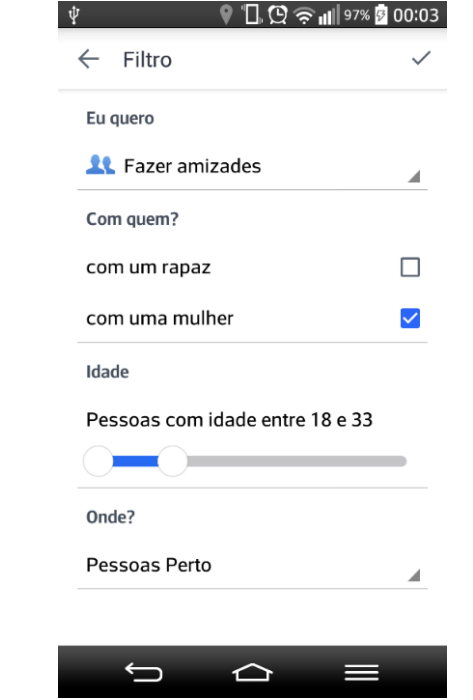

<span id="page-28-0"></span>**Figura 4 – Interface "Filtro" do recurso "Pessoas perto" do** *Badoo*

Fonte: site do *Badoo*

Na interface desta funcionalidade é possível visualizar o perfil dos usuários, onde constam suas fotos, informações como amigos e amigos em comum, localização (cidade e distância em km) e interesses, entre outras informações. A partir da interface de visualização do perfil de outro usuário, sendo visitada através do recurso "Pessoas Perto" é possível interagir de duas formas. Uma delas é "curtindo" o perfil, o que gera uma notificação para o usuário informando que outro usuário tem interesse nele. Já a outra é iniciando um bate-papo com o mesmo. Desta forma, o usuário que teve seu perfil visitado e recebeu alguma das interações pode respondê-las, assim formando uma nova conexão.

Na funcionalidade de "Encontros" (Figura 5), o *app* exibe aleatoriamente perfis com base em parâmetros de filtragem semelhantes aos do recurso "Pessoas perto". Porém, para esta funcionalidade não está disponível o parâmetro "Onde?".

<span id="page-29-0"></span>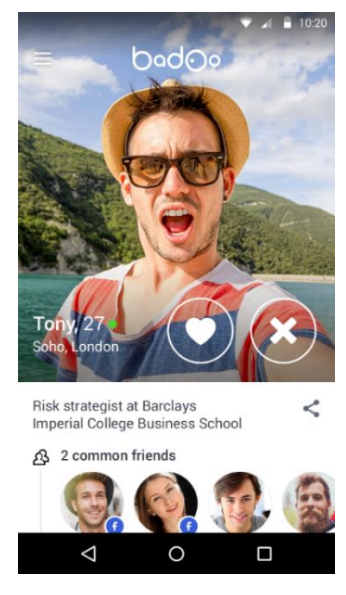

**Figura 5 – Perfil do usuário a partir da funcionalidade "Encontros" do** *Badoo*

Fonte: site do *Badoo*

A partir desta funcionalidade, são exibidos nos perfis dois botões, um em forma de coração, que ao ser acionado significa interesse na pessoa do perfil visualizado. O outro botão tem a forma de "X" e sinaliza o não interesse. Ambos os botões, quando acionados, levam a visualização do próximo perfil. A formação de uma nova conexão entre os usuários através desta funcionalidade acontece quando dois usuários sinalizam interesse reciprocamente. Quando isto ocorre ambos recebem uma notificação no *app* e tem a possibilidade de interagir por meio de uma interface de bate-papo (Figura 6).

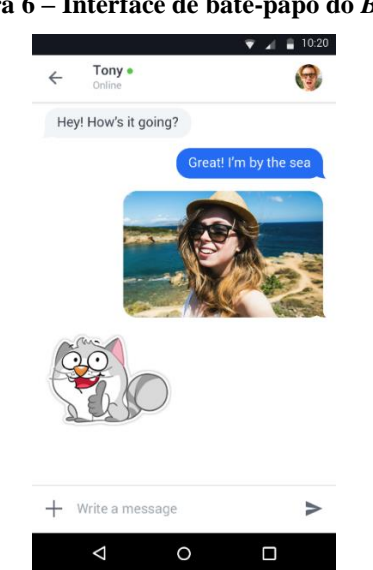

<span id="page-29-1"></span>**Figura 6 – Interface de bate-papo do** *Badoo*

Fonte: site do *Badoo*

O *Badoo* também oferece serviços *premium* (pagos) para quem quer ser visto por mais pessoas em sua região e aproveitar todas as vantagens disponíveis. Estes serviços *premium* foram criados para promover com facilidade e eficiência a popularidade dos usuários, e assim ajudá-los a escolher pessoas que gostariam de encontrar.

#### <span id="page-30-1"></span>**2.3.2 Tinder**

<u>.</u>

Conforme o site do aplicativo, o *Tinder* (Figura 7) está presente em 196 países e é um aplicativo de localização de pessoas para encontros, disponível para os sistemas *Android* e *iOS*. Baseado em informações do perfil e dados de geolocalização, sugere perfis de outros usuários relativamente próximos para possíveis encontros.

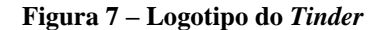

<span id="page-30-0"></span>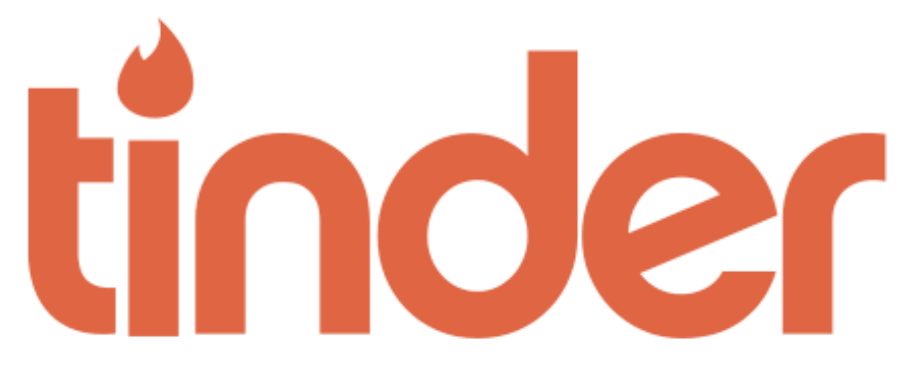

Fonte: site do *Tinder*<sup>20</sup>

O aplicativo foi lançado em 2012 e atingiu, em 2014, 100 milhões de usuários no mundo todo, sendo 10% do Brasil<sup>21</sup>. Para utilização do *app* é necessário ter previamente uma conta no *Facebook*, pois é a partir desta conta que o *app* adquire as informações básicas como nome, profissão, idade, fotos, interesses e amizades (Figura 8).

<sup>20</sup> Disponível em: <https://www.gotinder.com>. Acesso em: 02 jun. 2016.

<sup>&</sup>lt;sup>21</sup> Disponível em: <http://tecnologia.uol.com.br/noticias/redacao/2014/04/23/brasil-tem-10-milhoes-de-usuarios do-tinder-criador-explica-sucesso-do-app.htm>. Acesso em: 02 jun. 2016.

<span id="page-31-0"></span>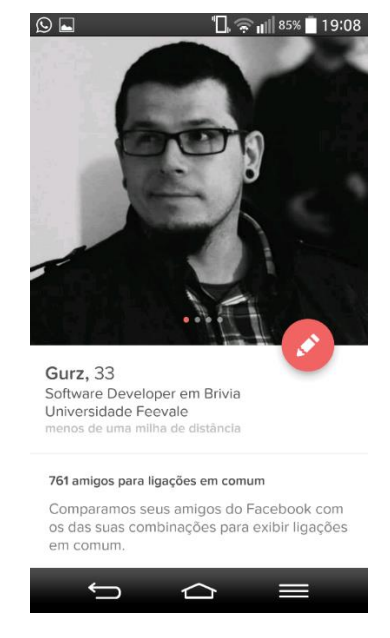

**Figura 8 – Tela de perfil do usuário do** *Tinder*

Fonte: elaborado pelo autor

<span id="page-31-1"></span>Em sua tela principal são exibidos, um por vez, os perfis sugeridos pelo *app* contendo as fotos do usuário, seu nome, idade, amigos em comum, sua profissão e um breve texto em que o usuário pode descrever-se (não é obrigatório), bem como as possibilidades de interação (Figura 9).

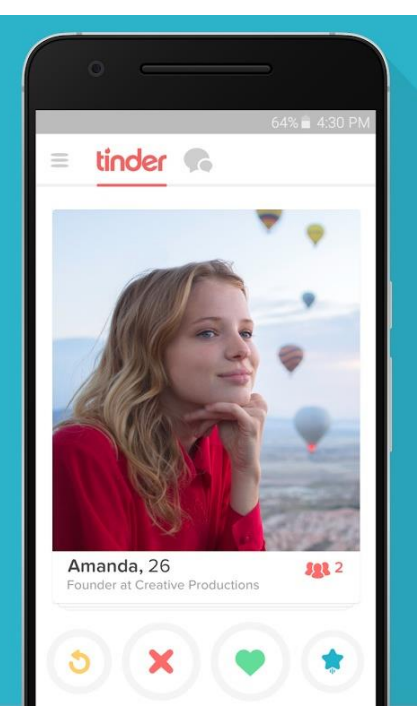

#### **Figura 9 – Tela principal do** *Tinder*

Fonte: site do *Tinder*

<span id="page-32-0"></span>Ao deslizar o dedo em cima da foto para a direita ou clicando no coração verde o usuário dá um *like*, sinalizando que tem interesse na pessoa (Figura 10). Ao clicar no 'X', ou deslizando o dedo para a esquerda, o usuário descarta o perfil visualizado.

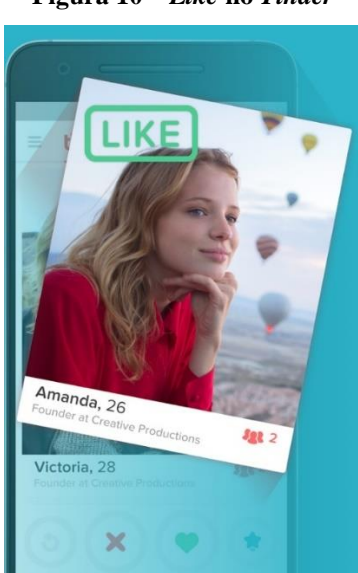

**Figura 10 –** *Like* **no** *Tinder*

Fonte: site do Tinder

<span id="page-32-1"></span>Para acontecer o *match* (Figura 11)*,* ou seja, para que o usuário conheça as pessoas interessadas nele e possa iniciar o contato com elas através do diálogo, é preciso que a pessoa que ele curtiu também tenha lhe dado um *like*.

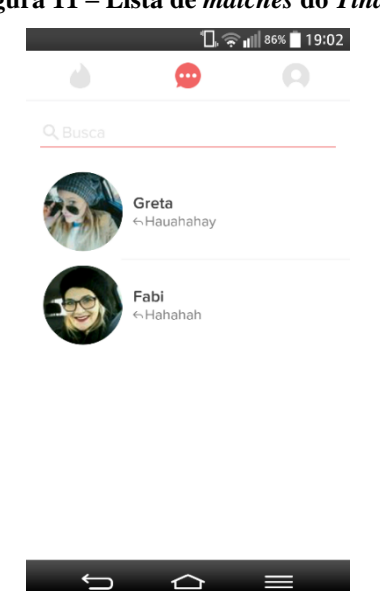

### **Figura 11 – Lista de** *matches* **do** *Tinder*

Fonte: elaborado pelo autor

<span id="page-33-0"></span>Quando isso acontece é liberado o recurso de bate-papo privado (Figura 12). Vale destacar que a pessoa não consegue identificar quando ganha um *like* de alguém. Ou seja, só é possível acontecer um *match* quando as duas, de forma aleatória, se curtem no aplicativo.

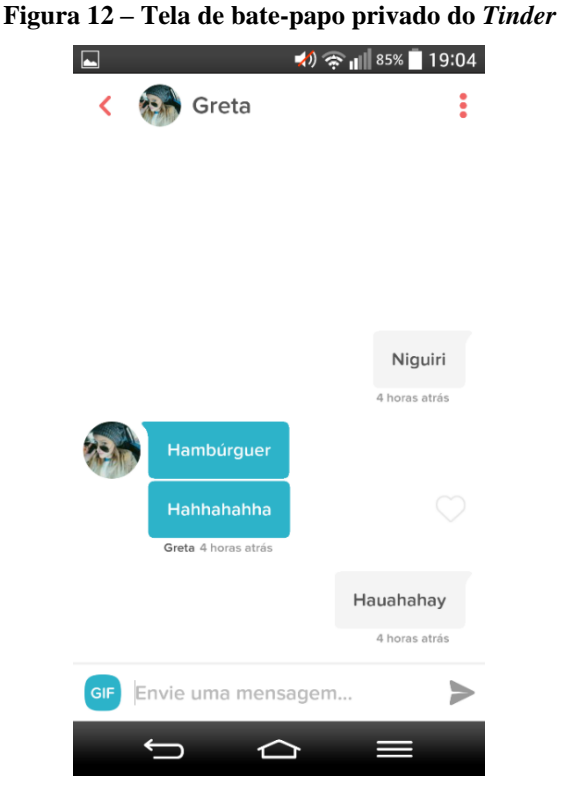

Fonte: elaborado pelo autor

A única forma do usuário demonstrar que curtiu o perfil de outro usuário, sem esperar que ele também lhe dê um *like*, é através do recurso *Super Like*, que sinaliza o interesse diretamente. Quando o usuário marca alguém com este recurso, seu próprio perfil fica sinalizado com uma moldura azul quando visualizado por aqueles em que ele deu o *Super Like.* Com isso, a outra pessoa conseguirá ver a curtida e decidir se quer ou não concluir o *match*. Para usar a ferramenta basta clicar na estrela azul ou deslizar o dedo para cima (Figura 13).

<span id="page-34-0"></span>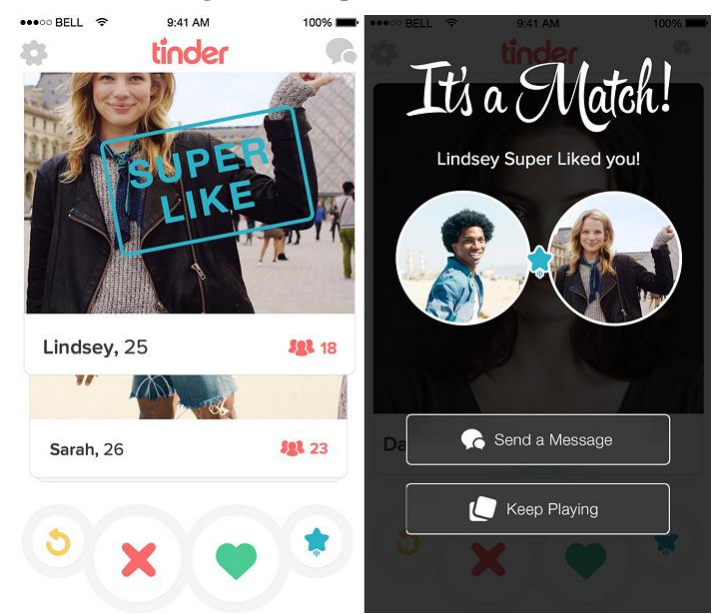

**Figura 13 –** *Super Like* **no** *Tinder*

Fonte: site do Tinder

Assim como o *Badoo,* o *Tinder* possui uma versão *premium* (paga), chamada *Tinder Plus*, a qual oferece os recursos:

- *Rewind*: permite ao usuário retornar ao último perfil visualizado e mudar sua escolha sobre o mesmo;
- *Passport*: possibilita que o usuário escolha o local central do raio de pesquisa dos perfis, para possíveis encontros em futuras viagens, por exemplo;
- *Super Likes* ilimitados: é importante lembrar que para quem não assina o *Tinder Plus* só é possível realizar um *Super Like* por dia.

Alguns parâmetros estão disponíveis ao usuário para refinar as sugestões, tais como faixa etária, sexo e raio de distância. Em 8 de junho de 2016, o *Tinder* anunciou que descontinuaria o serviço de encontros para menores de 18 anos de idade<sup>22</sup>. Até então, adolescentes a partir dos 13 anos podiam usar o aplicativo, com a restrição de visualizar apenas perfis que também estivessem nessa faixa etária, a partir daquela data o acesso a menores de 18 anos passou a não ser mais permitido.

<u>.</u>

<sup>&</sup>lt;sup>22</sup>Disponível em: <http://www.techtudo.com.br/noticias/noticia/2016/06/tinder-passa-banir-usuarios-menores-de-18-anos-entenda-polemica.html>. Acesso em: 02 jun. 2016.

#### <span id="page-35-1"></span>**2.3.3 Happn**

<span id="page-35-0"></span>De acordo com o site do aplicativo, o *Happn* (Figura 14) foi originado em Paris em janeiro de 2014. É um aplicativo que, com base em dados de geolocalização, possibilita ao usuário descobrir outros usuários do mesmo aplicativo que cruzaram o seu caminho durante o dia a dia e a interagir como os mesmos.

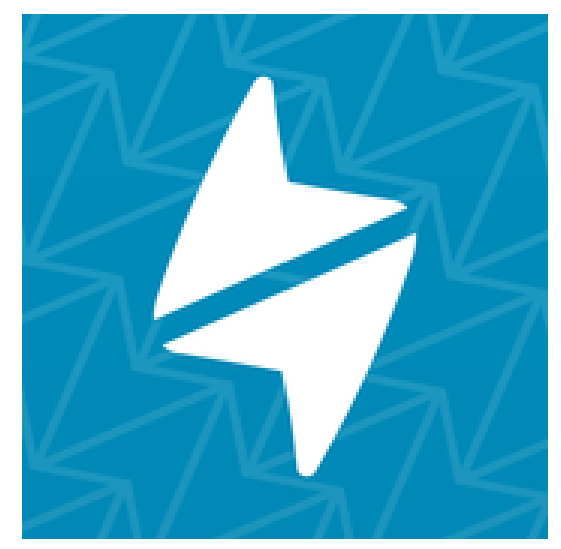

**Figura 14 – Logotipo do** *Happn*

Fonte: site do Hapnn<sup>23</sup>

O *app* está disponível para os sistemas *Windows Phone, Android e iOS* e para utilizá-lo é necessário ter previamente uma conta no *Facebook*, pois é a partir desta conta que o *app* adquire as informações básicas como nome, profissão, idade, fotos, interesses e amizades.

O *Happn* funciona da seguinte forma: após o cadastro do usuário no *app,* ele tem acesso a uma tela, chamada de "*timeline",* onde são exibidos outros usuários que estão passando ou passaram próximos dele (Figura 15).

1

<sup>&</sup>lt;sup>23</sup> Disponível em: <https://www.happn.com>. Acesso em: 05 jun. 2016.
**Figura 15 –** *Timeline* **do** *Happn*

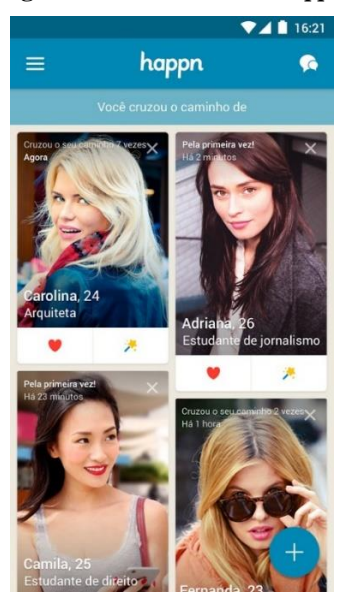

Fonte: site do Hapnn

Em cada perfil é possível acessar ao número de vezes que um usuário cruzou o caminho de outro e quando foi a última vez que o fez, assim como o nome, idade, profissão e botões de interação. Tocando no perfil do usuário (Figura 16) pode-se obter mais informações como outras fotos, interesses em comum, amigos em comum e distância atual, entre outras opções.

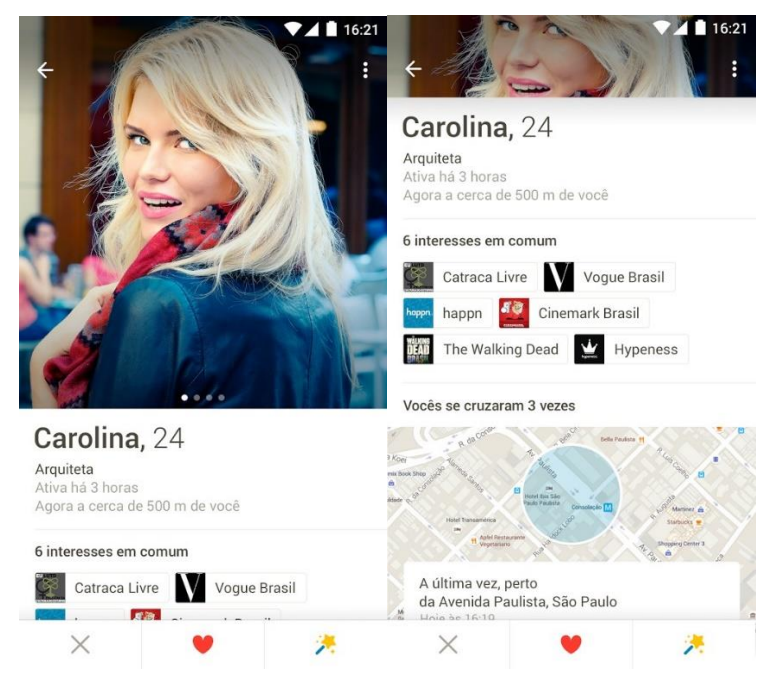

#### **Figura 16 – Perfil de usuário no** *Happn***.**

Fonte: site do Hapnn.

Caso exista interesse no usuário do perfil em questão, basta acionar o botão com o ícone de coração, que significa o "*like*". Assim como o mecanismo do *Tinder*, esta ação também é secreta, desta maneira o usuário que recebeu o "*like*" não fica sabendo, a não ser que a ação seja mútua, neste caso é formada uma conexão entre os mesmos, que neste aplicativo é chamado de "*crush"*. O "*crush*" habilita aos usuários conectados uma tela de bate-papo privado para que possam trocar informações ou marcar um possível encontro (Figura 17).

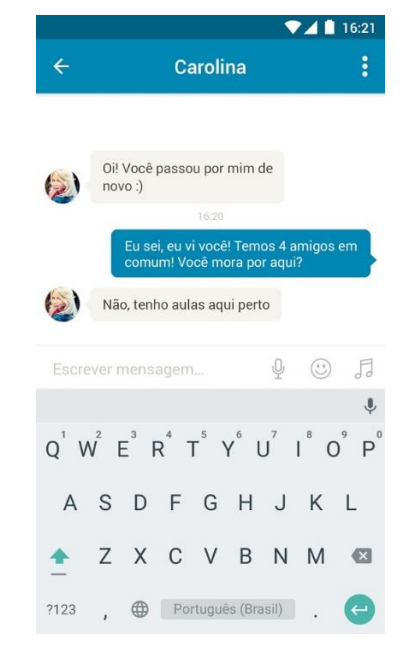

#### **Figura 17 – Tela de bate-papo privado no** *Happn*

Fonte: site do *Hapnn*

Ainda na tela de perfil, se o usuário quiser chamar a atenção do outro, um botão em forma de "vara mágica" envia uma notificação intitulada de "*charm*", para anunciar o interesse na pessoa, similar ao recurso "*Super Like*" do *Tinder*, explicitado anteriormente. Se o usuário desejar não visualizar mais o perfil selecionado, basta acionar o botão com o ícone "X" e o perfil será removido das exibições.

O *app* dispõe de uma tela de preferências para exibição dos perfis que cruzam o usuário com filtros como sexo, faixa etária e raio de distância. É possível também configurar a exibição de notificações e a integração com outros *apps*, sendo eles, atualmente, o *Instagram,* aplicativo de compartilhamento de fotos e o *Spotify,* aplicativo de música que permite escutar, montar e compartilhar listas de reprodução (Figura 18).

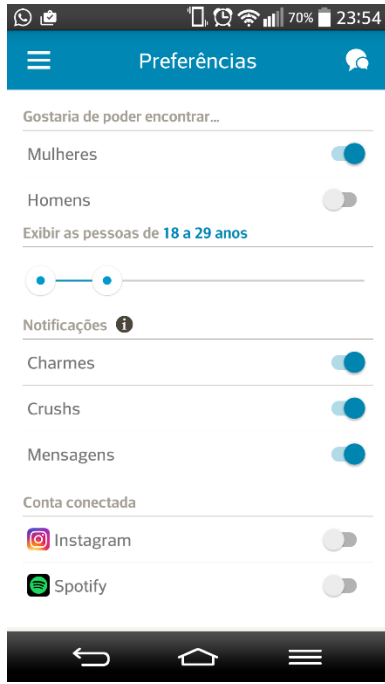

**Figura 18 – Tela de preferências do** *Happn***.**

Fonte: elaborado pelo autor

O *Happn* não possui versão *premium,* entretanto o envio de "*charms*" custa créditos. Os créditos podem ser adquiridos no momento da criação da conta no *app,* ou quando é feito o convite de um amigo para utilizar o software e o mesmo aceita ou, ainda, comprando os créditos na loja do *app*.

A descrição do software *Happn* finaliza o estudo sobre os *apps* de redes sociais móveis que mais se aproximam da proposta do projeto. Após concluir esta fase do trabalho é possível perceber que os recursos e estética dos aplicativos descritos focam nas características físicas dos usuários e, como já mencionado na introdução do presente estudo, induzem somente a formação de relacionamentos amorosos ou sexuais.

No próximo tópico serão abordadas informações sobre o sistema operacional *Android* utilizado em dispositivos móveis e suas ferramentas de desenvolvimento de aplicativos. Como citado no início deste trabalho, o sistema foi selecionado como plataforma para o cliente do protótipo que foi desenvolvido, devido a sua popularidade entre os usuários ao redor do mundo.

### 2.4 ANDROID

1

O sistema operacional *Android* foi originado com base no núcleo do sistema *Linux*<sup>24</sup> para ser utilizado em dispositivos móveis, possuindo interface visual rica e um ambiente de desenvolvimento poderoso e flexível (LECHETA, 2013). Foi concebido para permitir aos desenvolvedores tirar proveito total dos recursos que os dispositivos móveis podem oferecer, tais como realizar ligações, envio de mensagens de texto, acesso a *GPS*, câmera fotográfica entre outros (PEREIRA; SILVA, 2009, p. 3).

O código do sistema operacional é disponibilizado pela empresa Google sob licença de código aberto. Em seu início foi desenvolvido pela empresa *Android, Inc*., para a qual a *Google* fornecia suporte financeiro. Foi comprada pela mesma em 2005 e revelada em 2007 juntamente com a fundação da *Open Handset Alliance*, um consórcio entre empresas de hardware, software e telecomunicações com o objetivo de desenvolver a indústria de dispositivos móveis.<sup>25</sup>

O *Android SDK*<sup>26</sup> é o kit de desenvolvimento que disponibiliza as ferramentas e APIs necessárias para a criação de aplicativos para o sistema, utilizando a linguagem Java (PEREIRA; SILVA, 2009). O *Android Studio* (Figura 19) é o atual ambiente de desenvolvimento integrado (*IDE*), oficial da plataforma, e roda sobre o *Android SDK* <sup>27</sup> . Ele otimiza seus recursos e inclui editor de código, ferramentas de análise de código, emuladores, entre outros. Devido a estes fatos, foi a *IDE* escolhida para o desenvolvimento do protótipo do trabalho.

<sup>24</sup> Linux é um sistema operacional baseado em Unix criado por Linus Torvalds. Disponível em: http://www.debian.org/releases/wheezy/mips/ch01s02.html.pt>. Acesso em: 03 jun. 2016.

 $^{25}$  Disponível em: <http://www.ipwatchdog.com/2014/11/26/a-brief-history-of-googles-android-operatingsystem/id=52285>. Acesso em: 03 jun. 2016.

<sup>26</sup>SDK é a abreviatura de Software development kit, também conhecido como Kit de desenvolvimento de software. Disponível em: <http://techterms.com/definition/sdk>. Acesso em: 03 jun. 2016.

<sup>27</sup> Disponível em: <https://developer.android.com/studio/index.html>. Acesso em: 03 jun. 2016.

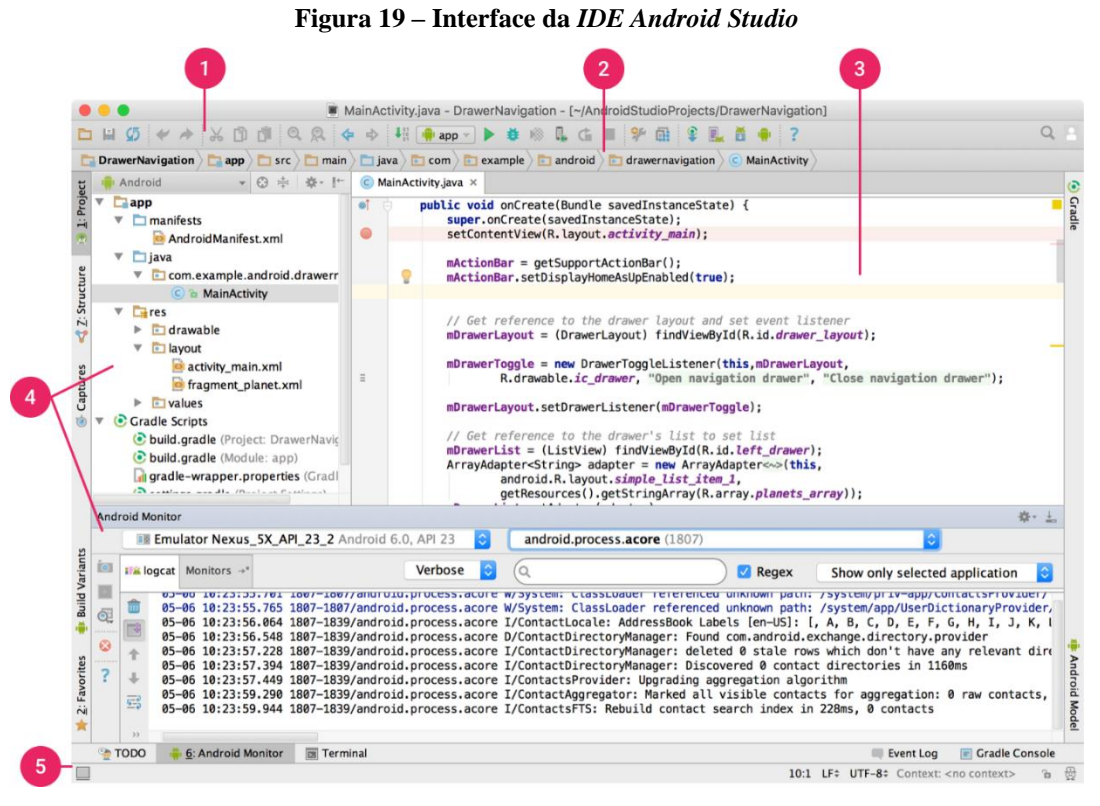

Fonte: site do *Android Studio*<sup>28</sup>

Conforme o site do *Android Studio*, podemos descrever sua interface principal (Figura 19) da respectiva forma:

- 1. A barra de ferramentas (*toolbar*) permite realizar uma ampla gama de ações, incluindo a execução de seu aplicativo e lançamento de ferramentas do *Android*;
- 2. A barra de navegação (*navigation bar*) ajuda a navegar através do projeto e arquivos abertos para edição. Ela fornece uma visão mais compacta da estrutura visível na janela da ferramenta de projeto;
- 3. A janela do editor (*editor window*) é onde o usuário cria e modifica o código. Dependendo do tipo de arquivo atual, essa janela pode mudar. Por exemplo, ao visualizar um arquivo de *layout*, a janela do editor exibe o editor de *layout* e oferece a opção de visualizar o arquivo *XML* correspondente;
- 4. Janelas de ferramentas (*tool windows*) darão acesso a tarefas específicas, como gestão de projetos, pesquisa, controle de versão, entre outros recursos. É possível expandi-las ou recolhê-las;
- 5. A barra de status (*status bar*) exibe o status do seu projeto e do próprio *IDE*, bem como quaisquer avisos ou mensagens.

<sup>&</sup>lt;u>.</u> <sup>28</sup> Disponível em: < https://developer.android.com/studio/intro/index.html>. Acesso em: 05 jun. 2016.

Por tratar-se um aplicativo de rede social geolocalizada, a seguir serão contemplados de forma sucinta e técnica os recursos de geolocalização e *API* do *Google Maps*, oferecidos pelo *Android* e que serão utilizados no protótipo.

## **2.4.1 Geolocalização**

<u>.</u>

Conforme o dicionário Priberam (2016), o conceito de geolocalização descreve o "processo de localização geográfica de determinado objeto espacial através da atribuição de coordenadas". Em outras palavras, significa referenciar a posição de um elemento por meio da latitude e longitude em um mapa, como, por exemplo, o que realiza o *Google Maps*.

Segundo os sites *Vogella* e *Android Developers*<sup>29</sup>, a maioria dos dispositivos móveis de hoje em dia permitem determinar a localização geográfica atual, ou seja, sua geolocalização. Isto pode ser feito através de um módulo *GPS* (*Global Positioning System*), via triangulação de torres de celular ou através de redes *Wi-Fi*. A plataforma *Android* contém o pacote *android.location* que fornece a *API* para determinar a posição geográfica atual. A seguir serão apresentados alguns dos principais recursos.

A classe *LocationManager* fornece acesso ao serviço de localização *Android*. Este serviço permite acessar provedores de localização, registrar a localização, *listeners* de atualização e alertas de proximidade, além de outras funcionalidades.

A classe *LocationProvider* é a superclasse dos diferentes provedores de localização que fornecem a informação sobre a localização atual. Esta informação é armazenada na classe *Location*.

O dispositivo *Android* pode ter vários provedores de localização do tipo *LocationProvider* disponíveis e é possível selecionar qual deseja-se utilizar. Na maioria dos casos estão acessíveis os seguintes provedores:

- *Network*: usa a rede móvel ou *Wi-Fi* para determinar a melhor localização. Pode ter uma precisão maior em ambientes fechados do que o *GPS*;
- *GPS*: utiliza o receptor de *GPS* no dispositivo *Android* para determinar a melhor localização via satélite. Geralmente tem melhor precisão do que *network*;
- *Passive*: permite a participar na localização de atualizações de outros componentes para economizar energia.

<sup>29</sup> As informações foram extraídas dos sites *Vogella* e *Android Developers*. Disponível em:

<sup>&</sup>lt;http://www.vogella.com/> e <https://developer.android.com> Acesso em: 06 jun. 2016.

É possível registrar um *listener*<sup>30</sup> de localização, chamado *LocationListener,* com a classe *LocationManager,* para receber atualizações periódicas sobre a localização atual do dispositivo. Também é permitido registrar um *Intent<sup>31</sup> ,* que define um alerta de proximidade. O alerta será acionado se o dispositivo entrar em uma área dada por longitude, latitude e raio.

A classe *Geocoder* permite determinar as coordenadas geográficas (longitude, latitude) para um determinado endereço informado e também possíveis endereços para dadas coordenadas. Este processo é conhecido como "geocodificação reversa". A classe *Geocoder* usa um serviço on-line *Google* para realizar tal processo.

#### **2.4.2 Google Maps Android API**

Conforme o site *Google Developers*, com a *Google Maps Android API* é possível adicionar mapas baseados em dados do *Google Maps* a um aplicativo. A *API* processa automaticamente o acesso aos servidores do *Google Maps*, o *download* de dados, a exibição de mapas e a resposta a gestos de mapa. Também é possível usar chamadas a *APIs* para adicionar marcadores, polígonos e sobreposições a um mapa básico e para alterar a visualização de uma determinada área de mapa pelo usuário. Esses objetos fornecem informações adicionais sobre localizações do mapa e permitem a interação do usuário com o mesmo<sup>32</sup>.

A *API* permite adicionar a um mapa estes gráficos:

- **Ícones ancorados em posições específicos no mapa (marcadores);**
- Conjuntos de segmentos de linha (polilinhas);
- Segmentos delimitados (polígonos);

<u>.</u>

- Gráficos em *bitmaps* ancorados em posições específicas no mapa (sobreposições de solo);
- Conjuntos de imagens exibidas na parte superior dos blocos de mapas básicos (sobreposições de blocos).

Ainda segundo o site, os marcadores apontam localizações no mapa. O marcador padrão usa um ícone padrão com a mesma aparência do marcador do *Google Maps*. É possível alterar a cor, a imagem ou o ponto de controle do ícone por meio da API. Os marcadores são objetos do tipo *Marker*, adicionados ao mapa com o método GoogleMap.addMarker (markerOptions).

<sup>30</sup> Interface utilizada para processar eventos na linguagem *Java/Android*. Disponível em:

<sup>&</sup>lt;http://java.about.com/od/e/g/Event-Listener.htm> Acesso em: 06 jun. 2016.

<sup>31</sup> Descrição abstrata de uma operação a ser executada na linguagem *Java/Android*. Disponível em:

<sup>&</sup>lt;https://developer.android.com/reference/android/content/Intent.html> Acesso em: 06 jun. 2016.

<sup>32</sup> As informações foram extraídas do *Google Developers*. Disponível em:

<sup>&</sup>lt;https://developers.google.com/maps/documentation/android-api/intro> Acesso em: 06 jun. 2016.

Neste sentido, os marcadores foram elaborados para serem interativos. Por padrão, recebem eventos de *click* e são frequentemente usados com ouvintes de eventos para exibir janelas de informações. A definição da propriedade *draggable* do marcador como *true* permite que o usuário altere a posição do mesmo. Para ativar a capacidade de mover o marcador o usuário deve realizar um pressionamento longo. Por padrão, quando um usuário toca um marcador, a barra de ferramentas do mapa é exibida no canto inferior direito do mapa, proporcionando ao usuário um rápido acesso ao aplicativo móvel do *Google Maps*. É possível desativar a barra de ferramentas.

Dentre os tipos de gráficos citados, os marcadores são os únicos utilizados no protótipo. Portanto não se faz necessário detalhar os demais neste trabalho. Como próximo tópico, outro conjunto de ferramentas importante será tratado: o *SDK* do *Facebook* para *Android,* com o qual foi feita integração necessária para a criação da conta, perfil do usuário e autenticação no protótipo de aplicativo.

## **2.5 SDK DO FACEBOOK PARA ANDROID**

De acordo com o *site* para desenvolvedores oficial do *Facebook*, o *facebook for developers*<sup>33</sup>, o *SDK* do *Facebook* para *Android* é a maneira mais fácil de realizar a integração entre aplicativos *Android* e o software de rede social *Facebook*. Nele estão disponíveis os seguintes mecanismos:

- *Login* no *Facebook*: permite a autenticação com credenciais do *Facebook*;
- Diálogos de compartilhamento e de envio: as pessoas podem compartilhar o conteúdo do aplicativo no *Facebook*;
- Eventos do aplicativo: registre eventos no aplicativo;
- *Graph API*: permite ler e gravar na *Graph API.*

1

No presente estudo será explanado de maneira mais aprofundada apenas o recurso de *Login* no *Facebook,* por cobrir todas as necessidades de integração com o mesmo. Existem duas maneiras de implementá-lo no *Android*:

- 1- Classe *LoginButton*: fornece um botão que pode ser adicionado à sua interface. Ele segue o *token* de acesso atual e permite que as pessoas entrem e saiam;
- 2- Classe *LoginManager*: inicia o *login* sem usar um elemento de interface.

<sup>33</sup> Disponível em: <https://developers.facebook.com/docs/facebook-login/android> Acesso em: 07 jun. 2016.

Como trata-se de um protótipo, foi utilizado como maneira de implementação o *LoginButton* do SDK por ser a mais simples de se trabalhar (Figura 20).

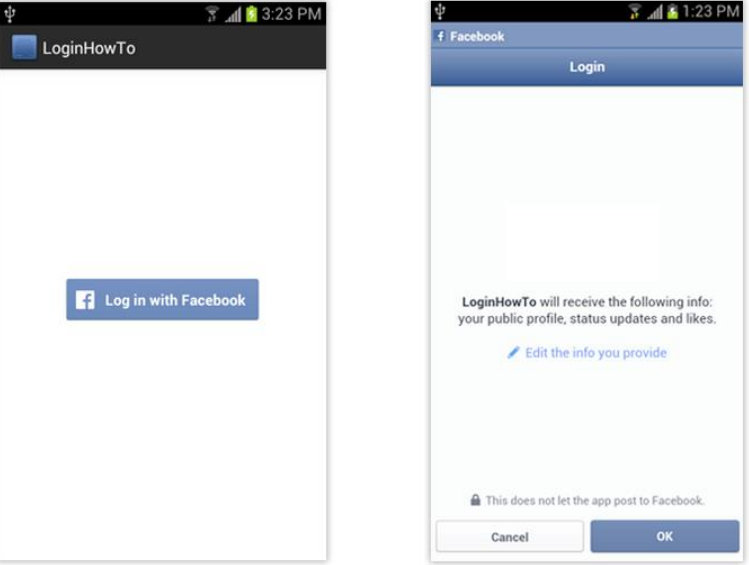

**Figura 20 – Botão de login** *LoginButton do Facebook*

Fonte: site do *Facebook for developers*<sup>34</sup>

O aplicativo que está realizando a integração pode ter somente uma pessoa conectada de cada vez. O *LoginManager* define o *AccessToken* e Profile atuais para essa pessoa. O *SDK* do *Facebook* salva os dados nas preferências compartilhadas e as define durante a inicialização do *SDK*. É possível conferir se determinada pessoa já está conectada verificando AccessToken.getCurrentAccessToken() e Profile.getCurrentProfile().

Durante o *login* básico, o aplicativo recebe acesso ao perfil público e à lista de amigos de uma pessoa. Para acessar mais informações de perfil ou publicar conteúdo no *Facebook* em nome de alguém, é necessário solicitar as permissões necessárias. Por questões de cautela, o *Facebook* recomenda que sejam solicitadas permissões de publicação somente quando a pessoa estiver pronta para publicar algo do aplicativo e não durante o *login* inicial. *LoginManager* é uma instância *singleton* e funciona com o *currentAccessToke*n do *token* de acesso.

Depois de um *login* bem-sucedido, o *currentAccessToken* será definido. Para solicitar permissões adicionais, basta chamar os métodos *logInWithPermissionName*. Para obter a lista de permissões associadas ao *token* de acesso atual, chame:

<u>.</u>

<sup>34</sup> Disponível em:< https://developers.facebook.com/docs/facebook-login/android>. Acesso em: 09 jun. 2016.

AccessToken.getCurrentAccessToken().getPermissions(). Para obter a lista de permissões negadas, chame: AccessToken.getCurrentAccessToken().getDeclinedPermissions().

Também é recomendado lidar com o caso se alguém negar conceder uma das permissões solicitadas. Se o aplicativo necessita de uma das permissões negadas para funcionar, é possível solicitá-la novamente.

Nesta primeira etapa do estudo foi desenvolvido o levantamento do referencial teórico, que percorreu pelo surgimento da Internet, passando por seus avanços e impactos na sociedade contemporânea; a utilização da mesma como meio para formação de redes sociais; a migração das redes sociais para aplicativos móveis; a análise de *apps* similares e, por fim, o entendimento dos principais recursos necessários para produção do protótipo pretendido nesta pesquisa. Desta forma, é importante esclarecer que após realizadas as etapas descritas acima, a próxima fase do trabalho compreende o enquadramento do mesmo como pesquisa científica e a abordagem dos elementos utilizados no desenvolvimento do protótipo, bem como a análise dos resultados obtidos nos testes práticos.

#### **3 METODOLOGIA**

No atual capítulo é elucidado o enquadramento do presente trabalho perante o método científico. Consoante a Prodanov e Freitas (2013), uma pesquisa científica trata-se de um estudo planejado cuja a finalidade é descobrir respostas para um problema o qual o repertório de conhecimento disponível não gera respostas adequadas, sendo realizado através da aplicação do método científico. Incrementando a explicação, Gil (2008) define método científico como o conjunto de procedimentos intelectuais e técnicos adotados para se atingir um conhecimento, ou seja, os meios adotados para alcançar a resposta da problemática investigada.

A Figura 21 representa de forma simplificada a classificação metodológica desta pesquisa, conforme a perspectiva de Prodanov e Freitas (2013), onde as marcações em verde indicam as abordagens condizentes.

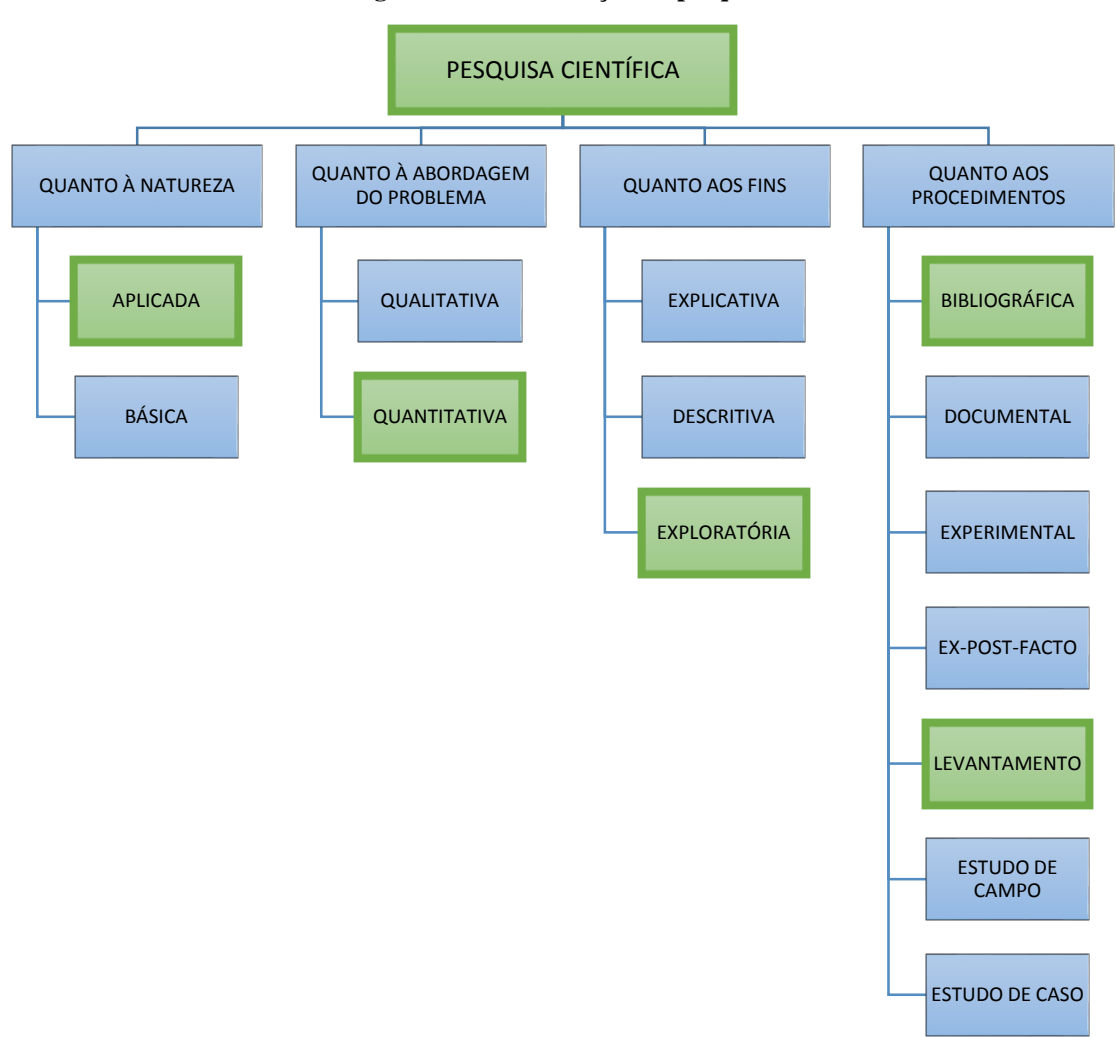

**Figura 21 – Classificação da pesquisa**

Fonte: adaptação de Prodanov e Freitas (2013, p. 72) elaborada pelo autor

Quanto à sua natureza, de acordo com a ótica Prodanov e Freitas (2013), este estudo é caracterizado como pesquisa aplicada, pois objetiva gerar conhecimentos para a prática dirigida a solução de um problema específico. Também sob o conceito dos autores, o trabalho foi realizado de forma quantitativa, pois traduziu em números opiniões e informações para classificá-las e analisá-las, a fim de verificar a conformidade da solução perante a problemática proposta.

No que tange aos fins da pesquisa, pode-se denominar este trabalho como uma pesquisa exploratória. Em sua fase inicial buscou-se levantar informações acerca da temática (exposta na introdução) delineando-a e orientando seus objetivos, afim de, posteriormente encontrar um novo enfoque para a mesma (PRODANOV; FREITAS, 2013, p 52).

Os procedimentos adotados no desenvolvimento deste trabalho, enquadram-se em duas categorias, ambas amparadas pelos conceitos dos mesmos autores, sendo elas:

- a) Pesquisa bibliográfica: o conhecimento necessário para produção do trabalho foi extraído de material publicado, como livros, revistas artigos científicos e especificações técnicas;
- b) Levantamento: as conclusões correspondentes ao problema foram obtidas mediante análise quantitativa dos dados coletados pela interrogação de um grupo significativo de pessoas através de um questionário.

Após a explicitação da metodologia científica utilizada no condizente estudo, o próximo capítulo apresenta o processo de desenvolvimento e avaliação do aplicativo de rede social proposto.

## **4 DESENVOLVIMENTO DO PROTÓTIPO**

Nesta etapa do trabalho são descritos os métodos e práticas utilizadas no desenvolvimento do aplicativo, o qual teve sua proposta sustentada pelos estudos efetuados no capítulo de referencial teórico. O mapa mental a seguir (Figura 22) expressa de forma resumida o processo empregado:

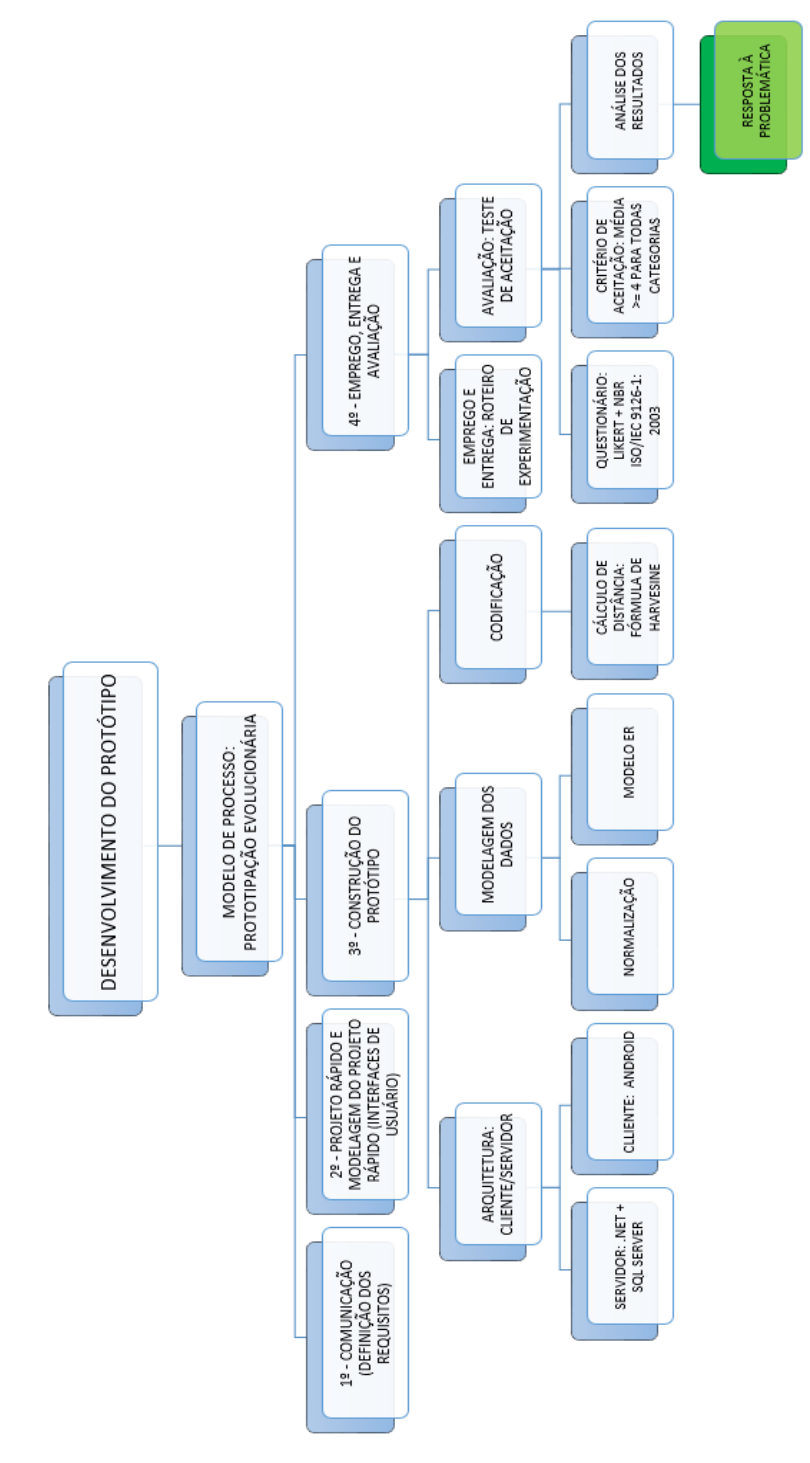

**Figura 22 – Desenvolvimento do protótipo expresso em mapa mental**

Fonte: elaborado pelo autor

Dada proposta do estudo, é importante ressaltar a circunstância de protótipo do software produzido, que é definida pelo dicionário Michaelis como: "Versão preliminar de um novo sistema de computador ou de um novo programa, destinada a ser testada e aperfeiçoada." (MICHAELIS, 2016). Conceito reforçado por Teixeira (2007), quando afirma que a prototipação consiste na construção experimental de um sistema de forma rápida e com baixos custos, de maneira que o usuário possa avaliá-lo.

Em situações como a deste trabalho, onde necessita-se provar um conceito, com a incerteza da eficiência do algoritmo ou da aceitação do aplicativo pelos os usuários, Pressman (2011) recomenda a prototipação como a melhor escolha de abordagem. Sommerville (2003) corrobora a escolha da modelo afirmando ser a melhor técnica em casos de sistemas pequenos (menos de 100 mil linhas).

Expressado tal cenário, o escopo de implementação do projeto abrangeu apenas o MVP (*Minimum Viable Product* - Mínimo Produto Viável), que será explanado posteriormente no capítulo de definição dos requisitos.

# 4.1 MODELO DE PROCESSO

Segundo Sommerville (2003) e Pressman (2011), no paradigma de prototipação existem dois tipos de protótipos: os descartáveis e evolucionários (Figura 23). Sommerville (2003, p. 147) explica que o objetivo do protótipo descartável é de apenas validar ou derivar requisitos. Este deve iniciar a partir dos requisitos não bem compreendidos. Já no caso dos evolucionários, o autor elucida que o objetivo é fornecer um sistema funcional aos usuários finais. Dessa forma, seu processo inicia pelos requisitos bem compreendidos e de maior prioridade.

**Figura 23 – Esquema de protótipos**

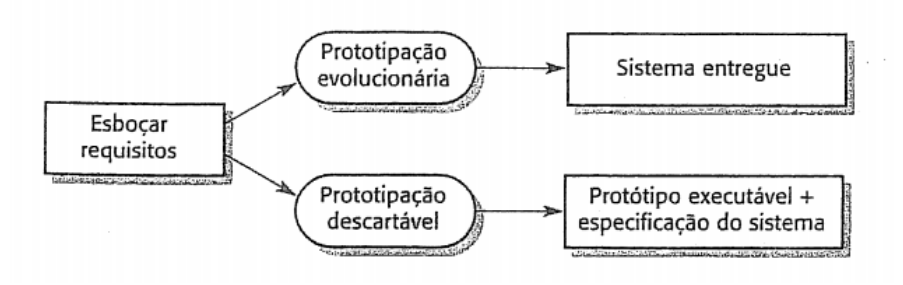

Fonte: Sommerville (2003, p. 147)

Enquadrado neste último grupo, o protótipo de aplicativo proposto neste trabalho foi idealizado para ser funcional e evoluir ao longo do tempo, gerando versões cada vez mais complexas do software.

Conforme Pressman (2011), inicialmente em um ciclo de desenvolvimento sob o paradigma da prototipação (Figura 24) faz-se uma reunião com os envolvidos para se definir os objetivos do software e identificar os requisitos já conhecidos. No próximo passo a prototipação é planejada rapidamente e então é construído um "projeto rápido". Um projeto rápido tem por finalidade sintetizar a representação dos aspectos que serão visíveis ao utilizador, como o desenho das interfaces de usuário. O projeto rápido, por sua vez, gera insumos e conduz a construção do protótipo. Na fase final da rodada, o protótipo desenvolvido é empregado e avaliado pelos envolvidos, resultando e um *feeback* que servirá para aprimorá-lo e compreender se as necessidades do software foram atendidas.

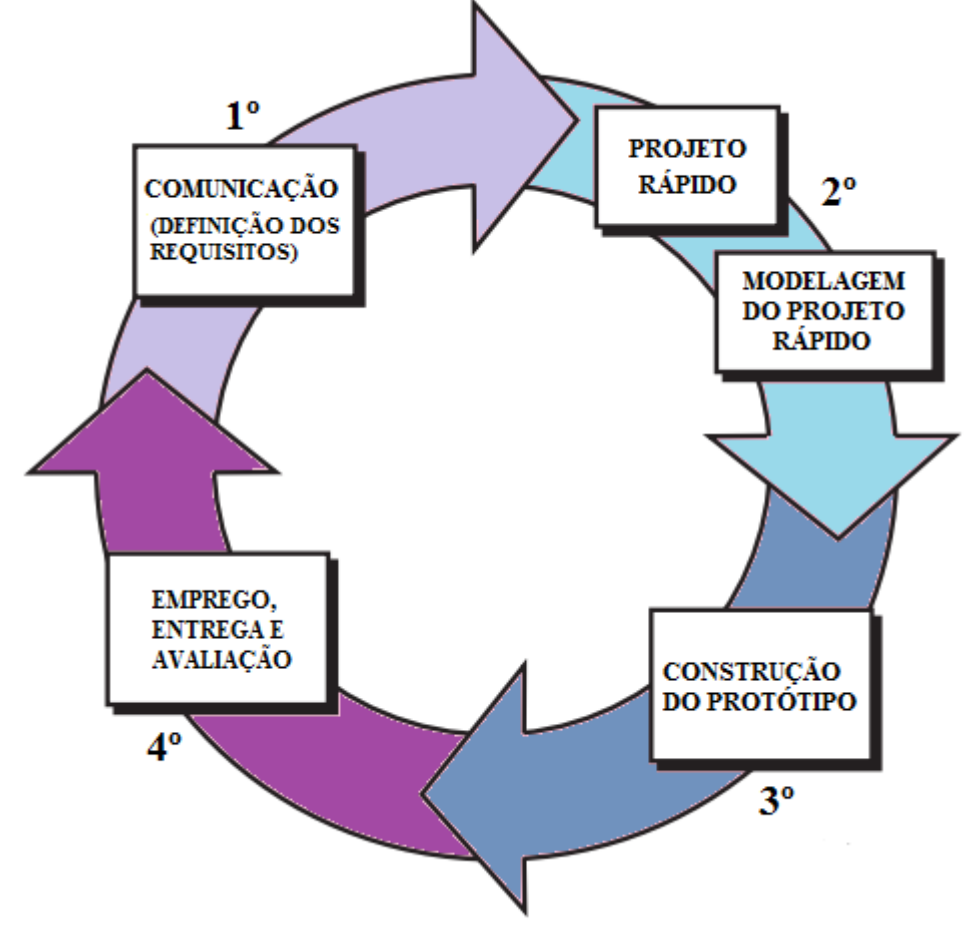

**Figura 24 – Ciclo de desenvolvimento no paradigma da prototipação de Pressman**

Fonte: adaptação de Pressman (2011, p. 63) elaborada pelo autor

Baseado no ciclo de vida de quatro estágios do paradigma exposto, os próximos itens deste capítulo evidenciarão a sua aplicação no presente trabalho.

## 4.2 DEFINIÇÃO DOS REQUISITOS

Este é o primeiro item do ciclo da prototipação (Figura 25), referente à etapa denominada por Pressman (2011) de comunicação.

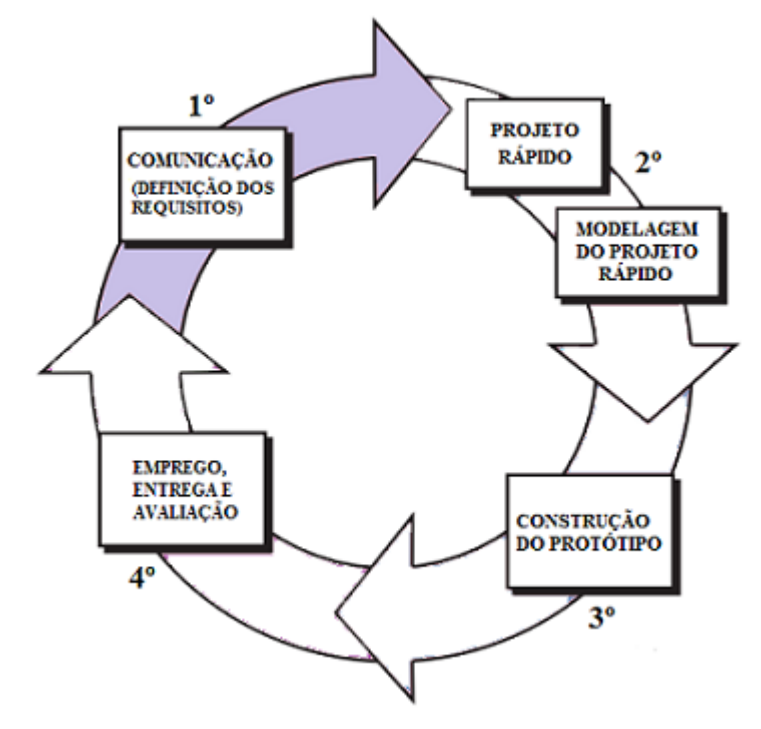

**Figura 25 – Primeira etapa: comunicação**

Fonte: adaptação de Pressman (2011, p. 63) elaborada pelo autor

De acordo com Ávila e Spínola (2007), requisitos podem ser entendidos como sendo o conjunto de necessidades as quais deverão ser atendidas pelo software para solucionar um determinado problema. Sommerville (2003) complementa afirmando que os requisitos também definem as restrições sobre a operação e implementação do sistema.

A definição dos requisitos deste trabalho partiu do levantamento advindo de um *brainstorming* individual. O *brainstorming* conforme Barbosa e Silva (2010, p. 155) busca levantar de forma livre um conjunto abrangente de ideias em torno de um tema. Na perspectiva dos autores, o resultado é uma lista priorizada das necessidades e desejos dos usuários, que pode ser utilizada para alimentar diretamente o documento de requisitos. Na sua forma individual, utiliza-se da mesma concepção do *brainstorming* clássico, que é realizado em grupo, porém sendo feito de forma solitária (RODRIGUES, 2009).

O provento da técnica aplicada foi efetivado na forma de uma especificação funcional. A elaboração desta especificação, também conhecida como documento de requisitos, realizouse sem um alto grau de detalhamento, levando em consideração as observações declaradas por

Sommerville (2003). O autor explica que na prototipação evolucionária não existe especificação detalhada e o documento de requisitos define somente as características principais do sistema. A decisão do que abranger no documento deve utilizar-se do julgamento dos projetistas e programadores (SOMMERVILLE, 2003). Corroborando, Pressman (2011) esclarece que o formato e formalidade do documento são flexíveis e variam de acordo com o tamanho e complexidade do software a ser construído.

Sendo assim, o documento foi escrito por meio de dois quadros, baseados na classificação de requisitos também proposta por Sommerville (2003) resumindo-se em:

- Requisitos funcionais (Quadro 1): são as declarações das funções que o sistema deve fornecer e como deve reagir em determinadas situações;
- Requisitos não funcionais (Quadro 2): compreendem as restrições sobre os serviços e funções oferecidos pelo sistema.

| Identificação | <b>Requisito</b>                                                                       |  |  |
|---------------|----------------------------------------------------------------------------------------|--|--|
| RF.1          | Login - O sistema deve autenticar os usuários solicitando os campos obrigatórios de    |  |  |
|               | nome de usuário e senha.                                                               |  |  |
| RF.2          | Login integrado - O sistema deve autenticar os usuários através da integração com      |  |  |
|               | uma conta no Facebook. Caso o usuário seja novo, o cadastro deve ser feito             |  |  |
|               | automaticamente.                                                                       |  |  |
| RF.3          | Logout – O usuário deve poder interromper sua sessão de utilização no sistema e        |  |  |
|               | cancelar sua autenticação. O sistema deve direcionar o mesmo para a tela de            |  |  |
|               | autenticação.                                                                          |  |  |
| RF.4          | Cadastro de usuário - O sistema deve possibilitar o cadastro de usuários solicitando   |  |  |
|               | os campos obrigatórios de nome, data de nascimento, sexo, foto, interesses, nome de    |  |  |
|               | usuário e senha. O sistema também deve permitir o usuário informar os campos           |  |  |
|               | opcionais: profissão, cidade onde reside, autodescrição. Após a conclusão do cadastro  |  |  |
|               | o usuário será autenticado automaticamente.                                            |  |  |
| RF.5          | Busca de pessoas próximas – O sistema deve possibilitar ao usuário buscar o perfil     |  |  |
|               | de outros usuários cuja a última localização conhecida esteja dentro de um raio de 5   |  |  |
|               | quilômetros e que possuam ao menos um interesse em comum com o mesmo. Cada             |  |  |
|               | um dos itens listados deve conter a foto, a quantidade de interesses em comum e a      |  |  |
|               | distância aproximada. Quando o usuário tocar no item, o sistema deve direcioná-lo      |  |  |
|               | para a tela de perfil do usuário. O sistema deve possibilitar atualizar os resultados  |  |  |
|               | através de um botão.                                                                   |  |  |
| RF.6          | Perfil do usuário - O sistema deve possibilitar a um usuário visualizar as informações |  |  |
|               | do cadastro de outro usuário, junto a data, hora e distância aproximada (em relação ao |  |  |
|               | mesmo) da última localização conhecida pelo sistema, bem como os interesses em         |  |  |
|               | comum.                                                                                 |  |  |
| RF.7          | Conexão de usuário - O usuário deve poder solicitar conectar-se a outro através de     |  |  |
|               | um botão na interface de visualização do seu perfil.                                   |  |  |
| RF.8          | Exclusão de perfis da busca - O usuário deve poder marcar um perfil apresentado        |  |  |
|               | na funcionalidade de pessoas próximas, para não ser exibido nas próximas vezes. O      |  |  |
|               | botão deve estar situado no canto superior direito do item.                            |  |  |
| RF.9          | Propor atividade – O sistema deve possibilitar o cadastro de uma nova atividade        |  |  |
|               | contendo os campos obrigatórios: nome, descrição, data e hora em que vai ocorrer,      |  |  |

**Quadro 1 – Requisitos funcionais**

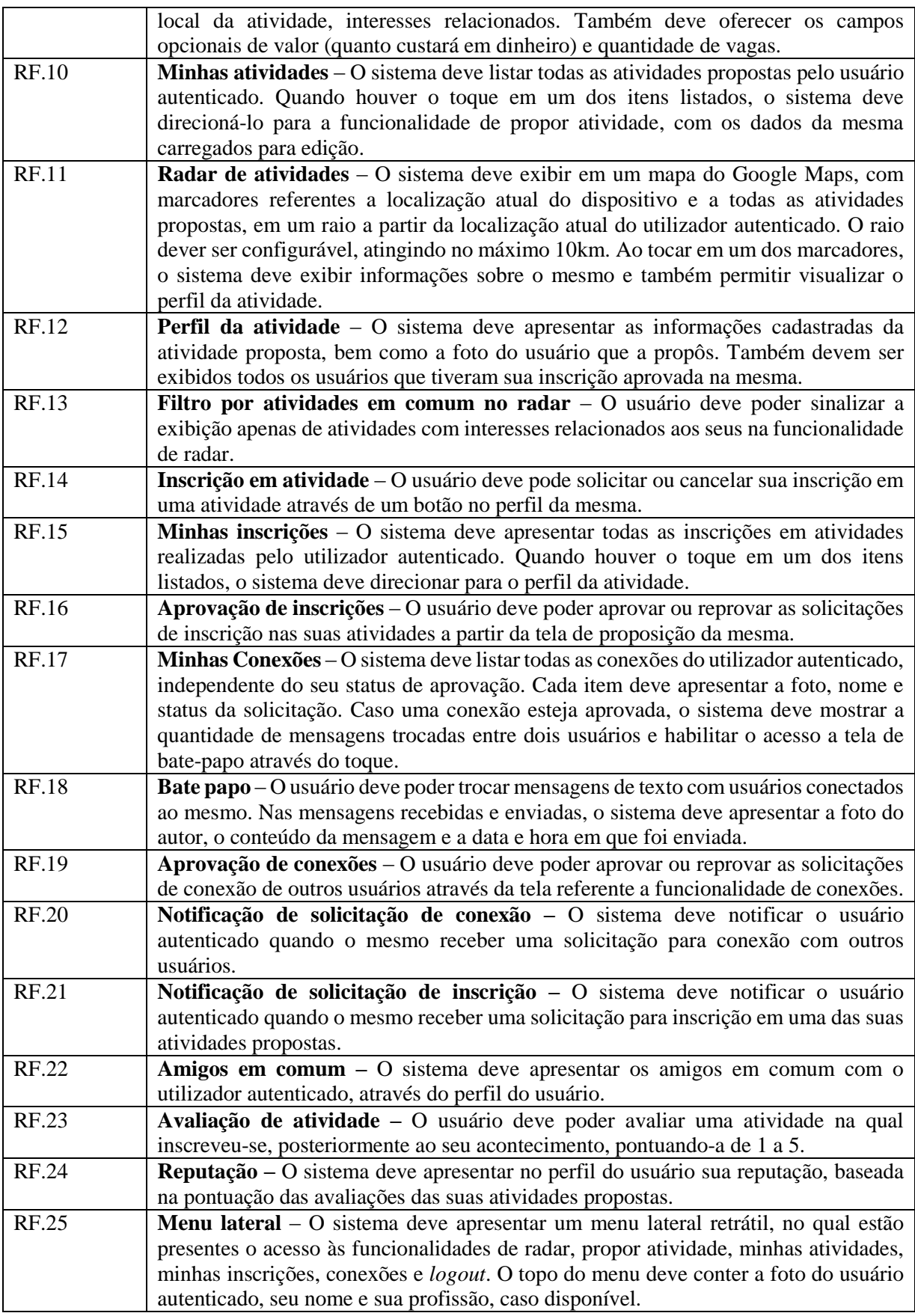

Fonte: elaborado pelo autor

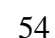

| Identificação    | <b>Requisito</b>                                                                         |
|------------------|------------------------------------------------------------------------------------------|
| RFN.1            | <b>Sistema operacional</b> – O sistema em sua parte cliente $(app)$ deve funcionar no    |
|                  | sistema operacional Android com versão 4.4 (KitKat) ou superior.                         |
| RFN.2            | <b>Internet</b> – O dispositivo móvel onde será executado o sistema em sua parte cliente |
|                  | (app) deve estar conectado à Internet.                                                   |
| RFN <sub>3</sub> | Geolocalização – O dispositivo móvel onde será executado o sistema deve estar com        |
|                  | o recurso de localização do Android ativado.                                             |
| RFN.4            | <b>Disponibilidade do servidor</b> $-$ O sistema em sua parte servidor deve poder ser    |
|                  | acessado através da Internet pelos dispositivos que rodam seu cliente (app).             |

**Quadro 2 – Requisitos não funcionais**

Fonte: elaborado pelo autor

Posteriormente ao levantamento dos requisitos, a fim de eleger quais requisitos funcionais eram prioritários e deveriam ser implementados no protótipo, utilizou-se o conceito proposto por Ries (2011) de mínimo produto viável ou *Minimum Viable Product* (*MVP*). A definição de *MVP*, no conceito do autor, é uma versão do produto que permita dar-se uma volta completa em seu ciclo, provando suas ideias junto ao usuário, mas que seja desenvolvida com o mínimo de esforço e tempo. Baseado em tal conceito, foram selecionados apenas os requisitos funcionais que representassem as funcionalidades indispensáveis (Quadro 3) para que o *app* provasse sua ideia e atingisse o objetivo geral do presente trabalho.

| Identificação | <b>Requisito</b>          |  |  |
|---------------|---------------------------|--|--|
| RF.2          | Login integrado           |  |  |
| RF.3          | Logout                    |  |  |
| RF.5          | Busca de pessoas próximas |  |  |
| RF.6          | Perfil do usuário         |  |  |
| RF.7          | Conexão de usuário        |  |  |
| RF.9          | Propor atividade          |  |  |
| <b>RF.10</b>  | Minhas atividades         |  |  |
| <b>RF.11</b>  | Radar de atividades       |  |  |
| <b>RF.12</b>  | Perfil da atividade       |  |  |
| <b>RF.14</b>  | Inscrição em atividade    |  |  |
| <b>RF.15</b>  | Minhas inscrições         |  |  |
| <b>RF.16</b>  | Aprovação de inscrições   |  |  |
| <b>RF.17</b>  | Minhas conexões           |  |  |
| <b>RF.18</b>  | Bate papo                 |  |  |
| <b>RF.19</b>  | Aprovação de conexões     |  |  |
| <b>RF.25</b>  | Menu lateral              |  |  |
| Ð             |                           |  |  |

**Quadro 3 – Requisitos eleitos para o protótipo segundo MVP**

Fonte: elaborado pelo autor

Definidos os requisitos necessários para avançar ao próximo item do ciclo da metodologia adotada, iniciou-se, então, o planejamento e desenho das interfaces de usuário para o protótipo.

### 4.3 INTERFACES DE USUÁRIO

Esta é a segunda etapa do processo de prototipação (Figura 26) e refere-se aos itens de projeto rápido e modelagem do projeto rápido.

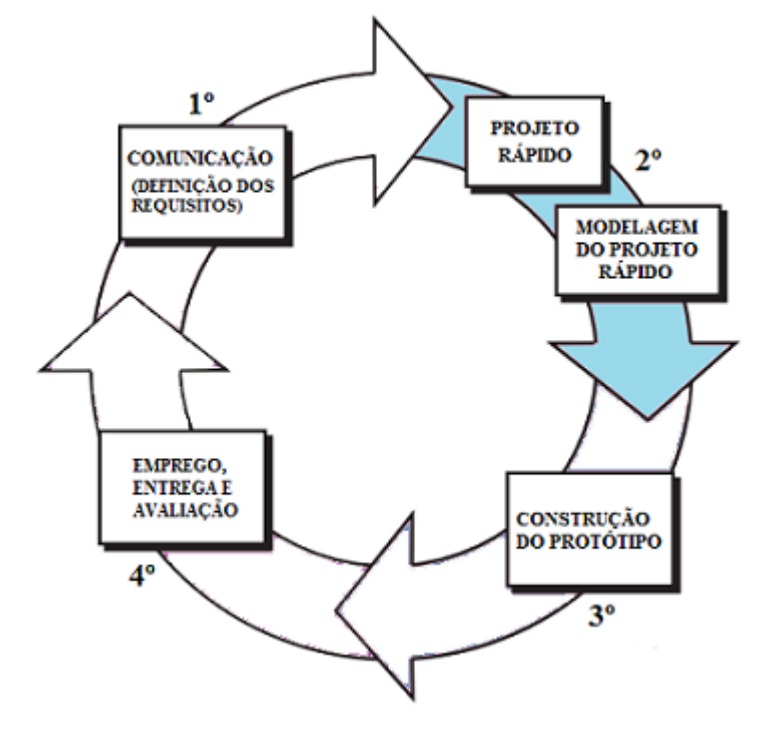

**Figura 26 – Segunda etapa: projeto rápido e modelagem do projeto rápido**

Fonte: adaptação de Pressman (2011, p. 63) elaborada pelo autor

Neste passo foram idealizadas e modeladas as interfaces de usuário com base nos requisitos funcionais levantados. A modelagem foi realizada diretamente no *Android Studio*, a fim de aproveitá-la diretamente na fase de construção do protótipo.

Levando em consideração a ressalva de Lichter, Schneider-Hufschmidt e Zullighoven (1993), que defendem que a qualidade dos protótipos não descartáveis jamais deve ser negligenciada durante o desenho, as telas foram concebidas observando as possíveis diferenças de resolução e rotação do aparelho. Outro ponto respeitado foi o alerta de Pressman e Maxim (2016) quando dizem que os usuários de dispositivos móveis esperam que o mínimo de tempo de aprendizado seja necessário para dominar um aplicativo móvel. Os autores explicaram que para isto deve-se usar representação e posicionamento padrão de componentes e ícones. Procurou-se também tornar as interfaces intuitivas. Na visão de Pressman e Maxim (2016) uma interface intuitiva fornece toda a informação que permita ao usuário tomar sua próxima decisão.

Compreendidos os requisitos e boas práticas, deu-se início ao desenho das telas. A seguir serão apresentadas as interfaces de usuário criadas para o projeto, bem como o fluxo e a descrição das funcionalidades atribuídas. O primeiro requisito esboçado foi o *login* integrado (Figura 27).

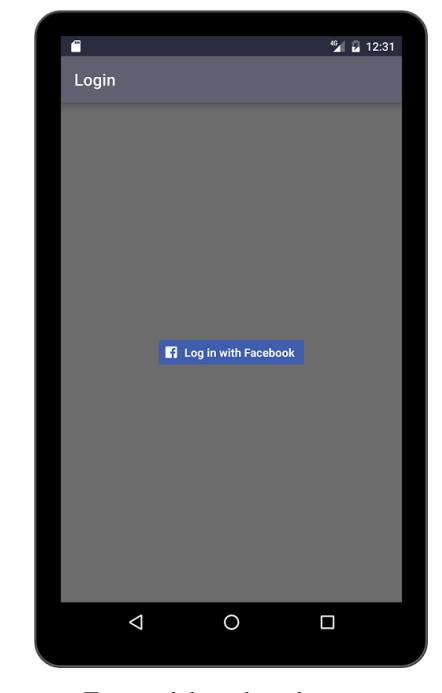

**Figura 27 – Tela de login integrado com** *Facebook* **(RF.2)**

Fonte: elaborado pelo autor

Esta é a interface de entrada do aplicativo para o usuário não autenticado ou não cadastrado. Possui apenas um botão que leva ao início do processo de autenticação integrado com o *Facebook*. Neste primeiro ciclo de prototipação, julgou-se fundamental implementar apenas a *login* integrado (RF.2) como forma de autenticação, pois o mesmo fornece todas as informações necessárias para operar-se o *app*, economizando, assim, a construção de outra tela de *login* e também uma tela de cadastro de usuário (MVP).

Dado o início do processo de reconhecimento do usuário, existem 2 fluxos possíveis. O primeiro é quando não existe o aplicativo *Facebook* instalado e autenticado no dispositivo móvel. Neste caso é apresentada uma tela gerada pela própria API do *Facebook*, a qual requisita os dados do usuário (Figura 28):

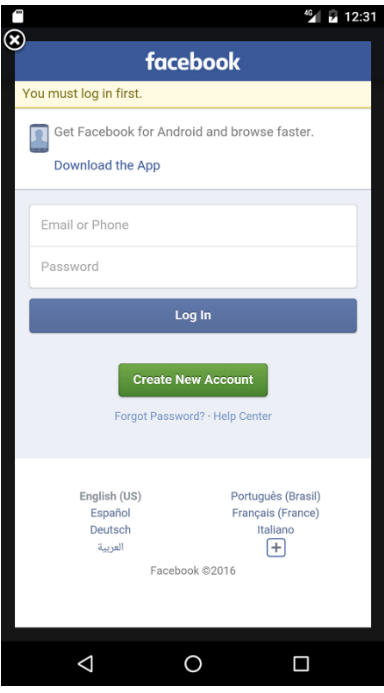

**Figura 28 – Autenticação integrada quando não instalado o aplicativo do** *Facebook*

Fonte: elaborado pelo autor

No outro possível fluxo, quando o dispositivo móvel possui o *app* do *Facebook* instalado e autenticado, é exibida uma tela (Figura 29) onde o usuário deve confirmar o compartilhamento de suas informações com o aplicativo protótipo. Este procedimento também é executado após a informação dos dados do usuário no fluxo anterior.

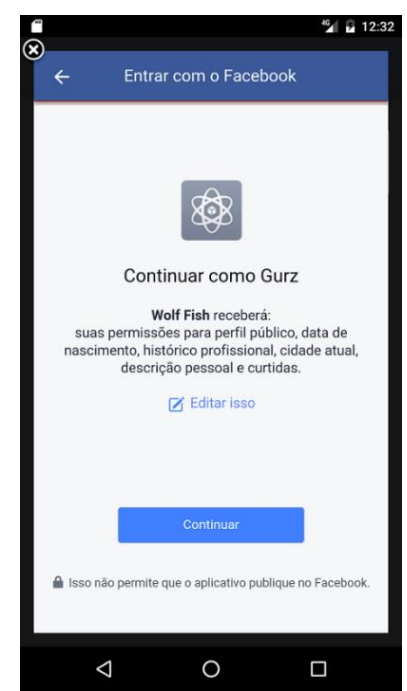

**Figura 29 – Confirmação do compartilhamento das informações com o protótipo**

Fonte: elaborado pelo autor

Uma vez autenticado no protótipo, o procedimento de *login* não será mais requisitado na abertura do *app*, salvo quando o usuário executar o recurso de *logout* (RF.3). Similarmente, uma solicitação de autorização (Figura 30) para acessar a localização do dispositivo será requisitada na primeira vez que em que o *app* for executado. Para que o protótipo opere de forma funcional, o usuário deve permitir o acesso a localização. Caso o contrário as principais funcionalidades serão desabilitadas.

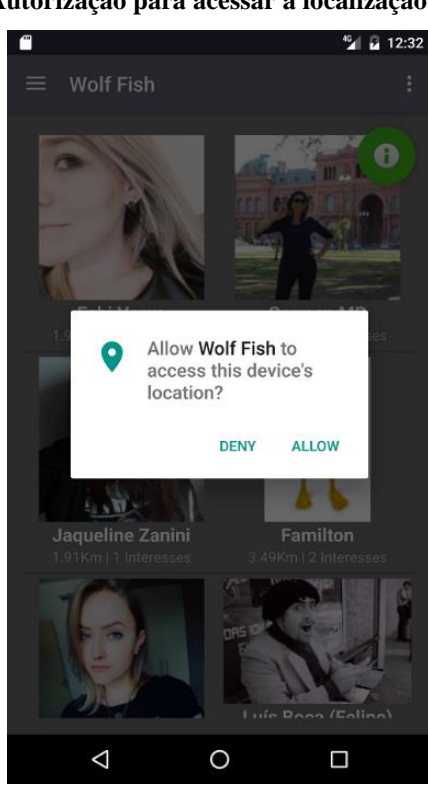

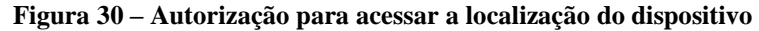

Fonte: elaborado pelo autor

Após permissões concebidas e o utilizador sendo reconhecido e autorizado, o aplicativo leva o usuário até a sua tela principal (Figura 31), que contempla o recurso radar de atividades (RF.11).

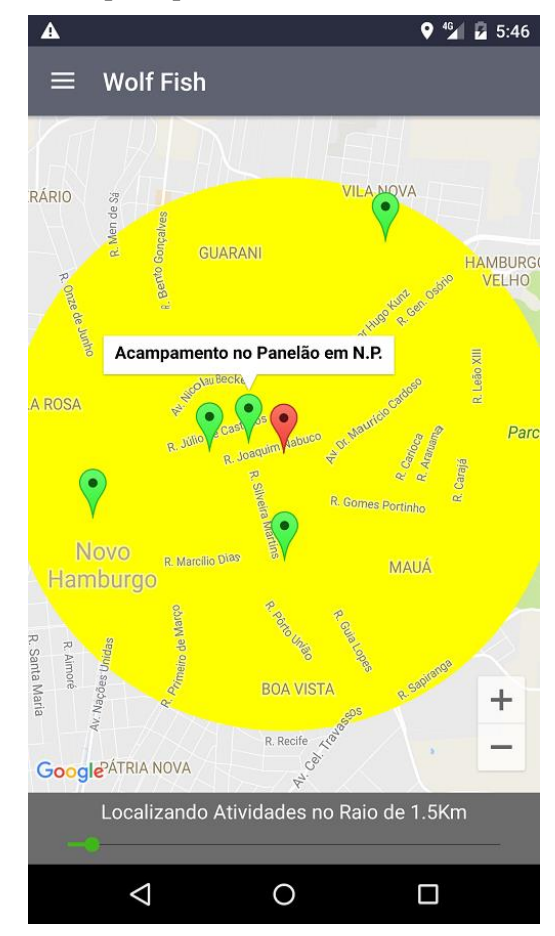

**Figura 31 – Tela principal contendo o radar de atividades (RF.11)**

Fonte: elaborado pelo autor

Este recurso consiste em apresentar uma interface de mapa do *Google Maps*, situada na atual localização geográfica aproximada do dispositivo móvel, contendo marcadores referentes a posição do mesmo (vermelho) e de propostas de atividades para realização em conjunto (verdes) nas imediações. O círculo amarelo desenhado simboliza o raio de busca das atividades propostas, podendo ser expandido de 1km até 10km através do controle na parte inferior da tela. A aproximação do mapa acompanha a proporção do raio definido. Também é possível ajustar a aproximação do mapa por meio dos controles no canto inferior direito representados pelos ícones de "+" e "–" ou através de contatos simultâneos em duas posições diferentes da tela.

Quando tocados, os marcadores verdes exibem o nome da atividade vinculada, e no caso do vermelho, é exposto apenas a inscrição "Meu local". A partir do nome da atividade, através de mais um toque, é mostrada a tela referente ao perfil da atividade (Figura 32) atendendo ao requisito RF.12.

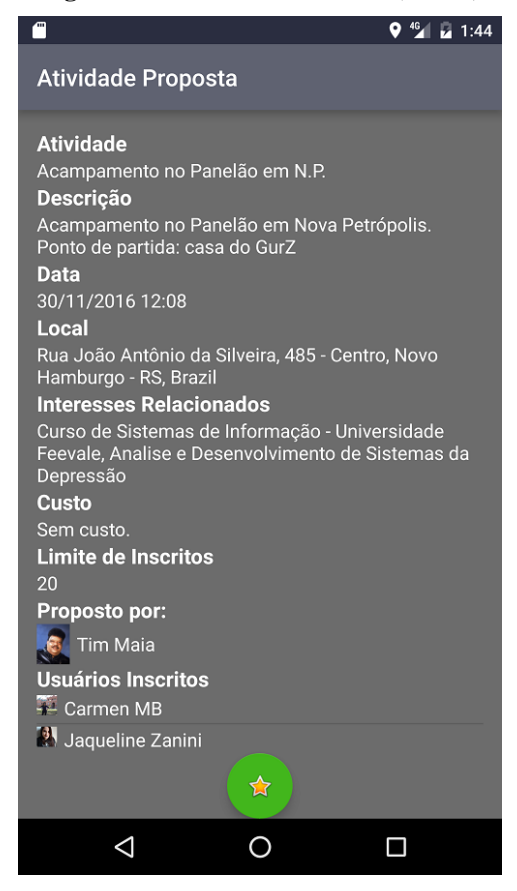

Fonte: elaborado pelo autor

No perfil da atividade são exibidos os detalhes sobre a mesma, bem como o usuário que a propôs e os utilizadores inscritos e aprovados para participação. Nesta interface o visualizador tem a possibilidade de solicitar inscrição na atividade selecionada (RF.14) através do ícone verde situado no centro inferior da tela ou visitar os perfis dos outros envolvidos, tocando na foto ou nome dos mesmos. Após solicitada a inscrição, uma mensagem de confirmação é exibida, o ícone verde desaparece e a solicitação é enviada para aprovação junto ao criador da atividade.

Para se ter ingresso nas demais funcionalidades restantes do protótipo deve-se acessar o menu lateral, referente ao requisito RF.25 (Figura 33), a partir da tela principal. Nele, além dos ingressos para as outras funcionalidades, também são exibidas informações sobre o usuário autenticado no *app*, como a sua foto, profissão e nome.

**Figura 32 – Perfil da atividade (RF.12)**

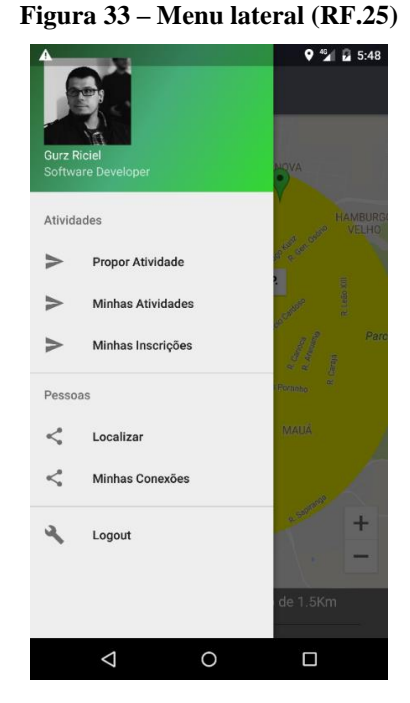

Fonte: elaborado pelo autor

A primeira funcionalidade disposta no menu chama-se "propor atividade", relativa ao requisito RF.9. Esta interface (Figura 34) viabiliza a criação (proposição) de uma nova atividade para realização em conjunto com outros usuários e demanda informações básicas sobre o que deseja-se propor.

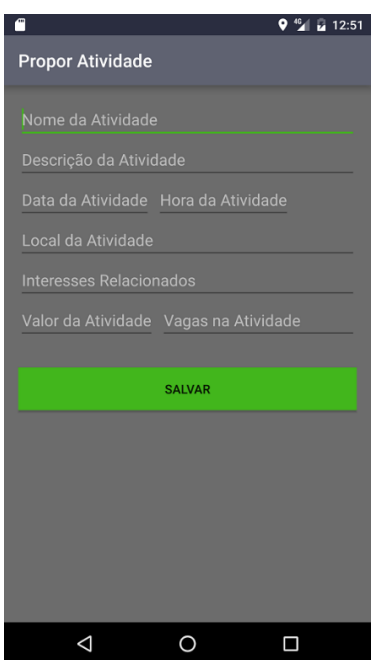

#### **Figura 34 – Propor atividade (RF.9)**

Fonte: elaborado pelo autor

O campo "local da atividade" é do tipo que completa os valores digitados automaticamente, buscando informações sobre locais e endereços na *API* do *Google Maps*. Quando um valor é selecionado é realizado um vínculo a suas coordenadas geográficas. Assim como este campo, o dos interesses relacionados também se auto completa, tendo sua fonte nos interesses pessoais do utilizador (provindos da conta no *Facebook*). Ao salvar a proposta de uma atividade, a mesma fica disponível no radar de todos usuários do *app* nas proximidades até a expiração de sua data de acontecimento.

Para gerenciar as atividades propostas, e também atendendo ao requisito RF.10 (minhas atividades), foi gerada uma interface (Figura 35) acessível a partir do segundo item do menu lateral. Nesta área são listadas todas as atividades propostas pelo usuário em questão.

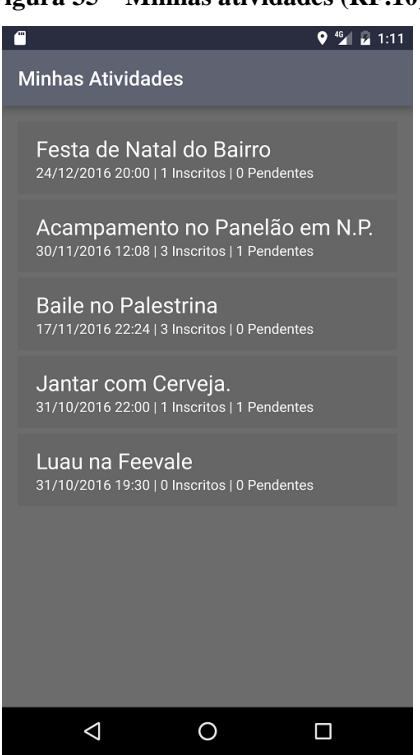

**Figura 35 – Minhas atividades (RF.10)**

Fonte: elaborado pelo autor

Ao tocar em um dos itens apresentados, o *app* exibe a tela de proposição de atividade (Figura 36) com os dados da mesma carregados para edição, assim como a relação dos inscritos.

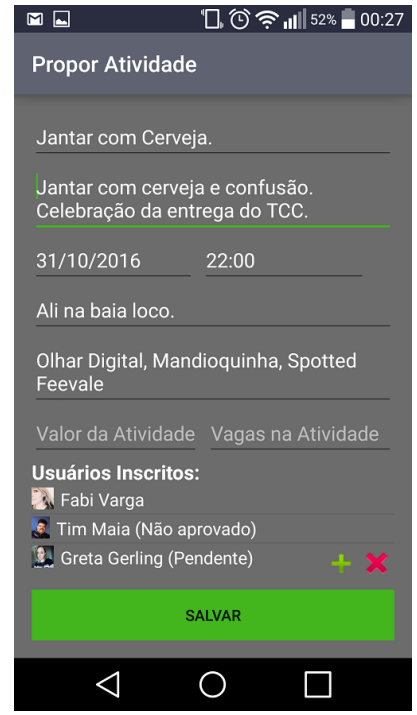

**Figura 36 – Propor atividade (RF.9)**

Fonte: elaborado pelo autor

No caso da atividade possuir alguma solicitação de inscrição pendente, a aprovação da solicitação RF.16 também é feita por meio desta interface (Figura 37). O ícone verde ao lado do nome do solicitante sinaliza a aprovação e o ícone vermelho a reprovação.

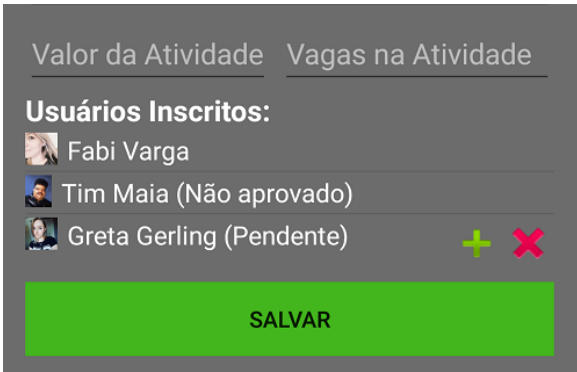

**Figura 37 – Aprovação de solicitação de inscrição (RF.16)**

Fonte: elaborado pelo autor

Como forma de gerir as inscrições solicitadas pelo usuário autenticado no protótipo, cumprindo o requisito "minhas inscrições" (RF.15), foi desenhada uma interface (Figura 38) acessível pelo terceiro item ordenado no menu lateral.

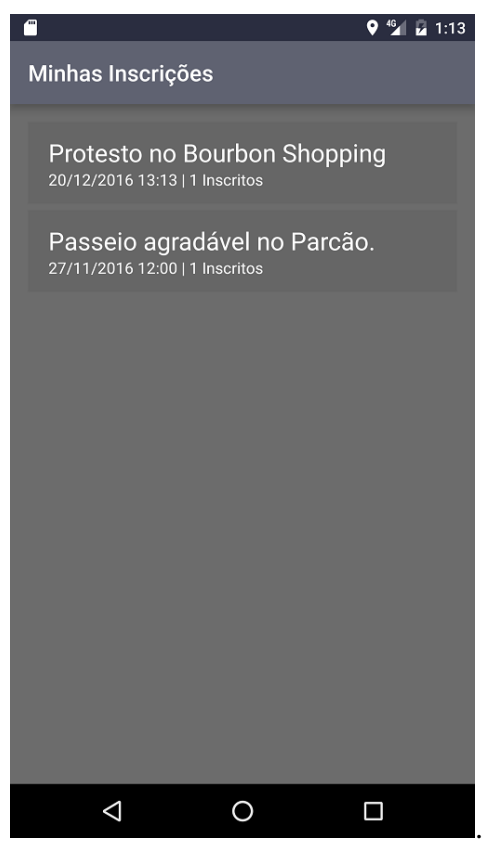

**Figura 38 – Minhas inscrições (RF.15)**

Fonte: elaborado pelo autor

A partir desta tela é possível interagir tocando em um dos itens para exibir o perfil da atividade respectiva. Através deste perfil é possível cancelar a inscrição/solicitação na mesma (RF.14). Esta é a última funcionalidade disposta no menu relativo a realização de atividades. A seguir serão descritas as interfaces referentes a conexão de pessoas, que no menu foi agrupado como "pessoas". O primeiro recurso relativo ao agrupamento "pessoas" é referente ao requisito "buscas de pessoas próximas" (Figura 39; identificador RF.5).

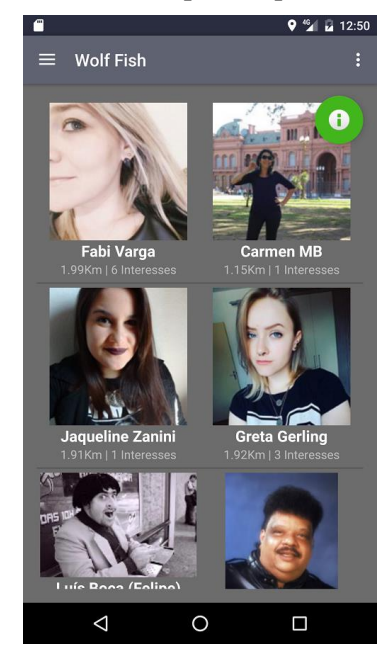

**Figura 39 – Busca de pessoas próximas (RF.5)**

Fonte: elaborado pelo autor

Nesta interface são apresentados os perfis de pessoas cuja última localização conhecida pelo sistema está dentro de um raio aproximado de 5 km a partir do dispositivo móvel. As interações possíveis através da mesma são visualizar a tela de perfil do usuário listado (Figura 40) (RF.6) por meio do toque em sua foto. Também é possível atualizar o resultado da busca tocando no ícone verde no canto superior direito.

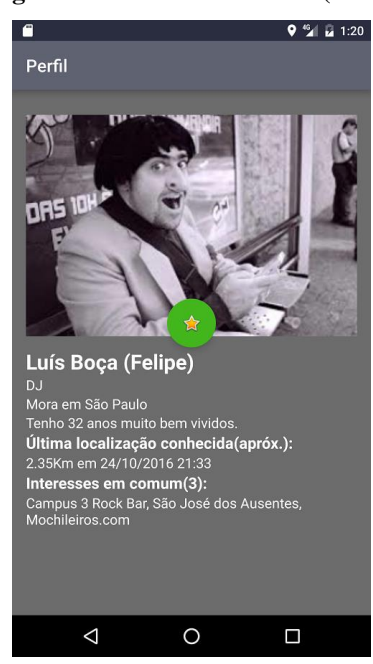

**Figura 40 – Perfil de usuário (RF.6)**

Fonte: elaborado pelo autor

Na tela de perfil de usuário, cumprindo ao requisito atribuído, é possível visualizar as informações pessoais sobre um determinado usuário, bem como a informações sobre a sua última localização conhecida pelo sistema e os interesses em comum com o utilizador autenticado. Esta tela atende também ao requisito RF.7 (conexão de usuário) possibilitando conectar-se com o usuário visualizado através do ícone verde no centro da tela. Após solicitada a conexão, uma mensagem de confirmação é exibida, o botão desparece e a mesma vai para a aprovação do proprietário do perfil.

O segundo item do agrupamento "pessoas" disposto no menu lateral, dá acesso à interface (Figura 41) que atende ao requisito conexões (RF.17). Nesta funcionalidade são listadas todas as conexões com outros usuários, independente do seu status de aprovação.

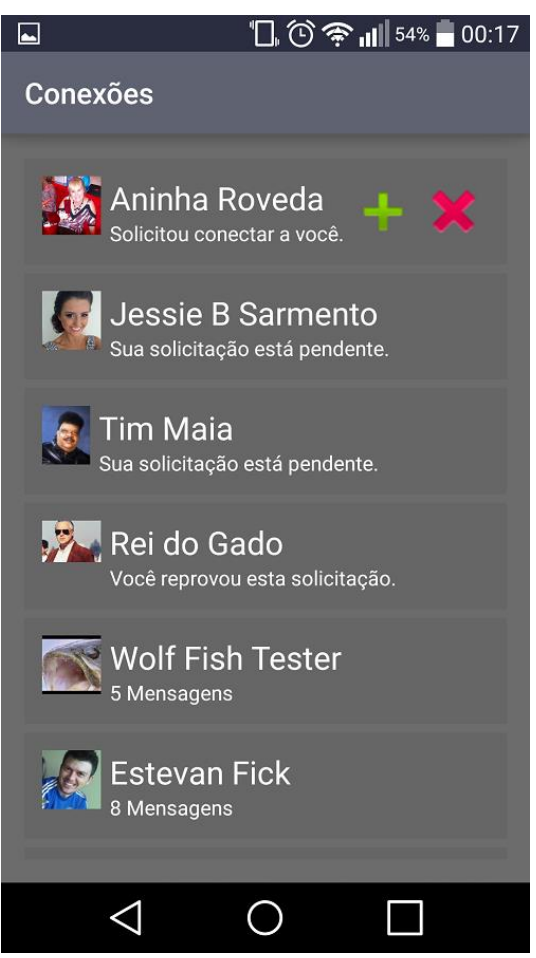

**Figura 41 – Conexões (RF.17)**

Fonte: elaborado pelo autor

Junto a esta funcionalidade é possível aprovar ou reprovar solicitações de conexão, obedecendo ao RF.19. Para tal, o usuário deve tocar ao lado da representação do solicitante no ícone em verde para aprovar e no em vermelho para reprovar. Depois de aprovada a conexão,

o usuário tem acesso ao recurso de bate-papo (RF.18). Na interface de bate- papo (Figura 42) é possível trocar mensagens com o usuário selecionado. Cada mensagem pode possuir até 400 caracteres de tamanho.

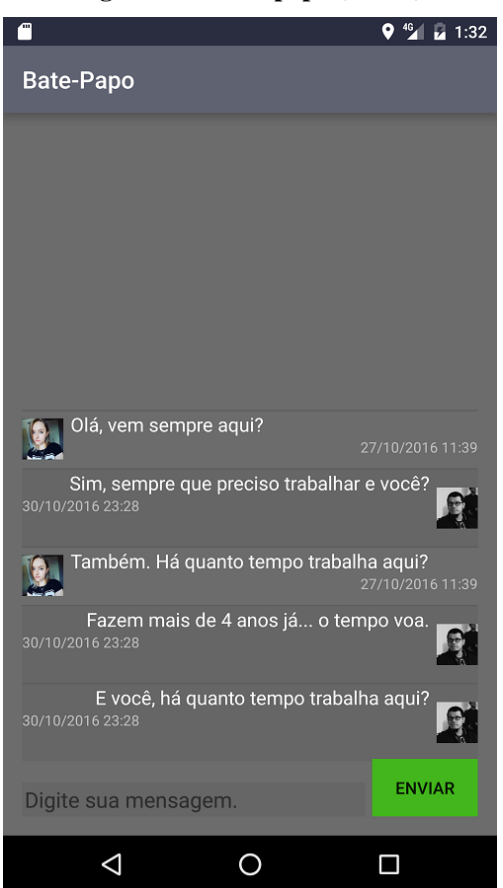

**Figura 42 – Bate-papo (RF.18)**

Fonte: elaborado pelo autor

Finalizando a série de funcionalidades dispostas no menu lateral e atendendo ao último requisito, está a funcionalidade de *logout* (RF.3). Ao acionar este recurso é encerrada a sessão de uso no *app* e desfeita a autenticação do usuário.

No desenho do projeto rápido elucidou-se o fluxo dos dados e alcançou-se um nível maior de detalhamento e amadurecimento dos requisitos, que foram expressados nas interfaces de usuário. A partir desta modelagem foi possível introduzir a construção do protótipo funcional.

# 4.4 CONSTRUÇÃO DO PROTÓTIPO

A construção do protótipo é a terceira fase do modelo de prototipação (Figura 43) e também, onde nutrido pelos requisitos e interfaces, ele é concretizado.

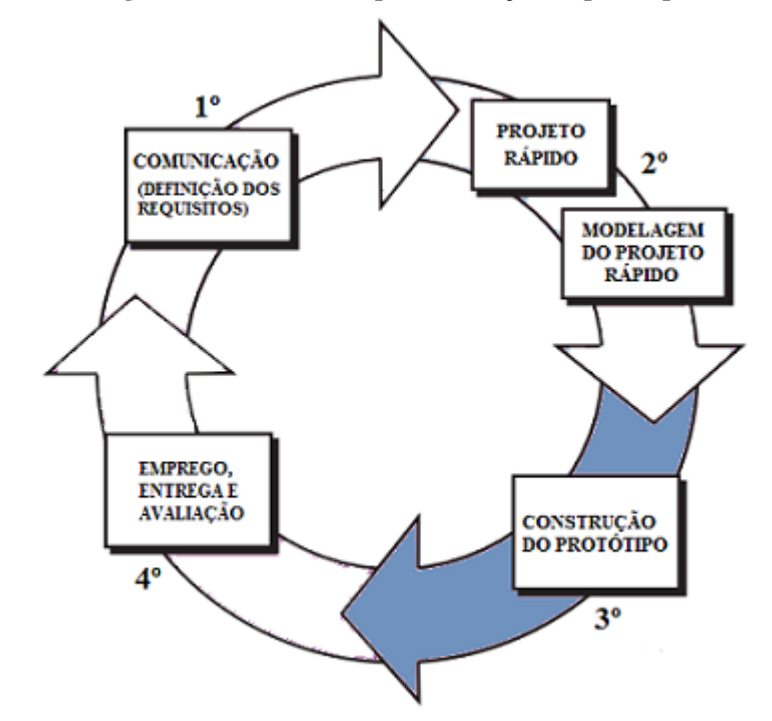

**Figura 43 – Terceira etapa: construção do protótipo**

Fonte: adaptação de Pressman (2011, p. 63) elaborada pelo autor

Nesta etapa, o primeiro movimento realizado foi acerca da arquitetura de software. Martins (2007, p. 17) caracteriza a arquitetura de um sistema como a forma em que ele é decomposto em partes e a padronização das suas interfaces para que elas possam trocar informações.

### **4.4.1 Arquitetura**

Como observado no início deste trabalho, a dinâmica do aplicativo proposto encaixa-se no modelo de processamento distribuído, que, conforme Maninno (2008), permite que computadores geograficamente dispersos (no caso dispositivos móveis) cooperem entre si fornecendo dados. Dentro deste contexto, de acordo com Pressman (2011), a necessidade de centralização das informações transitadas no protótipo requer uma arquitetura cliente/servidor centralizada em dados (Figura 44).

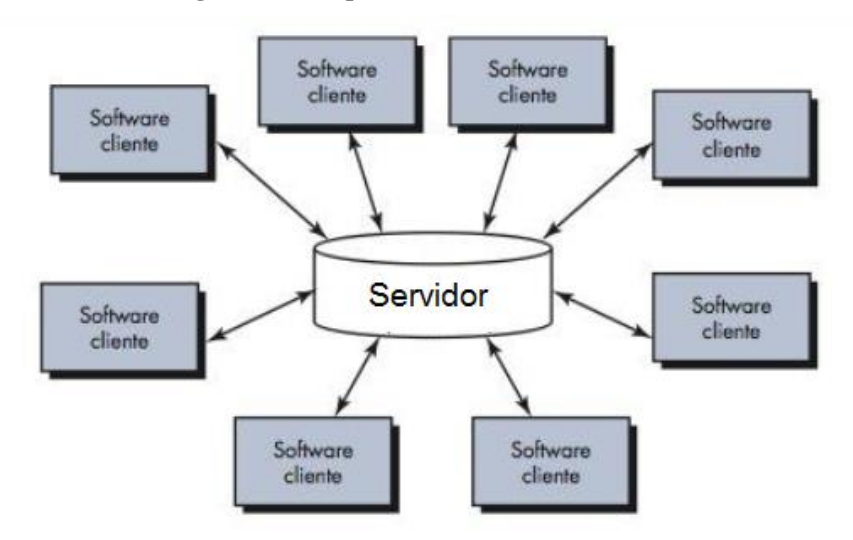

**Figura 44 – Arquitetura centralizada em dados**

Fonte: adaptação de Pressman (2011) elaborada pelo autor

Martins (2007, p. 19) corrobora esclarecendo que em uma arquitetura centrada nos dados, todos os clientes de software se comunicam através de um repositório de dados que fica no centro do sistema, adicionando, atualizando e consultando informações. Sendo assim, o protótipo foi construído em duas partes, com tecnologias distintas.

Além da parte visível aos usuários (cliente), onde residem as interfaces produzidas na fase anterior desta prototipação, construídas sobre a tecnologia *Android*, foi desenvolvido um servidor para a centralização e distribuição dos dados. A ferramenta adotada para a construção deste elemento foi a *Windows Communication Foundation* (WCF)<sup>35</sup>, escrita na linguagem C# oferecida pela plataforma .NET<sup>36</sup> da *Microsoft* com persistência dos dados em base *SQL Server*. A escolha de tais tecnologias utilizadas no servidor justifica-se pela familiaridade e experiência apresentada pelo autor do trabalho nas mesmas, levando em consideração o prazo para entrega do protótipo e o tempo despendido no aprendizado do desenvolvimento *Android*.

O protocolo utilizado para comutação de mensagens entre cliente e servidor foi o JSON (*JavaScript Object Notation* - Notação de Objetos JavaScript), devido a sua versatilidade e leveza. Conforme o site Json.org (2016), o protocolo é uma formatação leve de troca de dados completamente independente da linguagem, usando convenções que são familiares às linguagens advindas do C, incluindo C# e Java (*Android*).

<u>.</u>

<sup>&</sup>lt;sup>35</sup>WCF é um framework unificado para criar sistemas distribuídos seguros. Disponível em [<https://msdn.microsoft.com/pt-br/library/bb907578.aspx>](https://msdn.microsoft.com/pt-br/library/bb907578.aspx). Acesso em: 28 out. 2016.

<sup>36</sup>.NET é uma plataforma de desenvolvimento cedida pela Microsoft que suporta várias linguagens de programação, incluindo o C#. Disponível em: [<https://msdn.microsoft.com/pt](https://msdn.microsoft.com/pt-br/library/ff361664(v=vs.110).aspx)[br/library/ff361664\(v=vs.110\).aspx>](https://msdn.microsoft.com/pt-br/library/ff361664(v=vs.110).aspx). Acesso em: 28 out. 2016.

Atendendo ao requisito não funcional de disponibilidade do servidor (RFN.4), o mesmo foi implantando em uma instância de nível gratuito (por 12 meses) do *Amazon Web Services* (AWS). O provedor oferece serviços na nuvem, incluindo a criação de servidores de aplicativos e banco de dados (AWS, 2016).

Com o projeto da arquitetura definido, o trabalho voltou-se para a modelagem dos dados, os quais foram levantados na definição dos requisitos e melhor detalhados nas interfaces.

### **4.4.2 Modelagem dos dados**

O procedimento de modelagem do banco de dados foi desenvolvido a partir da obtenção dos campos de informações existentes nas interfaces geradas para o protótipo. Posteriormente, os dados foram estruturados através da aplicação do procedimento de normalização. A definição de normalização, segundo *Microsoft* (2016) é:

> A normalização é o processo de organizar os dados em um banco de dados. Isso inclui criar tabelas e estabelecer relacionamentos entre essas tabelas de acordo com as regras criadas para proteger os dados e para tornar o banco de dados mais flexível, eliminando a redundância e dependência inconsistente. (MICROSOFT, 2016).

O processo foi aplicado de forma que o banco de dados atingisse a terceira forma normal (3FN) que, para Heuser (1998), é o suficiente em caso de banco de dados com poucas tabelas. Para entender o que representa cada uma das formas normais utilizou-se os seguintes conceitos descritos também por Heuser (1998):

- 1FN: diz-se que uma tabela encontra-se na primeira forma normal quando ela não contém tabelas aninhadas;
- 2FN: diz-se que uma tabela encontra-se na segunda forma normal se estiver na 1FN e cada atributo não chave for dependente da chave primária inteira, isto é, cada atributo não chave não poderá ser dependente de apenas parte da chave;
- 3FN: diz-se que uma tabela encontra-se na terceira forma normal, quando, além de estar na 2FN, não contém dependências transitivas. Uma dependência transitiva ou indireta acontece quando uma coluna não chave primária depende funcionalmente de outra coluna ou combinação de colunas não chave primária.

O modelo entidade relacionamento (MER) (Figura 45) baseado no processo de normalização foi concebido através da ferramenta *Microsoft SQL Management Studio*, a qual gera automaticamente no banco de dados as tabelas e seus relacionamentos a partir de um diagrama.

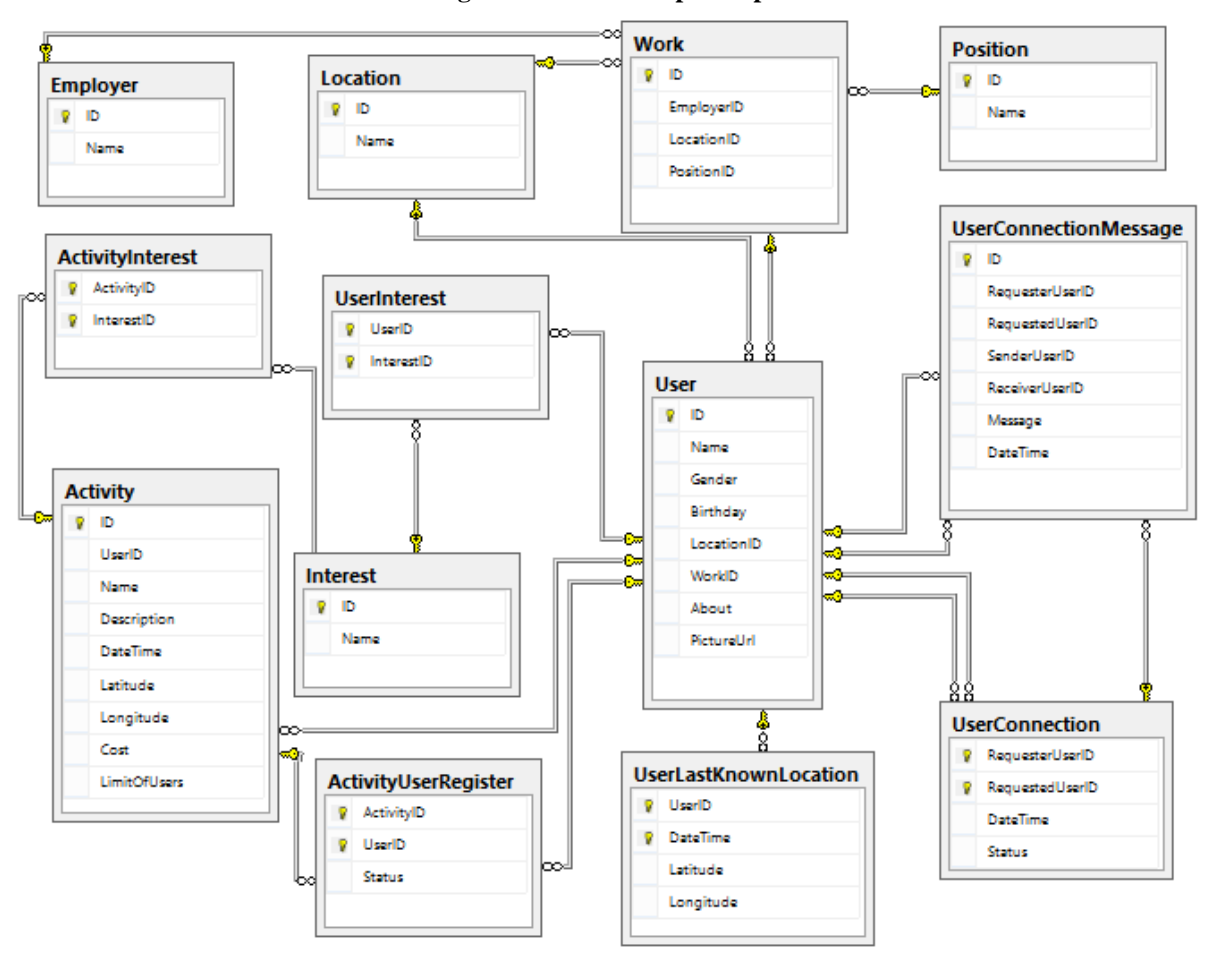

**Figura 45 – MER do protótipo**

Fonte: elaborado pelo autor

Com as estruturas de dados montadas obteve-se os insumos faltantes para o início da codificação do servidor e do cliente do protótipo.

## **4.4.3 Codificação**

A codificação do sistema aconteceu em dois momentos, o primeiro foi a implementação e testes unitários do serviço centralizador dos dados (servidor ou *back-end*), e o segundo equivaleu ao desenvolvimento do cliente *Android* e testes práticos/integrados. Para ser possível criar os projetos de código-fonte nas ferramentas de desenvolvimento foi necessário dar-se um nome ao sistema, o qual foi nomeado temporariamente com o codinome *Wolf Fish*.
### **4.4.3.1 Back-end**

A codificação do serviço baseado em WCF e C# ocorreu através da *IDE Visual Studio 2015,* e para tornar consistente a escrita do código utilizou-se uma ferramenta de mapeamento objeto relacional: o *Microsoft Entity Framework*. A definição do site Microsoft Developer network (MSDN) para este mecanismo é:

> O Microsoft Entity Framework é uma ferramenta de mapeamento objeto relacional (ORM – Object Relational Management), que permite aos desenvolvedores trabalhar com classes (entidades) que correspondem a tabelas em um banco de dados, tornando transparente o acesso a estes dados e principalmente, eliminando a necessidade de escrever código de banco de dados (SELECT, INSERT, UPDATE, DELETE) na aplicação. Com o Entity Framework os desenvolvedores manipulam os dados através de classes que são mapeadas com as tabelas do banco de dados, sendo assim, o acesso e manipulação destes dados fica mais simples, pois o desenvolvedor já trabalha naturalmente com objetos, propriedades e coleções no seu desenvolvimento. (MSDN, 2016).

Apesar da maioria das operações no banco de dados ocorrerem através desta camada intermediária, uma pequena parte foi escrita diretamente na linguagem do banco de dados SQL. Foram criados dois procedimentos e uma função diretamente na camada no banco de dados, a fim de obter melhor performance, dado que elimina- se um nível de abstração, sendo as mesmas chamadas sem o intermédio do *Microsoft Entity Framework*. Os dois procedimentos são referentes a busca de pessoas e atividades próximas e os mesmos utilizam da função, também criada no banco de dados, para obter-se a distância mais curta entre duas coordenadas geográficas diferentes.

A função criada foi baseada na fórmula de Haversine (Figura 46), uma equação matemática que calcula a distância entre dois pontos situados na superfície de uma esfera (Figura 47) (GIS MAP INFO, 2016).

### **Figura 46 – Fórmula de Haversine**

$$
a = \sin^2(\Delta \varphi/2) + \cos \varphi_1 \cdot \cos \varphi_2 \cdot \sin^2(\Delta \lambda/2)
$$
  
\n
$$
c = 2 \cdot \text{atan2}(\sqrt{a}, \sqrt{(1-a)})
$$
  
\n
$$
d = R \cdot c
$$

Fonte: adaptado de Gis Map Info (2016)

Na equação (Figura 46) φ representa a latitude, λ a longitude, "R" o raio do planeta terra (raio médio: 6.371 km) e "d" denota a distância entre os dois pontos, no caso as coordenadas geográficas. A função trigonométrica seno é representada por "sin", o cosseno por "cos" e o

arco-tangente por "atan2"). O símbolo Δ significa a diferença entre dois valores. Exemplo: Δφ = (latitude coordenada 2 – latitude coordenada 1). As coordenadas precisam estar em radianos para serem utilizadas nas funções trigonométricas (GIS MAP INFO, 2016).

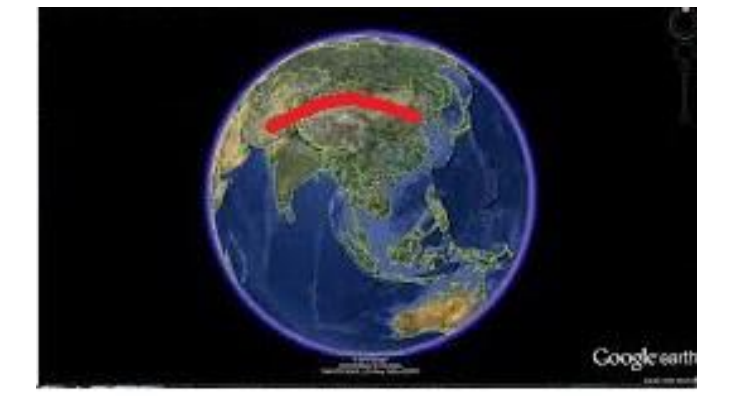

**Figura 47 – Representação da fórmula de Haversine aplicada na distância terrestre**

Fonte: Gis Map Info (2016)

Após a criação dos métodos (18, no total) de consulta e atualização de dados no serviço planejados para atender os requisitos, foram escritos testes unitários automatizados para validar a consistência dos métodos. A cada alteração no código-fonte do servidor, posteriormente eram executados os testes automáticos a fim de detectar possíveis erros (Figura 48).

| <b>Test Explorer</b>                                                                                                    |        |                                                                   |  |  |  |
|----------------------------------------------------------------------------------------------------|--------|-------------------------------------------------------------------|--|--|--|
| $C_{\bullet}$ is $\pm \frac{1}{2}$<br>Search                                                                                     |        |                                                                   |  |  |  |
|                                                                                                    |        |                                                                   |  |  |  |
| <b>Configure continuous integration</b><br>Setup continuous integration(CI) builds to test continuously after every code change. |        |                                                                   |  |  |  |
| <b>Get Started</b>                                                                                                    |        |                                                                   |  |  |  |
| Run All Run ▼   Playlist : All Tests ▼                                                                                           |        |                                                                   |  |  |  |
| ▲ Failed Tests (2)                                                                                                    |        | <b>Summary</b>                                                    |  |  |  |
| <b>83</b> GetUserConnectionTest                                                                                                  | 1 sec  | Last Test Run Failed (Total Run Time 0:00:54)                     |  |  |  |
| RegisterUserConnectionTest                                                                                                    | 3 sec  | 2 Tests Failed                                                    |  |  |  |
| ▲ Passed Tests (16)                                                                                                    |        | 16 Tests Passed                                                   |  |  |  |
| <b>GetActivityTest</b>                                                                                                    | 3 sec  |                                                                   |  |  |  |
| GetCompareUsersTest                                                                                                    | 327 ms |                                                                   |  |  |  |
| GetMatchingActivitiesTest                                                                                                    | 361 ms |                                                                   |  |  |  |
| <b>GetMatchingUsersTest</b>                                                                                                    | 1 sec  |                                                                   |  |  |  |
| GetRegisteredActivitiesTest                                                                                                    | 442 ms |                                                                   |  |  |  |
| <b>GetUserActivitiesTest</b>                                                                                                    | 958 ms |                                                                   |  |  |  |
| GetUserConnectionMessagesTest                                                                                                    | 329 ms |                                                                   |  |  |  |
| <b>GetUserConnectionsTest</b>                                                                                                    | 628 ms |                                                                   |  |  |  |
| GetUserInterestsTest                                                                                                    | 1 sec  |                                                                   |  |  |  |
| <b>GetUserTest</b>                                                                                                    | 1 sec  |                                                                   |  |  |  |
| RegisterActivityTest                                                                                                    | 6 sec  |                                                                   |  |  |  |
| RegisterActivityUserTest                                                                                                    | 274 ms |                                                                   |  |  |  |
| RegisterUserConnectionMessageTest                                                                                                | 2 sec  |                                                                   |  |  |  |
| RegisterUserLastKnownLocation                                                                                                    |        | WolfFish.WCF.Tests.ServiceTests.RegisterUserConnectionMessageTest |  |  |  |
| RegisterUserTest                                                                                                    | ZT sec |                                                                   |  |  |  |
| <b>V</b> UnRegisterActivityUserTest                                                                                              | 1 sec  |                                                                   |  |  |  |

**Figura 48 – Exemplo de resultado da execução dos testes automatizados**

Fonte: elaborado pelo autor

Com a parte do servidor, também conhecida como *back-end,* finalizada, foi possível iniciar a implementação das regras de negócio e consumo do serviço nas interfaces do *Android*.

### **4.4.3.2 Front-end**

<u>.</u>

A implementação do código-fonte do cliente, similarmente chamado de *Front-end,*  representou o maior desafio encontrado no desenvolvimento do protótipo, dada a falta de conhecimento do autor em desenvolvimento para dispositivos móveis, bem como na plataforma *Android*. Razão pela qual o aprendizado das técnicas referentes fez parte dos objetivos específicos do presente trabalho.

Ao iniciar um novo projeto no *Android Studio*, optou-se pela compatibilidade com a versão mínima do sistema operacional 4.4 *KitKat*, a qual contempla a maior parte dos recursos cumulativos do sistema e abrange, segundo dados informados pela própria *IDE*, cerca de 73,9% dos dispositivos. Para autenticação e obtenção das informações dos usuários foi empregada a integração com a *SDK* do *Facebook* para *Android*, que forneceu as ferramentas para o processo, além de disponibilizar o suporte necessário através do site facebook for developers<sup>37</sup>.

No que tange a parte da integração com o *back-end* desenvolvido e consumo dos métodos do serviço, optou-se por utilizar a ferramenta *Retrofit* <sup>38</sup>que encapsula e simplifica a utilização das transações. Na interface que atende ao requisito radar (RF.11), aplicou-se os recursos do *Google Maps API*, já descritos neste trabalho, e de localização oferecidos pela plataforma *Android*. A documentação base para o aprendizado obtido nesta fase do ciclo de desenvolvimento partiu de três fontes principais: *facebook for developers, Android Developers* <sup>39</sup> e *Vogella*<sup>40</sup>.

Devido à falta de maturidade do autor do presente trabalho no desenvolvimento *Android*, não foram escritos testes automatizados para esta parte do sistema. Os testes ocorreram colocando em prática o aplicativo através da *IDE Android Studio*, que executa o software em desenvolvimento a partir de um emulador de dispositivos móveis (Figura 49). Nos testes foram verificados possíveis erros, inconformidades com os requisitos e falhas na integração com o módulo do servidor.

<sup>37</sup> Disponível em: [<https://developers.facebook.com/docs/android/>](https://developers.facebook.com/docs/android/). Acesso em: 29 out. 2016.

<sup>&</sup>lt;sup>38</sup> Disponível em: [<https://square.github.io/retrofit/](https://square.github.io/retrofit/) >. Acesso em: 29 out. 2016.

<sup>&</sup>lt;sup>39</sup> Disponível em: [<https://developer.android.com>](https://developer.android.com/). Acesso em: 29 out. 2016.

<sup>40</sup> Disponível em: [<http://www.vogella.com/tutorials/android.html>](http://www.vogella.com/tutorials/android.html). Acesso em: 29 out. 2016.

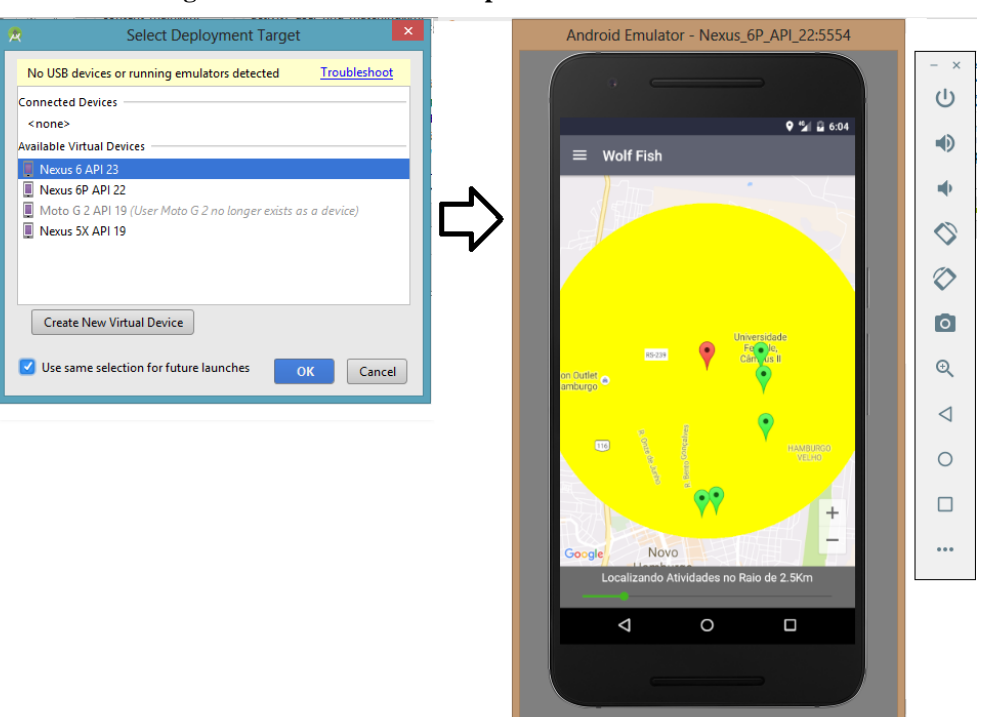

**Figura 49 – Emulador de dispositivos do** *Android Studio*

Fonte: elaborado pelo autor

Após a implementação de todas as partes do protótipo e dos testes realizados pelo desenvolvedor, conduziu-se a um teste beta do sistema com um grupo de cinco usuários e de modo informal. De acordo com Sommerville (2011, p. 160), um teste beta é quando uma versão do software é liberada para que os usuários possam experimentar e levantar os problemas que eles descobriram junto aos desenvolvedores. O intuito desta estratégia foi apenas checar algum possível erro devido a execução do *app* em diferentes ambientes ao da construção. Neste processo quatro dos cinco dispositivos móveis testados, pertencentes aos usuários, não conseguiram executar o protótipo. Após investigação e análise do problema, constatou-se estar relacionado a falta de permissão do *app* em respeito ao sistema operacional na realização do acesso às informações de localização do dispositivo.

Tomadas as medidas corretivas para sanar a adversidade encontrada, distribuiu-se uma nova versão do protótipo ao mesmo grupo de usuários, que desta vez conseguiu executar o sistema e navegar por suas funcionalidades. Este foi o marco para o fechamento da fase de construção do protótipo e o início da próxima etapa.

## 4.5 EMPREGO, ENTREGA E AVALIAÇÃO

O emprego, a entrega e a avaliação do protótipo fazem parte do último estágio do ciclo da prototipação (Figura 50).

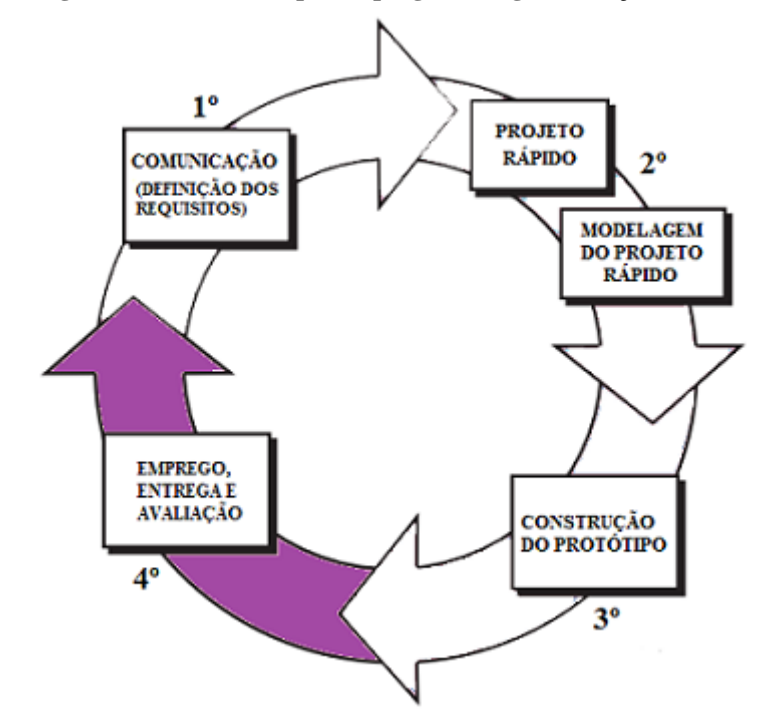

**Figura 50 – Quarta etapa: emprego, entrega e avalição**

Fonte: adaptação de Pressman (2011, p. 63) elaborada pelo autor

Nesta fase, o *app* foi distribuído e empregado formalmente junto a um número maior de usuários (incluindo os participantes do teste beta), para que se pudesse ser avaliada a qualidade e a corroboração das suas funcionalidades desenvolvidas, para atingir o objetivo geral do  $trabalho<sup>41</sup>$ .

Na prototipação evolucionária, segundo Sommervile (2003, p. 149), devido à falta de uma documentação detalhada, não é possível verificar a total conformidade da especificação funcional ou técnica com o que foi desenvolvido. Em tal caso, pode-se somente avaliar se o mesmo é adequado, ou seja, se é suficientemente bom para o propósito previsto. Para isto foi aplicado um **teste de aceitação**, que como explicam Rios e Moreira (2013, p. 18), é um teste executado pelos usuários visando verificar se a solução atende os objetivos do negócio, antes de ir para o ambiente de produção. Os autores também advertem que embora seja responsabilidade dos usuários, este tipo de teste deve ser conduzido com total suporte da equipe de projeto. A realização de tal tarefa constituiu-se de 3 etapas correlativas:

1. Execução de um roteiro para experimentação completa do protótipo, por um grupo limitado de usuários piloto;

<u>.</u>

<sup>41</sup> Desenvolver o protótipo de aplicativo de rede social geolocalizada que promova a formação de novas conexões interpessoais para fins variados, por intermédio de interesses em comum ou pela realização de atividades em conjunto.

- 2. Coleta de dados sobre a experiência obtida pelos executores do roteiro, mediante aplicação de um questionário;
- 3. Análise dos resultados obtidos no questionário.

## **4.5.1 Roteiro de experimentação**

Para que o protótipo do aplicativo pudesse ser avaliado na totalidade das suas funcionalidades, foi escrito um plano (Quadro 4) designado a passar por cada uma delas. Esta sequência de instruções foi destinada a padronizar e auxiliar o desenvolvedor na condução dos usuários durante o processo de experimentação do software que, devido a dinâmica da sua proposta, não poderia ser praticado na sua forma íntegra por um único usuário. Desta forma, os passos empregados se basearam no seguinte quadro:

| Ordem          | Descrição                                                                                             |  |  |
|----------------|----------------------------------------------------------------------------------------------------|--|--|
| 1              | <b>Planejamento e instalação do <math>app</math></b> – deve-se acordar com o usuário a data, a hora e |  |  |
|                | o local para condução do roteiro e disponibilizar o instalador do aplicativo (.apk). O                |  |  |
|                | processo pode ser conduzido por meio da Internet, neste caso é necessário definir a                   |  |  |
|                | ferramenta de comunicação que será utilizada. Também deve-se orientar o usuário a                     |  |  |
|                | informar caso ocorra alguma falha que o impossibilite de realizar alguma das                          |  |  |
|                | instruções que serão passadas. Observação: para que possa ser avaliada a usabilidade                  |  |  |
|                | do protótipo deve-se evitar dar instruções detalhadas sobre a execução dos                            |  |  |
|                | procedimentos requisitados.                                                                           |  |  |
| $\overline{2}$ | Login e permissão de localização (RF.2) - na data e local combinados, deve-se                         |  |  |
|                | previamente orientar o usuário a aceitar a solicitação de permissão de localização,                   |  |  |
|                | caso ela ocorra, e após, solicitar ao usuário que autentique-se no aplicativo.                        |  |  |
| 3              | Radar e visualização do perfil de atividades (RF.11, RF.12) – através do site                         |  |  |
|                | https://www.google.com.br/maps deve-se pesquisar pelo menos três endereços que                        |  |  |
|                | estejam há menos de 10km do local onde usuário está presente, e com distancias                        |  |  |
|                | distintas um do outro. De posse dos endereços é necessário propor, para cada um                       |  |  |
|                | deles, uma atividade no aplicativo. Após a realização destes passos, deve-se solicitar                |  |  |
|                | para que o usuário acesse a interface de radar do <i>app</i> , orientando-o para que ajuste o         |  |  |
|                | raio passando por todos os valores possíveis, até chegar no máximo. Então é preciso                   |  |  |
|                | requisitar que o usuário visualize o perfil das atividades encontradas.                               |  |  |
| 4              | Inscrição em atividade $(RF.14)$ – deve-se requisitar ao usuário que faça uma                         |  |  |
|                | solicitação de inscrição nas três atividades. Então é necessário aprovar uma das                      |  |  |
|                | inscrições e reprovar outra, restando uma com status pendente.                                        |  |  |
| 5              | <b>Minhas inscrições (RF.15)</b> – deve-se pedir ao usuário para que verifique a listagem             |  |  |
|                | das suas inscrições em atividades.                                                                    |  |  |
| 6              | <b>Cancelamento de inscrição (RF.14)</b> – é necessário requisitar ao usuário que cancele             |  |  |
|                | sua inscrição na atividade, a qual está com status pendente.                                          |  |  |
| $\overline{7}$ | Propor atividade (RF.9) - deve-se solicitar ao usuário que proponha três atividades                   |  |  |
|                | em endereços próximos ao seu (menos de 10km de distância). Faça inscrição nas                         |  |  |
|                | atividades do usuário.                                                                                |  |  |
| 8              | Minhas atividades (RF.10) - deve-se requisitar ao usuário para que verifique a                        |  |  |
|                | listagem das atividades propostas por ele.                                                            |  |  |

**Quadro 4 – Roteiro de experimentação**

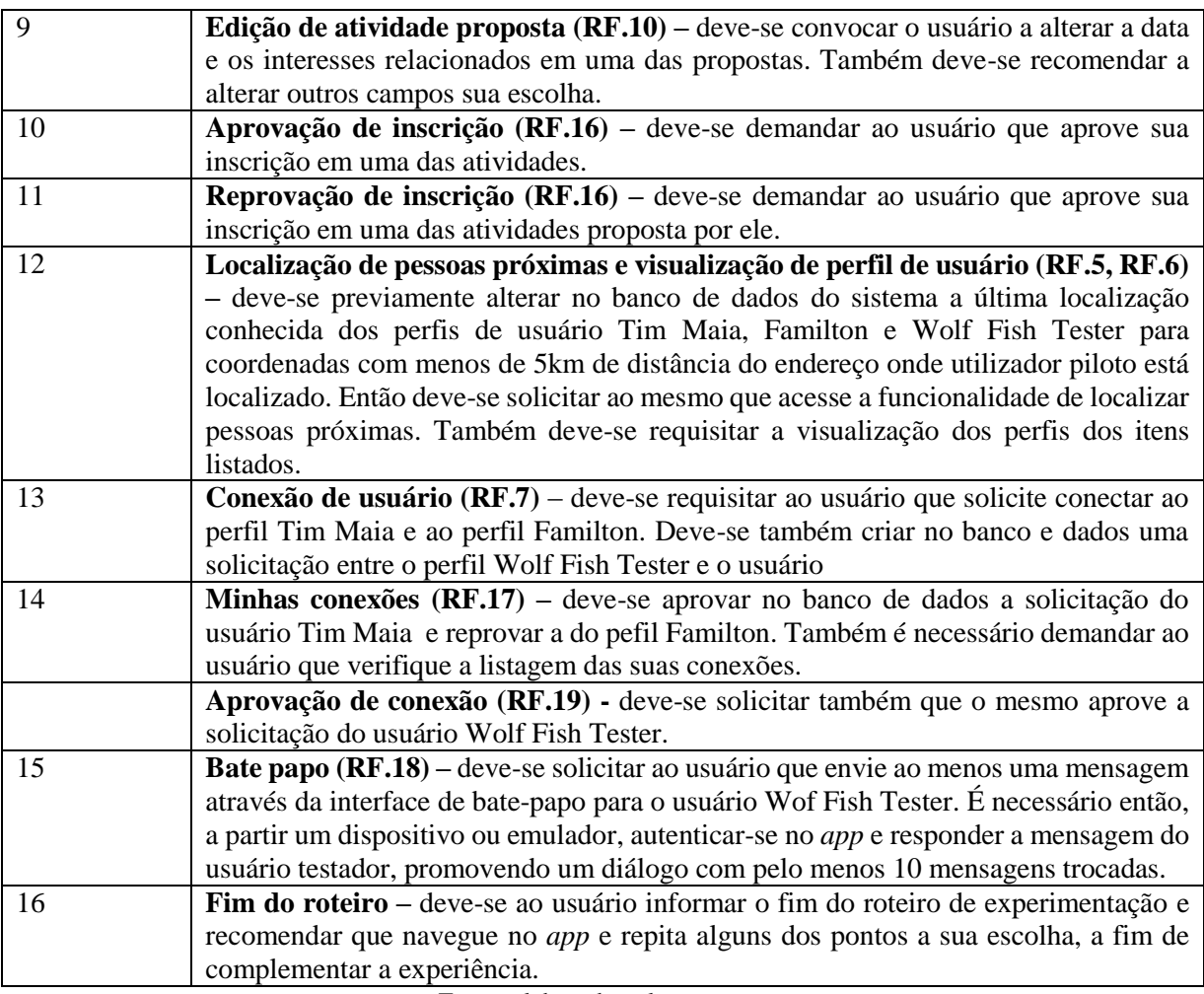

Fonte: elaborado pelo autor

Após a conclusão do plano de experimentação pelo grupo de usuários piloto, foi realizado o levantamento das informações acerca da experiência obtida pelos mesmos.

## **4.5.2 Aplicação de questionário**

A sistemática adotada nesta fase para a coleta de dados sobre a experiência dos usuários piloto foi a aplicação de um questionário, que para Gil (2009):

> Pode-se definir questionário como a técnica de investigação composta por um conjunto de questões que são submetidas a pessoas com o propósito de obter informações sobre conhecimentos, crenças, sentimentos, valores, interesses, expectativas, aspirações, temores, comportamento presente ou passado etc (GIL, 2009, p. 121).

O questionário proposto foi embasado na escala de Likert. A justificativa para a escolha deste método apoiou-se no que afirma Brandalise (2005), quando explica que a escala de Likert representa uma **forma de medir a aceitação** de produtos e serviços (no caso um software) conforme as experiências e influência social dos usuários. A decisão de utilizar este método em relação a outros similares, também foi fundamentada nas vantagens apontadas por Mattar:

As principais vantagens das Escalas Likert em relação às outras, segundo Mattar (2001) são a simplicidade de construção; o uso de afirmações que não estão explicitamente ligadas à atitude estudada, permitindo a inclusão de qualquer item que se verifique, empiricamente, ser coerente com o resultado final; e ainda, a amplitude de respostas permitidas apresenta a informação mais precisa da opinião do respondente em relação a cada afirmação. (MATTAR apud BRANDALISE, 2005, p. 4).

Imediatamente após a definição e embasamento da técnica escolhida para recolher os dados relativos à experimentação realizada pelos usuários, o próximo passo deste trabalho foi a elaboração de um formulário com itens pertinentes ao interesse da avaliação.

#### **4.5.2.1 Elaboração**

Na técnica da escala Likert requisita-se que os entrevistados expressem seu grau de concordância ou discordância diante às declarações relativas à atitude que está sendo aferida. Para representar a força e direção do sentimento do entrevistado, cada resposta é atrelada a um valor e/ou sinal numérico. É recomendado oportunizar respostas claras, tomando cuidado para evitar respostas neutras ou ambíguas (BRANDALISE, 2005, p. 4).

Escoltada pela sugestão proposta por Gil (2009), a construção do formulário, baseado na escala, sucedeu-se compilando um conjunto de enunciados que expressam opiniões favoráveis acerca das qualidades do protótipo, procurando traduzir-se os objetivos da pesquisa na forma de questões específicas (GIL, 2009, p. 121). Primordialmente durante este processo de compilação e tradução foi necessário compreender quais qualidades deveriam ser avaliadas no aplicativo. Tal entendimento encontrou-se fundamentado no modelo de qualidade interna e externa para software (Figura 51), fornecido pela norma NBR ISO/IEC 9126-1 da Associação Brasileira de Normas Técnicas (2003). Sendo assim, as declarações do questionário foram elaboradas acompanhando o modelo e agrupadas em categorias.

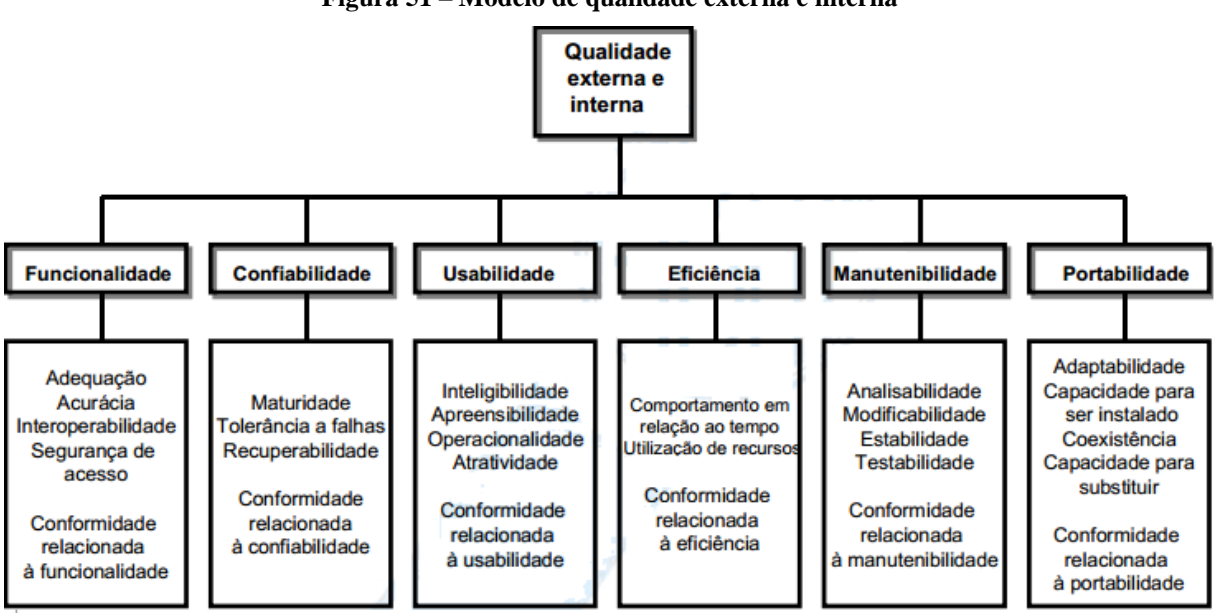

**Figura 51 – Modelo de qualidade externa e interna**

Fonte: norma NBR ISO/IEC 9126-1 da Associação Brasileira de Normas Técnicas (2003, p. 7)

Para Prodanov e Freitas (2013), a categorização das questões consiste em uma forma de organização dos dados para que o pesquisador possa tomar decisões e tirar conclusões a partir deles, e podendo ser fundamentadas no referencial teórico da pesquisa. Os autores também afirmam que no caso de uma pesquisa quantitativa, como a presente, as categorias são regularmente estabelecidas *a priori*<sup>42</sup>, simplificando o trabalho analítico.

A primeira categoria estipulada foi constituída por duas características, que conforme o modelo de qualidade alicerçado, estão ligadas ao desempenho do software: confiabilidade e eficiência. Em suma para ambas, o sistema deve operar com desempenho apropriado para as condições previstas. No caso da confiabilidade leva-se em consideração a prevenção e tolerância a falhas, bem a sua recuperabilidade (ASSOCIAÇÃO BRASILEIRA DE NORMAS TÉCNICAS, 2003, p. 8-9). Tratando-se do aspecto de eficiência, observa-se o tempo de resposta e processamento, assim como a quantidade de recursos computacionais consumidos pelo software (ASSOCIAÇÃO BRASILEIRA DE NORMAS TÉCNICAS, 2003, p. 10).

O segundo agrupamento estabelecido foi acerca da usabilidade, que refere-se a capacidade do software de ser compreendido, aprendido, operado e atraente ao usuário, quando usado sob uma determinada condição específica (ASSOCIAÇÃO BRASILEIRA DE NORMAS TÉCNICAS, 2003, p. 9-10).

<u>.</u>

<sup>42</sup> De maneira intuitiva; intuitivamente. Que se pressupõe, sem análise ou observação. Disponível em: <http://michaelis.uol.com.br/busca?r=0&f=0&t=0&palavra=a+priori> Acesso em: 11 nov. 2016.

A terceira e última categoria concebida comporta os enunciados alusivos à característica de funcionalidade. Esta qualidade baseia-se na habilidade do sistema de prover funções que atendam às suas necessidades explícitas e implícitas, produzindo resultados com grau de precisão e efeitos corretos. Ou seja, a capacidade do sistema de corresponder ao propósito para o qual foi criado. Além disto, tal qualidade é similarmente relativa a segurança dos dados processados e armazenados (ASSOCIAÇÃO BRASILEIRA DE NORMAS TÉCNICAS, 2003, p. 8).

A característica de manutenibilidade foi dispensada da elaboração do questionário, dado que perante ao roteiro de testes executado não pôde ser avaliada pelos usuários, pois a mesma trata-se da capacidade do produto de software de ser modificado (ASSOCIAÇÃO BRASILEIRA DE NORMAS TÉCNICAS, 2003, p. 8). Também destitui-se a qualidade de portabilidade como categoria da pesquisa, uma vez que o software foi desenvolvido para uma plataforma apenas. Esta propriedade atende à habilidade do software de ser transferido de um ambiente para outro (ASSOCIAÇÃO BRASILEIRA DE NORMAS TÉCNICAS, 2003, p. 10- 11).

Para a identificação do ambiente de execução do teste, foi inserido no questionário um cabeçalho intitulado de "sobre o ambiente", requisitando informações sobre o hardware e versão do sistema operacional utilizado no roteiro. Também foi adicionada a categoria nomeada como "sugestões", com o intuito de gerar insumos para futuras implementações. A montagem da categorização consolidou-se conforme o Quadro 5:

| Nome da categoria           |  |  |
|-----------------------------|--|--|
| Sobre o ambiente            |  |  |
| Confiabilidade e eficiência |  |  |
| Usabilidade                 |  |  |
| Funcionalidade              |  |  |
| Sugestões                   |  |  |

**Quadro 5 – Categorias do questionário**

Fonte: elaborado pelo autor

A construção e disponibilização do artefato foi realizado através da ferramenta gratuita Formulários Google<sup>43</sup> e está disponível por meio de um link da Internet<sup>44</sup>, bem como no APÊNDICE A deste trabalho. Conforme elucidado por Gil (2009), uma pontuação (1 a 5) foi

1

<sup>43</sup> Software que permite criar formulários na Internet. Disponível em: [<https://www.google.com/intl/pt-](https://www.google.com/intl/pt-BR/forms/about/)[BR/forms/about/>](https://www.google.com/intl/pt-BR/forms/about/) Acesso em: 19 out. 2016.

<sup>44</sup> Questionário para avaliação do protótipo de aplicativo de rede social. Disponível em:

[<sup>&</sup>lt;https://goo.gl/forms/1CISRgnQzOIWiwlF2>](https://goo.gl/forms/1CISRgnQzOIWiwlF2). Acesso em: 19 out. 2016.

vinculada (disponível aos entrevistados) em cada uma das respostas aos enunciados, para que fosse possível medir quantitativamente as mesmas. O questionário não requisita a identidade dos participantes por não se tratar de um dado relevante para a proposta do projeto. A identidade anônima também é tentativa de obter respostas não influenciadas pela relação pessoal do autor com parte do grupo de usuários piloto.

### **4.5.3 Análise dos resultados**

A análise dos resultados do questionário aplicado visa medir o grau de concordância ou discordância dos utilizadores em relação a qualidade do software. Compreende a **aceitação** do protótipo pelos usuários piloto, equivalendo a forma de **responder à problemática** exposta no início do trabalho. Em outras palavras, a análise dos dados valida, através da experiência dos utilizadores, se o *app* é capaz de contribuir para minimizar a carência por um aplicativo de rede social com enfoque na criação de novas conexões interpessoais de pessoas geograficamente próximas para fins diversos.

Para identificar se um software foi aceito ou não pelos usuários, conforme Sommerville (2011), deve-se comparar o resultado do seu teste com o critério de aceitação definido entre os participantes do projeto. No caso desta prototipação, o critério foi estabelecido pelo próprio autor do trabalho e considera como satisfatório uma média de pontuação maior ou igual a 4, em cada uma das categorias avaliadas. Este critério foi considerado suficiente pelo mesmo, pois representa que, em geral, os utilizadores concordaram em algum nível com as declarações manifestadas favoravelmente sobre as qualidades do aplicativo.

Ao total, 14 usuários responderam ao questionário, cujas respostas serão apontadas a seguir juntamente com as ponderações realizadas pelo autor do presente trabalho. Ressalta-se que as questões de caráter informativo presentes no cabeçalho (sobre o ambiente) e na seção de sugestões não farão parte dessa análise. Tal escolha justifica-se em razão de ter-se identificado que as mesmas não traduzem os objetivos da pesquisa e são irrisórias para responder a questão problema do estudo.

A primeira categoria avaliada foi sobre as qualidades de confiabilidade e eficiência. No quesito inicial (Gráfico 2), referente à falhas na execução do software (maturidade), evidenciouse que a metade dos usuários não encontrou problemas ao navegar e executar as funcionalidades do protótipo. Porém é factual que o mesmo carece de correções, visto que outra metade dos entrevistados não concordou plenamente com a declaração, demonstrando que enfrentou algum problema durante a experimentação.

**Gráfico 2 – Ocorrência de falhas na execução do** *app*

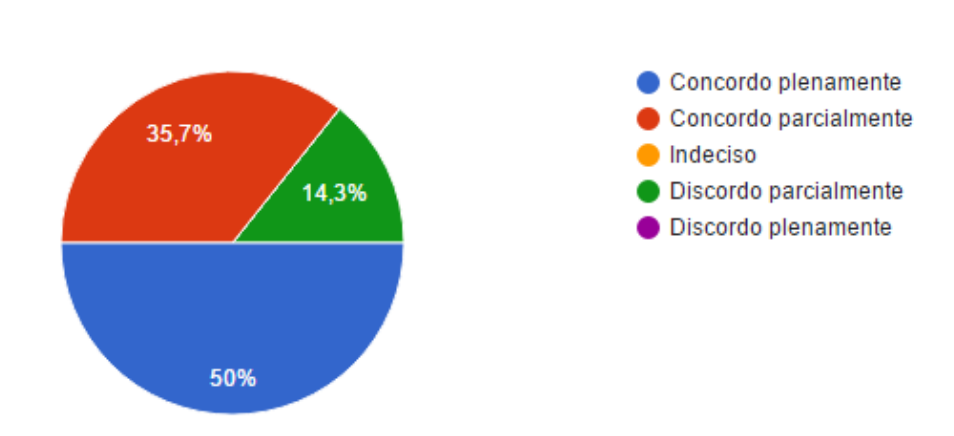

O protótipo do aplicativo não apresenta falhas durante sua execução. (14 respostas)

Fonte: elaborado pelo autor

Na segunda questão expressa (Gráfico 3), referente à violação da interface do *app* (tolerância a falhas), a maioria dos usuários não encontrou adversidades em executar os passos requisitados no roteiro de experimentação. Apenas a menor fatia, relativa à um usuário somente, encontrou algum problema, servindo como alerta ao desenvolvedor para que realize uma investigação afim de apurar a possível falha. O percentual de indecisão apresentado, referente à dois usuários, pode indicar a falta de clareza no enunciado.

### **Gráfico 3 – Inserção de dados inválidos**

O protótipo não permite a inserção de dados inválidos os quais resultem em falha no aplicativo.

(14 respostas)

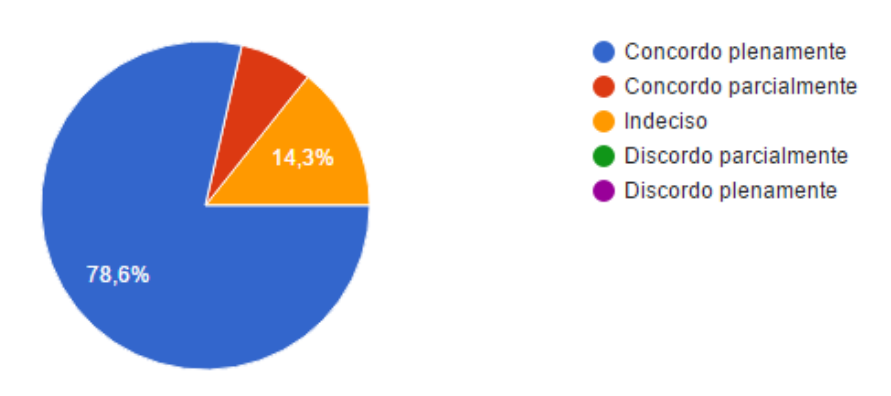

Fonte: elaborado pelo autor

O protótipo teve uma aceitação quase plena quanto ao quesito performance, pertinente a qualidade de eficiência (Gráfico 4). Apenas um usuário relatou não estar totalmente de acordo com a declaração.

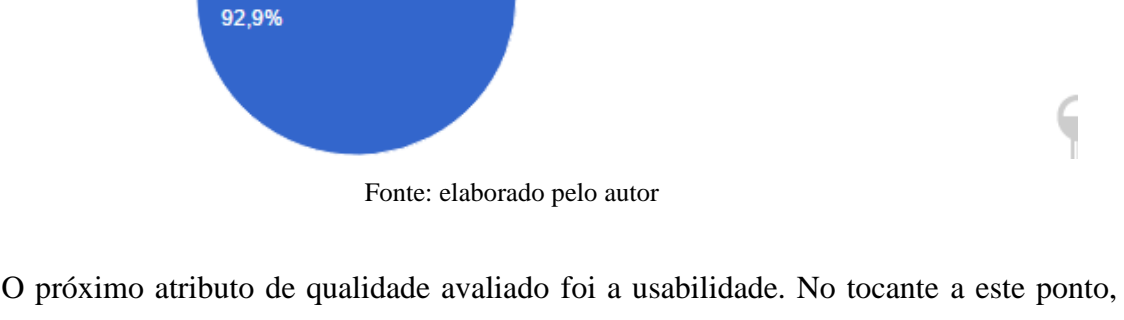

**Gráfico 4 – Performance do protótipo de aplicativo móvel**

Com relação a minha experiência na utilização de aplicativos móveis, o protótipo me pareceu funcionar de forma rápida.

(14 respostas)

referente à parte visual do software (Gráfico 5), evidenciou-se uma necessecidade de aprimoramento da estética e apresentação do *app*. Apesar de nenhum usuário ter declarado não estar de acordo que o protótipo possui interfaces de usuário visualmente agrádaveis, apenas quatro demonstraram estar totalmente satisfeitos com o quesito.

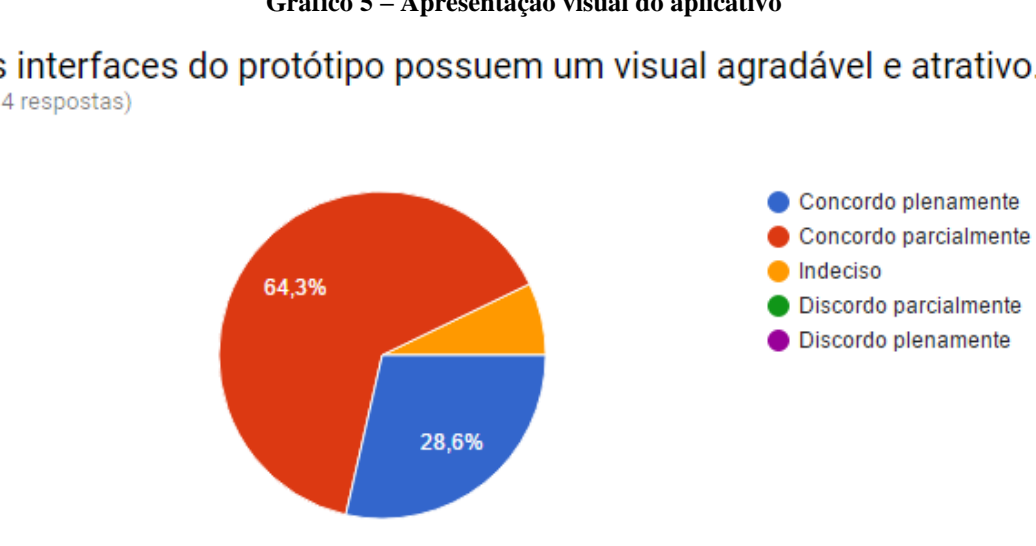

**Gráfico 5 – Apresentação visual do aplicativo**

Fonte: elaborado pelo autor

As interfaces do protótipo possuem um visual agradável e atrativo. (14 respostas)

ч

Concordo plenamente Concordo parcialmente

Discordo parcialmente **O** Discordo plenamente

 $\blacksquare$  Indeciso

O protótipo demonstrou ter uma boa aceitação quanto a sua navegabilidade (Gráfico 6), visto que a maioria dos usuários concordou totalmente com a declaração e apenas três evidenciaram ter alguma ressalva.

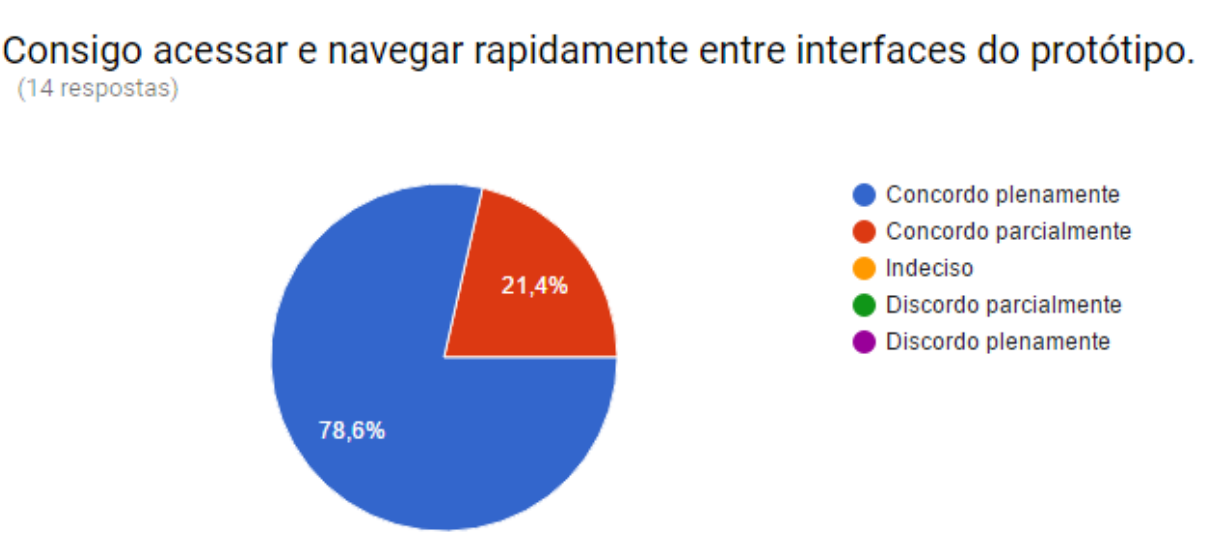

### **Gráfico 6 – Navegabilidade do aplicativo**

Fonte: elaborado pelo autor

Quanto à apreensibilidade do recurso de busca de pessoas próximas e visualização dos perfis das mesmas (Gráfico 7), o *app* teve uma aceitação próxima da plenitude. Apenas um usuário sinalizou não estar totalmente de acordo com o enunciado.

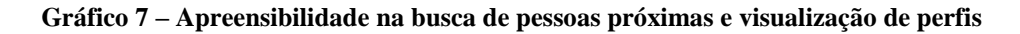

Aprendi rapidamente a utilizar as interfaces de busca de pessoas próximas com interesses em comum e a visualização de perfis. (14 respostas)

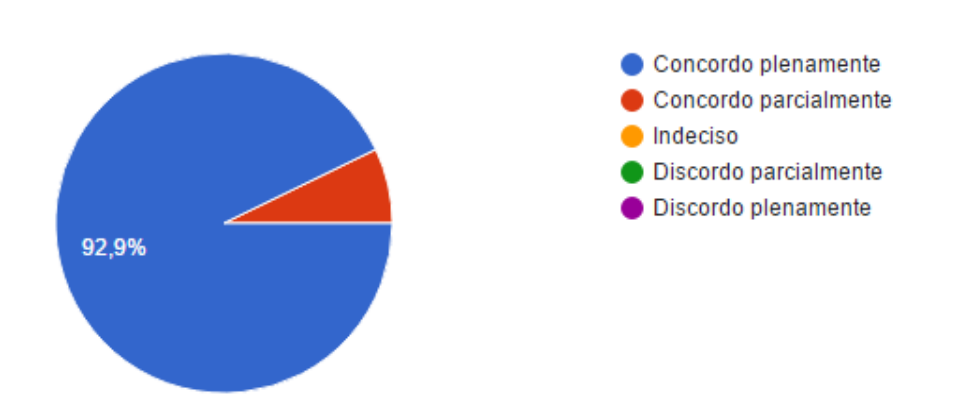

Fonte: elaborado pelo autor

O nível de aceitação dos usuários em relação à facilidade no uso das demais funcionalidades relacionadas à conexão de pessoas (Gráfico 8) também demonstrou ser satisfatória. Todos conseguiram aprender a utilizar as interfaces de forma considerada rápida pelos mesmos, sendo evidenciado por apenas três usuários uma divergência no grau de concordância.

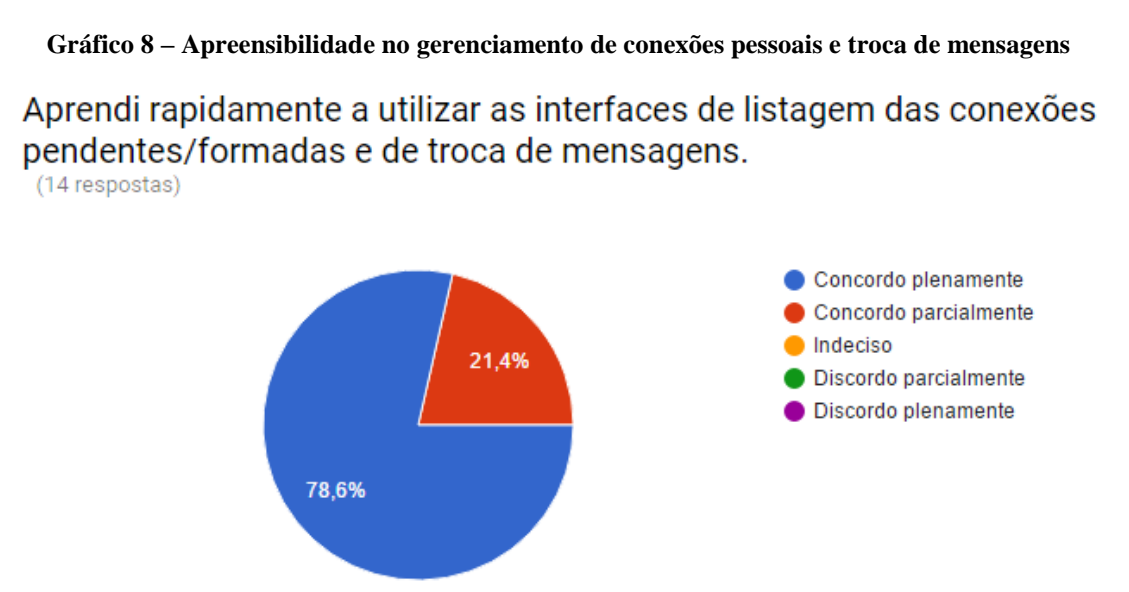

Fonte: elaborado pelo autor

Apesar de expressar uma apreensibilidade aceitável pelos usuários, a proposição de atividades e listagem das mesmas revelou (Gráfico 9) não atender plenamente às expectativas de 6 dos 14 entrevistados. Este resultado indica um ponto de atenção para possíveis melhorias.

**Gráfico 9 – Apreensibilidade na proposição de atividades e listagem**

Aprendi rapidamente a utilizar as interfaces de proposição de atividades e de listagem das atividades propostas.

(14 respostas)

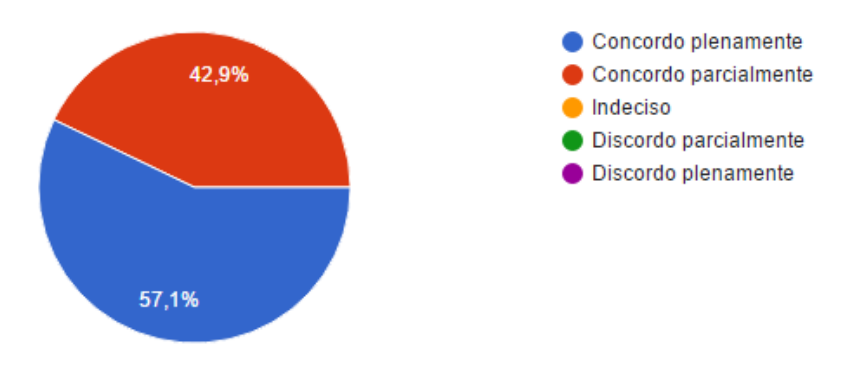

Fonte: elaborado pelo autor

A facilidade em aprender a utilizar os recursos da tela principal do aplicativo e da listagem das atividades inscritas demonstrou satisfazer plenamente a maioria dos usuários (Gráfico 10). Apenas dois demonstraram ter alguma observação com relação à essa questão.

### **Gráfico 10 – Apreensibilidade no radar de atividades, visualização da atividade e listagem das inscrições**

Aprendi rapidamente a utilizar as interfaces de radar de atividades, visualização da atividade e listagem das atividades inscritas. (14 respostas)

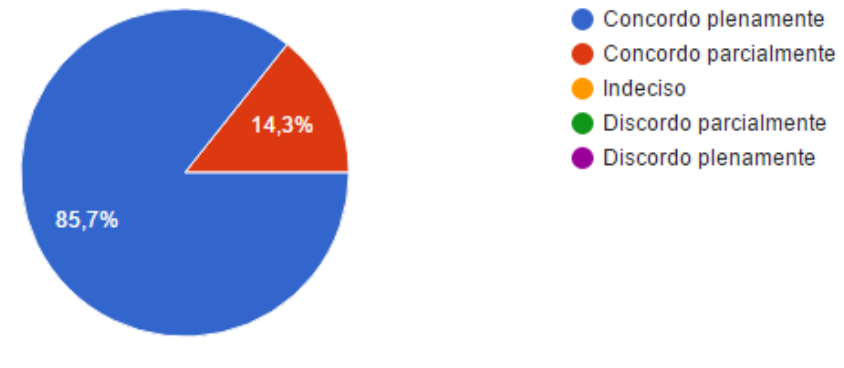

Fonte: elaborado pelo autor

A última qualidade avaliada, referente a norma NBR ISO/IEC 9126-1 da Associação Brasileira de Normas Técnicas (2003), foi a de funcionalidade. Nessa categoria o primeiro item declarado sucedeu-se acerca da privacidade dos dados do usuário (segurança de acesso) e obteve concordância total dos usuários perante a afirmativa.

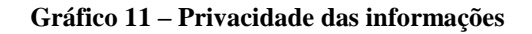

O aplicativo expõe aos outros usuários apenas os dados em que concordei em informar durante o processo de autenticação integrada ao Facebook. (14 respostas)

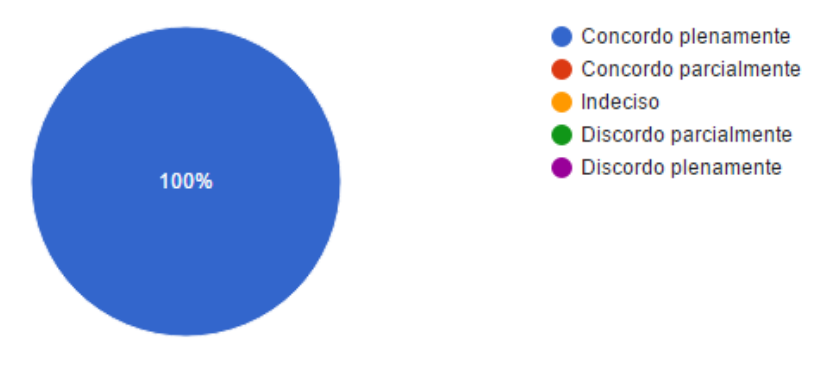

Fonte: elaborado pelo autor

Com exceção de apenas um usuário, todos concordaram plenamente que o *app* cumpre o prometido sobre a capacidade do *app* de promover e possibilitar a participação de atividades em conjunto, para pessoas geograficamente próximas.

## **Gráfico 12 – Promoção de atividades em conjunto**

O aplicativo permitiu-me criar e manter atividades geolocalizadas, bem como inscrever-me em atividades já existentes.

(14 respostas)

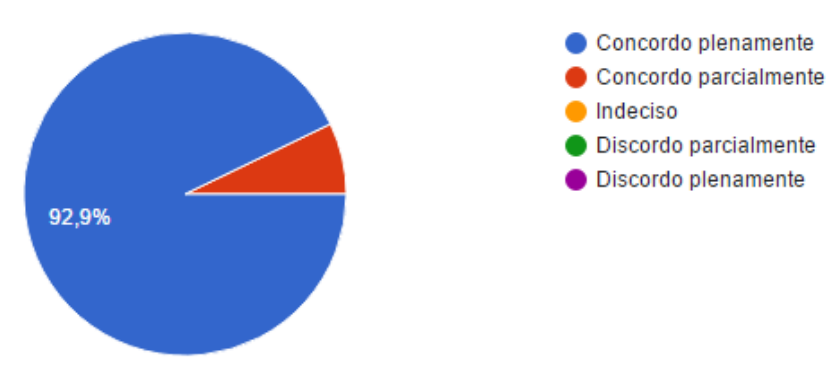

Fonte: elaborado pelo autor

Quanto à localização de pessoas geograficamente próximas que partilham dos mesmo interesses, o protótipo também teve um alto grau de concordância. Somente dois usuários evidenciaram ter algo a acrescentar segundo suas expectativas (Gráfico 13).

### **Gráfico 13 – Localização de pessoas próximas através de interesses em comum**

O aplicativo permitiu-me localizar pessoas geograficamente próximas, que partilham de interesses em comum comigo e realizar contato com elas. (14 respostas)

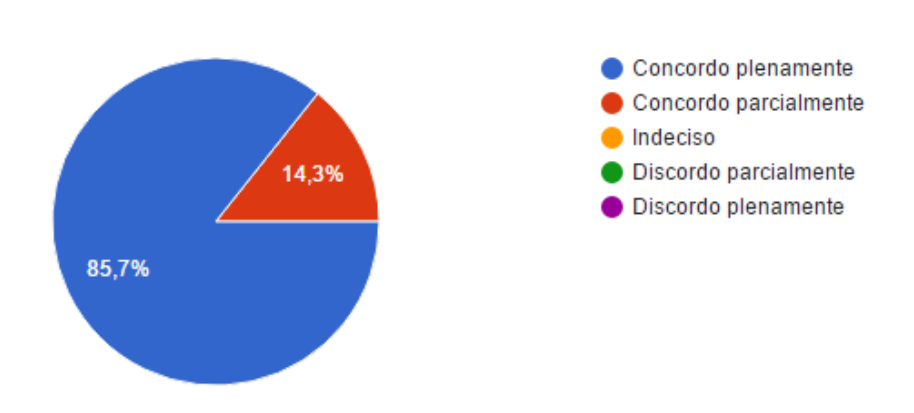

Fonte: elaborado pelo autor

Dos 14 entrevistados, 13 concordaram totalmente ser possível criar novas conexões interpessoais a partir do *app* proposto (Gráfico 14).

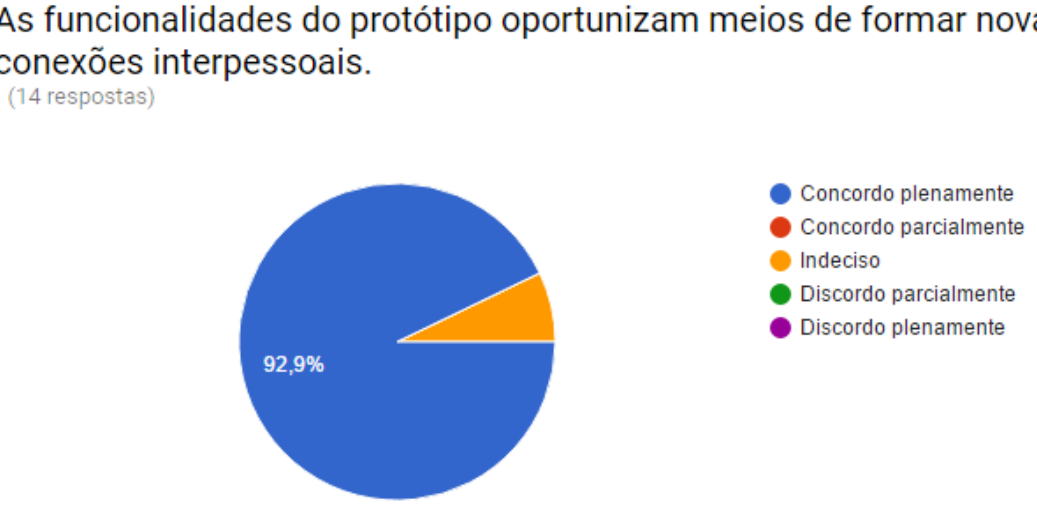

**Gráfico 14 – Concordância com a oportunidade de novas conexões entre usuários**

As funcionalidades do protótipo oportunizam meios de formar novas conexões interpessoais.

Fonte: elaborado pelo autor

O último item avaliado diz respeito à proposta do software de promover novas conexões interpessoais para fins diversos, não induzindo os usuários a algum objetivo específico. O Gráfico 15 mostra que a maioria dos entrevistados concorda plenamente com a ideia, apenas dois concordam com alguma ressalva e um não foi capaz de responder.

### **Gráfico 15 – Diversidade proposta**

As funcionalidades do protótipo não me induzem a buscar uma forma específica de conexão interpessoal como, por exemplo, namoro, amizade ou trabalho.

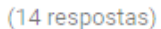

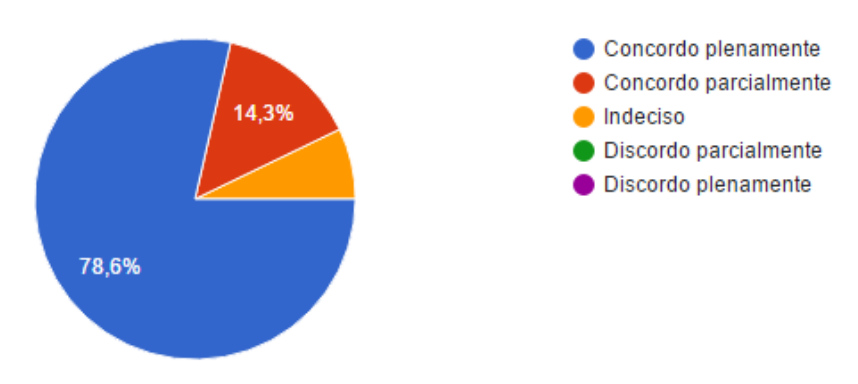

Fonte: elaborado pelo autor

Como fechamento da análise dos dados foi calculado a média aritmética (Quadro 6) para cada uma das categorias, com base na pontuação prevista em cada item. De acordo com Feijoo (2010) a média aritmética simula o "centro de gravidade" da pontuação e posiciona-se entre seu valor máximo e o valor mínimo. O autor considera-a um valor que almeja **ser o resumo de todos os valores** da classificação e que, do mesmo modo, possibilita realizar interpretações na **comparação de categorias**, constatando qual é a categoria com resultados mais ou menos elevados.

| <b>Categoria</b>            | Média de pontos | Concordância                     |
|-----------------------------|-----------------|----------------------------------|
| Confiabilidade e Eficiência | 4.60            | Concorda Plenamente/Parcialmente |
| Usabilidade                 | 4.69            | Concorda Plenamente/Parcialmente |
| <b>Funcionalidade</b>       | 4.87            | Concorda Plenamente/Parcialmente |

**Quadro 6 – Média de pontos de cada categoria do questionário**

Fonte: elaborado pelo autor

Após finalizar a análise dos resultados, verificou-se através dos gráficos e da média de pontuação das categorias que o protótipo atende ao critério de aceitação definido no trabalho. Isto demonstra que os usuários, em sua grande maioria, concordam em algum nível que o protótipo contempla as qualidades de confiabilidade, eficiência, usabilidade e funcionalidade, respondendo positivamente à problemática do presente trabalho. Como ponto de atenção, revelou-se a categoria de confiabilidade e eficiência, especialmente em relação ao requisito falhas de execução.

## **5 CONSIDERAÇÕES FINAIS**

Como declarado em seu princípio, este trabalho objetivou desenvolver o protótipo de um aplicativo de rede social geolocalizada que promovesse a formação de novas conexões interpessoais para fins variados, por intermédio de interesses em comum ou pela realização de atividades em conjunto.

Através da fundamentação adquirida no capítulo de referencial teórico, foi possível embasar a proposta do trabalho. No mesmo percorreu-se e auferiu-se os objetivos específicos de compreender e explicitar a essência de uma rede social na Internet, bem como assimilar o conhecimento nas ferramentas de desenvolvimento para dispositivos móveis pretendidas.

O capítulo de desenvolvimento do protótipo descreveu o processo e técnicas conquistadas, as quais foram necessárias para a criação de um software que respondesse ao objetivo do trabalho, bem como a análise da sua qualidade e conformidade em relação à solução do problema de pesquisa, que estava em produzir um protótipo funcional de um software de rede social que contribuísse para minimizar a carência de um aplicativo móvel que concedesse aos usuários, próximos geograficamente, a oportunidade de conectarem-se, para qualquer que fosse o intuito: amoroso, amistoso, profissional ou para a prática de atividades de qualquer natureza.

Os resultados da análise do questionário aplicado evidenciaram o atingimento do objetivo geral da pesquisa. No entanto, durante o curso do trabalho, foram identificadas limitações para a elaboração do mesmo, as quais serão esclarecidas a seguir.

## 5.1 LIMITAÇÕES

A principal limitação reconhecida foi o tempo para execução do trabalho, o mesmo exigiu uma curva de aprendizagem aguda, em relação à todos os conceitos e técnicas adquiridos. A primeira consequência desta limitação foi a não implementação de alguns requisitos funcionais levantados. Todavia, tal adversidade, não comprometeu o sucesso do trabalho, devido ao modelo de processo adotado (prototipação evolucionária), que prevê períodos curtos no desenvolvimento e seleção de requisitos essenciais.

O processo de experimentação e avaliação do aplicativo também sofreu impacto referente à limitação de tempo. Um período maior de experimentação permitiria atingir um número maior de usuários piloto, resultando em uma avaliação mais fidedigna.

## 5.2 IMPLEMENTAÇÕES FUTURAS

Para implementações futuras almeja-se contemplar os requisitos funcionais não implementados, bem como as sugestões com algum grau de recorrência, apresentadas nas respostas dos questionários.

## **REFERÊNCIAS BIBLIOGRÁFICAS**

AGUIAR, Giseli Adornato de; SILVA, José Fernando Modesto da. **As bibliotecas universitárias nas redes sociais**: facebook, Orkut, myspace e ning. In: Anais do XVI Seminário Nacional de Bibliotecas Universitárias, UFRJ, Rio de Janeiro – RJ, 2010. Disponível em: [<http://www.gapcongressos.com.br/eventos/z0070/trabalhos/final\\_168.pdf.](http://www.gapcongressos.com.br/eventos/z0070/trabalhos/final_168.pdf)>. Acesso em: 12 mai. 2016.

ALVES, Fábio P. et al. **A rede social móvel Foursquare**: uma análise dos elementos de gamificação sob a ótica dos usuários. In: IV Workshop sobre Aspectos da Interação Humano Computador na Web Social (WAIHCWS'12), Cuiabá, Brasil, 2012, p. 21-28. Disponível em <http://ceur-ws.org/Vol-980/paper3.pdf>. Acesso em: 12 mai. 2016.

ANDROID SDK. Disponível em: <https://developer.android.com/studio/index.html>. Acesso em: 03 jun. 2016.

ASSOCIAÇÃO BRASILEIRA DE NORMAS TÉCNICAS. Engenharia de software – qualidade de produto: modelo de qualidade: NBR ISO/IEC 9126-1, Rio de Janeiro, 2003. 21p.

ÁVILA, Ana Luiza; SPÍNOLA, Rodrigo Oliveira. **Introdução à engenharia de requisitos**. Engenharia de Software Magazine. São Paulo, 2007.

AWS, 2016. Disponível em: [<https://aws.amazon.com>](https://aws.amazon.com/). Acesso em: 10 out. 2016.

BADOO, 2016. Disponível em: <https://badoo.com>. Acesso em: 01 jun. 2016.

BARBOSA, Simone; SILVA, Bruno. **Interação humano-computador.** Elsevier Brasil, 2010.

BAUMAN, Zygmunt. **Modernidade líquida**. Tradução Carlos Alberto Medeiros - Rio de Janeiro: Jorge Zahar, 2001.

\_\_\_\_\_\_\_\_\_. **Amor Líquido**: sobre a fragilidade dos laços humanos. Tradução Carlos Alberto Medeiros - Rio de Janeiro: Jorge Zahar, 2004.

BRANDALISE, Loreni Teresinha. **Modelos de medição de percepção e comportamento** – uma revisão. Artigo. 2005. Disponível em:

[<http://www.academia.edu/8531931/MODELOS\\_DE\\_MEDI%C3%87%C3%83O\\_DE\\_PER](http://www.academia.edu/8531931/MODELOS_DE_MEDI%C3%87%C3%83O_DE_PERCEP%C3%87%C3%83O_E_COMPORTAMENTO_UMA_REVIS%C3%83O) [CEP%C3%87%C3%83O\\_E\\_COMPORTAMENTO\\_UMA\\_REVIS%C3%83O>](http://www.academia.edu/8531931/MODELOS_DE_MEDI%C3%87%C3%83O_DE_PERCEP%C3%87%C3%83O_E_COMPORTAMENTO_UMA_REVIS%C3%83O). Acesso em: 11 out. 2016.

BRIGGS, Asa; BURKE, Peter. **Uma história social da mídia:** de Gutenberg à Internet. 2.ed. Rio de Janeiro: Jorge Zahar, 2006.

CASTELLS, Manuel. **A Galáxia da Internet**: reflexões sobre a internet, os negócios e a sociedade. Tradução Maria Luiza Borges- Rio de Janeiro: Zahar, 2003.

CIRIBELI, João Paulo; PAIVA, Victor Hugo Pereira**. Redes e mídias sociais na Internet:** realidades e perspectivas de um mundo conectado. Revista Mediação, Belo Horizonte- MG, v.13, n.12, jan./jun. 2011. p. 58-74. Disponível em: < [http://www.fumec.br/revistas/mediacao/article/view/509>](http://www.fumec.br/revistas/mediacao/article/view/509). Acesso em: 1 mai. 2016.

COSTA, Williana de Souza, et al. **O poder das redes sociais online nas manifestações ocorridas no Brasil.** Revista de Tecnologia Aplicada (RTA), v.5, n.1, jan/abril, 2016. p.17- 31.

DICIO – DICIONÁRIO ONLINE DE PORTUGUÊS, 2016. Disponível em: <http://www.dicio.com.br/internauta/>. Acesso em: 28 mai. 2016.

DIZARD, Wilson. **A nova mídia:** a comunicação de massa na era da informação. Tradução de Edmond Jorge. 2. ed. Rio de Janeiro: Jorge Zahar, 2000.

FEIJOO, AMLC. **Medidas de tendência central**. In: A pesquisa e a estatística na psicologia e na educação. Rio de Janeiro: Centro Edelstein de Pesquisas Sociais, 2010, pp. 14-22.

FERREIRA, I. V., et al. **O comportamento verbal em um novo contexto:** os canais de batepapo na internet. In: XXX Reunião Anual de Psicologia (Resumo de Comunicações Científicas). Brasília: SBP, 2000. p. 87-88.

Gil, Antonio Carlos. **Métodos e técnicas de pesquisa social**. 6. ed. - São Paulo: Atlas, 2008. Disponível em: [<http://www.uece.br/nucleodelinguasitaperi/dmdocuments/gil\\_metodos\\_de\\_pesquisa.pdf>](http://www.uece.br/nucleodelinguasitaperi/dmdocuments/gil_metodos_de_pesquisa.pdf). Acesso em: 11 out. 2016.

GIS MAP INFO, 2016. Disponível em: <http://www.igismap.com/haversine-formulacalculate-geographic-distance-earth> >. Acesso em: 27 out. 2016.

GOOGLE PLAY, 2016. Disponível em: <https://play.google.com/store/apps>. Acesso em: 28 mar. 2016.

GRAEML, Karin Sylvia.; VOLPI, José Henrique; GRAEML, Alexandre Reis. **O impacto do uso (excessivo) da Internet no comportamento social das pessoas**. Revista Psicologia Corporal, v. 5, 2004. Disponível em:

[<http://www.institutounipac.com.br/aulas/2014/1/UBSOC05N1/001381/006/Unidade%2001-](http://www.institutounipac.com.br/aulas/2014/1/UBSOC05N1/001381/006/Unidade%2001-Impacto%20da%20Tec%20na%20Psic%20Social.pdf) [Impacto%20da%20Tec%20na%20Psic%20Social.pdf>](http://www.institutounipac.com.br/aulas/2014/1/UBSOC05N1/001381/006/Unidade%2001-Impacto%20da%20Tec%20na%20Psic%20Social.pdf). Acesso em: 12 mai. 2016.

GUIMARÃES, Ana Paula Nunes. **Recomendações para avaliação da experiência de usuário em aplicativos móveis para surdos**. Dissertação. Programa de Pós- Graduação em Informática. Universidade Federal da Paraíba, João Pessoa, PB, 2014. Disponível em: [<http://tede.biblioteca.ufpb.br:8080/handle/tede/7829>](http://tede.biblioteca.ufpb.br:8080/handle/tede/7829). Acesso em: 04 out. 2016.

HAPPN, 2016. Disponível em: [<https://www.happn.com>](https://www.happn.com/). Acesso em: 05 jun. 2016.

HEUSER, Carlos Alberto. **Projeto de banco de dados**. 4ª Edição. Porto Alegre: Sagra Luzzatto, 1998.

IBGE, 2016. **Acesso à internet e à televisão e posse de telefone móvel celular para uso pessoal**: **2014.** IBGE, Coordenação de Trabalho e Rendimento. – Rio de Janeiro: IBGE, 2016. 89p. Disponível em: [<http://biblioteca.ibge.gov.br/index.php/biblioteca](http://biblioteca.ibge.gov.br/index.php/biblioteca-catalogo?view=detalhes&id=295871)[catalogo?view=detalhes&id=295871>](http://biblioteca.ibge.gov.br/index.php/biblioteca-catalogo?view=detalhes&id=295871). Acesso em: 06 jun. 2016.

JSON.ORG, 2016. Disponível em: [<http://www.json.org/json-pt.html>](http://www.json.org/json-pt.html). Acesso em: 11 out. 2016.

LAUDON, K.; LAUDON, J.. **Management information systems**: managing the digital firm. 7 ed. Upper Saddle River: Prentice Hall, 2002.

LECHETA, Ricardo. **Aprenda a criar aplicações para dispositivos móveis com o Android SDK**, Editora Novatec, São Paulo - SP, 2013. Disponível em: [<http://novatec.com.br/livros/googleand3/>](http://novatec.com.br/livros/googleand3/). Acesso em: 1 jun. 2016.

LEVY, Pierre. **Cibercultura.** São Paulo: Ed. 34, 1999.

LICHTER, H.; SCHNEIDER-HUFSCHMIDT, M.; ZULLIGHOVEN, H. **Prototyping in industrial software projects**—bridging the gap between theory and practice". In: 15th International Conference on Software Engineering, Baltimore, MD, USA, 1993.

MACHADO, Davi Marcos. **A estruturação de comunidades e redes sociais em ambiente virtual**. Dissertação. Programa de Pós -Graduação em Tecnologias da Inteligência e Design Digital. Pontifícia Universidade Católica (PUC), São Paulo, SP, 2009. Disponível em: [<http://www.dominiopublico.gov.br/pesquisa/DetalheObraForm.do?select\\_action=&co\\_obra](http://www.dominiopublico.gov.br/pesquisa/DetalheObraForm.do?select_action=&co_obra=166625) [=166625>](http://www.dominiopublico.gov.br/pesquisa/DetalheObraForm.do?select_action=&co_obra=166625). Acesso em: 5 mai. 2016.

MANNINO, Michael V. **Projeto, Desenvolvimento de Aplicações e Administração de Banco de Dados**. 3.ed. - AMGH Editora, 2008.

MARTINS, Jose Carlos Cordeiro. **Técnicas para gerenciamento e projetos de software**. Rio de Janeiro: Brasport, 2007. Disponível em:

[<https://books.google.com.br/books?id=Axl2RZQdE68C&pg=PA17&lpg=PA17&dq=arquite](https://books.google.com.br/books?id=Axl2RZQdE68C&pg=PA17&lpg=PA17&dq=arquitetura+software&source=bl&ots=Xg4gY4tZSj&sig=u5qm_Aj2xe5wQyDVUBThbHcbVGI&hl=pt-BR&sa=X&ved=0ahUKEwjUy4qv-YXQAhXDDJAKHbcnB1A4RhDoAQhOMAk#v=onepage&q=arquitetura%20software&f=false) [tura+software&source=bl&ots=Xg4gY4tZSj&sig=u5qm\\_Aj2xe5wQyDVUBThbHcbVGI&hl](https://books.google.com.br/books?id=Axl2RZQdE68C&pg=PA17&lpg=PA17&dq=arquitetura+software&source=bl&ots=Xg4gY4tZSj&sig=u5qm_Aj2xe5wQyDVUBThbHcbVGI&hl=pt-BR&sa=X&ved=0ahUKEwjUy4qv-YXQAhXDDJAKHbcnB1A4RhDoAQhOMAk#v=onepage&q=arquitetura%20software&f=false) [=pt-BR&sa=X&ved=0ahUKEwjUy4qv-](https://books.google.com.br/books?id=Axl2RZQdE68C&pg=PA17&lpg=PA17&dq=arquitetura+software&source=bl&ots=Xg4gY4tZSj&sig=u5qm_Aj2xe5wQyDVUBThbHcbVGI&hl=pt-BR&sa=X&ved=0ahUKEwjUy4qv-YXQAhXDDJAKHbcnB1A4RhDoAQhOMAk#v=onepage&q=arquitetura%20software&f=false)

[YXQAhXDDJAKHbcnB1A4RhDoAQhOMAk#v=onepage&q=arquitetura%20software&f=f](https://books.google.com.br/books?id=Axl2RZQdE68C&pg=PA17&lpg=PA17&dq=arquitetura+software&source=bl&ots=Xg4gY4tZSj&sig=u5qm_Aj2xe5wQyDVUBThbHcbVGI&hl=pt-BR&sa=X&ved=0ahUKEwjUy4qv-YXQAhXDDJAKHbcnB1A4RhDoAQhOMAk#v=onepage&q=arquitetura%20software&f=false) [alse>](https://books.google.com.br/books?id=Axl2RZQdE68C&pg=PA17&lpg=PA17&dq=arquitetura+software&source=bl&ots=Xg4gY4tZSj&sig=u5qm_Aj2xe5wQyDVUBThbHcbVGI&hl=pt-BR&sa=X&ved=0ahUKEwjUy4qv-YXQAhXDDJAKHbcnB1A4RhDoAQhOMAk#v=onepage&q=arquitetura%20software&f=false). Acesso em: 05 out. 2016.

MENESES, María Piedad Rangel. **Redes sociais – pessoais:** conceitos, práticas e metodologia. Tese. Programa de Pós-Graduação em Psicologia Social e da Personalidade. Pontifícia Universidade Católica (PUC), Porto Alegre, RS, 2007. Disponível em: [<http://tede2.pucrs.br:8080/tede2/bitstream/tede/919/1/389616.pdf>](http://tede2.pucrs.br:8080/tede2/bitstream/tede/919/1/389616.pdf). Acesso em: 12 jun. 2016.

MICHAELIS, 2016. Disponível em: [<http://michaelis.uol.com.br/busca?id=9onD9>](http://michaelis.uol.com.br/busca?id=9onD9). Acesso em: 10 out. 2016.

MICROSOFT, 2016. [<https://support.microsoft.com/pt-br/kb/283878>](https://support.microsoft.com/pt-br/kb/283878). Acesso em: 08 out. 2016.

MSDN, 2016. [<https://msdn.microsoft.com/pt-br/library/jj128157.aspx>](https://msdn.microsoft.com/pt-br/library/jj128157.aspx). Acesso em: 08 out. 2016.

PAULA FILHO, W. P. **Engenharia de Software**. LTC, 2ª Ed, 2001.

PEREIRA, Lucio Camilo Oliva; SILVA, Lourenço. **Android para desenvolvedores**. Rio de Janeiro: Brasport, 2009. Disponível em:

[<https://books.google.com.br/books?id=8u9wJowXfdUC&printsec=frontcover&hl=pt](https://books.google.com.br/books?id=8u9wJowXfdUC&printsec=frontcover&hl=pt-br&source=gbs_ge_summary_r&cad=0#v=onepage&q&f=false)[br&source=gbs\\_ge\\_summary\\_r&cad=0#v=onepage&q&f=false>](https://books.google.com.br/books?id=8u9wJowXfdUC&printsec=frontcover&hl=pt-br&source=gbs_ge_summary_r&cad=0#v=onepage&q&f=false). Acesso em: 2 jun. 2016

PRESSMAN, Roger.S. **Engenharia de Software**. 6ª Ed, McGraw-Hill, 2011.

PRESSMAN, Roger; MAXIM, Bruce. **Engenharia de Software**. 8ª Ed, McGraw Hill Brasil, 2016.

PRETTO, Nelson de Luca. **Uma escola sem/com futuro.** Coleção Magistério: Formação e Trabalho Pedagógico. Campinas, SP: Papirus, 1996.

PRIBERAM, 2016. Disponível em: [<http://www.priberam.pt/dlpo/geolocaliza%C3%A7%C3%A3o>](http://www.priberam.pt/dlpo/geolocaliza%C3%A7%C3%A3o). Acesso em: 16 out. 2016.

PRIMO, Alex. **O aspecto relacional das interações na Web 2.0**. E- Compós (Brasília), v. 9, 2007. p. 1-21. Disponível em: [<http://www.ufrgs.br/limc/PDFs/web2.pdf>](http://www.ufrgs.br/limc/PDFs/web2.pdf). Acesso em: 12 mai. 2016.

PRODANOV, Cleber Cristiano; FREITAS, Ernani César. **Metodologia do trabalho científico:** métodos e técnicas da pesquisa e do trabalho acadêmico. 2. ed. Novo Hamburgo: Editora Feevale, 2013.

RECUERO, Raquel. **Redes sociais na internet**. Porto Alegre: Meridional, 2009a.

\_\_\_\_\_\_\_. **Rede Social**. In: SPYER, Juliano (Org.). Para Entender a Internet - Noções, práticas e desafios da comunicação em rede. Não Zero (E-book), 2009b. Disponível em: [<http://www.fbes.org.br/index2.php?option=com\\_docman&task=doc\\_view&gid=1041&Itemi](http://www.fbes.org.br/index2.php?option=com_docman&task=doc_view&gid=1041&Itemid=1) [d=1>](http://www.fbes.org.br/index2.php?option=com_docman&task=doc_view&gid=1041&Itemid=1). Acesso em: 15 abr. 2016.

RIES, Eric. **A startup enxuta:** como os empreendedores atuais utilizam a inovação contínua para criar empresas extremamente bem-sucedidas. São Paulo: Lua de Papel, 2012. Disponível em:< [http://s-inova.ucdb.br/wp-content/uploads/biblioteca/a-startup-enxuta-eric](http://s-inova.ucdb.br/wp-content/uploads/biblioteca/a-startup-enxuta-eric-ries-livro-completo.pdf)[ries-livro-completo.pdf>](http://s-inova.ucdb.br/wp-content/uploads/biblioteca/a-startup-enxuta-eric-ries-livro-completo.pdf). Acesso em: 13 out. 2016.

RODRIGUES, Jaqueline Fonseca. **Influência das técnicas de criatividade nos resultados de inovação em uma empresa do ramo metalúrgico em Ponta Grossa – PR**. Dissertação. Programa de Pós-Graduação em Engenharia de Produção - PPGEP. Universidade Tecnológica Federal do Paraná (UTFPR), Ponta Grosso, PR, 2009. Disponível em: [<http://www.pg.utfpr.edu.br/ppgep/dissertacoes/diss\\_2009/dissertjaque.pdf>](http://www.pg.utfpr.edu.br/ppgep/dissertacoes/diss_2009/dissertjaque.pdf). Acesso em: 10 out. 2016.

RIOS, Emerson; MOREIRA, Trayahú. **Teste de Software Alta Books Editora.** 3ª ed. Rio de Janeiro, 2013.

ROSADO, Luiz Alexandre da Silva; TOMÉ, Vitor Manuel Nabais. **As redes sociais na internet e suas apropriações por jovens brasileiros e portugueses em idade escolar.** Revista Brasileira de Estudos Pedagógicos, v. 96, n. 242, jan/abril, Brasília, 2015. Disponível em: [<http://www.scielo.br/scielo.php?script=sci\\_arttext&pid=S2176-](http://www.scielo.br/scielo.php?script=sci_arttext&pid=S2176-66812015000100011) [66812015000100011>](http://www.scielo.br/scielo.php?script=sci_arttext&pid=S2176-66812015000100011). Acesso em: 20 mai. 2016.

SANTAELLA, Lucia. **Navegar no ciberespaço**: o perfil cognitivo do leitor imersivo. 4. ed. São Paulo: Paulus, 2004.

SAAD, Beth. **Estratégias 2.0 para a mídia social**: internet, informação e comunicação. 2ª ed. São Paulo: Senac, 2003.

SKY, 2016. Disponível em: <https://www.sky.com.br/servicos/Guiadatv/CanalDetalhe.aspx?qChave=488>. Acesso em: 28 mai. 2016.

SOMMERVILLE, Ian. **Engenharia de Software**. 6ª Ed, Pearson Prentice-Hall, 2003.

\_\_\_\_\_\_\_. **Engenharia de Software.** 9º Ed, São Paulo: Addison Wesley, 2011.

SMARTPHONE. In: Significados (Site). Disponível em: [<http://www.significados.com.br/smartphone/>](http://www.significados.com.br/smartphone/). Acesso em: 06 jun. 2016.

SMART TV. In: Significados (Site). Disponível em: [<http://www.significados.com.br/smartphone/>](http://www.significados.com.br/smartphone/). Acesso em: 06 jun. 2016.

SMARTPHONE OS MARKET SHARE. Disponível em: <http://www.idc.com/prodserv/smartphone-os-market-share.jsp>. Acesso em: 30 mar. 2016.

TABLET. In: Significados (Site). Disponível em: [<http://www.significados.com.br/smartphone/>](http://www.significados.com.br/smartphone/). Acesso em: 06 jun. 2016.

TELLES, André. **Geração digital**: como planejar o seu marketing para geração que pesquisa Google, se relaciona no Orkut, manda mensagens pelo celular, opina em blogs, se comunica pelo MSN e assiste a vídeos no YouTube. São Paulo: Landscape, 2009.

TEIXEIRA, F. **Fábrica de software**. São Paulo: Atlas, 2007.

TINDER, 2016. Disponível em: <https://www.gotinder.com>. Acesso em: 02 jun. 2016.

TOMAÉL, Maria Inês; MARTELETO, Regina Maria. **Redes sociais**: posição dos atores no fluxo da informação. Encontros Bibli: Revista Eletrônica de Biblioteconomia e Ciência da Informação, n. esp., 2006. p. 75-91. Disponível em: [<https://periodicos.ufsc.br/index.php/eb/article/view/1518-2924.2006v11nesp1p75/387>](https://periodicos.ufsc.br/index.php/eb/article/view/1518-2924.2006v11nesp1p75/387). Acesso em: 1 jun. 2016.

TURBAN, Efraim et al. **Tecnologia da informação para Gestão:** transformando os negócios na economia digital. Tradução: Edson Furmankiewicz. 6.ed. Porto Alegre: Bookman, 2010.

2016 U.S. CROSS-PLATFORM FUTURE IN FOCUS, 2016*.* Disponível em: <https://www.comscore.com/por/Insights/Presentations-and-Whitepapers/2016/2016-US-Cross-Platform-Future-in-Focus> Acesso em: 06 jun. 2016.

## APÊNDICE A - QUESTIONÁRIO

# AVALIAÇÃO DO PROTÓTIPO DE APLICATIVO DE REDE **SOCIAL (WOLF FISH)**

O propósito deste questionário é coletar dados sobre a experiência obtida pelos usuários piloto durante a execução do roteiro de experimentação.

\*A premissa para seleção dos usuários de teste foi possuir em seu dispositivo sistema operacional Android 4.4 - KitKat ou superior. \*O nome WOLF FISH foi é uma designação temporária para o protótipo.

\*Obrigatório

## **SOBRE O AMBIENTE**

1. Qual a marca e modelo do dispositivo móvel utilizado nos testes? \*

2. Qual a versão do sistema operacional Android instalado no dispositivo utilizado nos testes? \*

Marcar apenas uma oval.

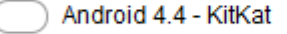

- 5.0 Lollipop
- 5.1 Lollipop
- 6.0 Marshmallow
- Não sei informar

#### 3. Qual o tipo de conexão foi empregado? \*

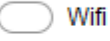

- Dados móveis (3G/4G)
- Não sei informar

## **CONFIABILIDADE E EFICIÊNCIA**

#### 4. O protótipo do aplicativo não apresenta falhas durante sua execução. \*

Marcar apenas uma oval.

- Concordo plenamente
- Concordo parcialmente
- Indeciso
- Discordo parcialmente
- Discordo plenamente
- 5. O protótipo não permite a inserção de dados inválidos os quais resultem em falha no aplicativo.\*

Marcar apenas uma oval.

- Concordo plenamente
- Concordo parcialmente
- Indeciso
- Discordo parcialmente
- Discordo plenamente
- 6. Com relação a minha experiência na utilização de aplicativos móveis, o protótipo me pareceu funcionar de forma rápida.\*

Marcar apenas uma oval.

- Concordo plenamente
- Concordo parcialmente
- Indeciso
- Discordo parcialmente
- Discordo plenamente

## **USABILIDADE**

### 7. As interfaces do protótipo possuem um visual agradável e atrativo. \*

- Concordo plenamente
- Concordo parcialmente
- Indeciso
- Discordo parcialmente
- Discordo plenamente

#### 8. Consigo acessar e navegar rapidamente entre interfaces do protótipo. \*

Marcar apenas uma oval.

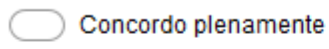

- Concordo parcialmente
- Indeciso
- Discordo parcialmente
- Discordo plenamente
- 9. Aprendi rapidamente a utilizar as interfaces de busca de pessoas próximas com interesses em comum e a visualização de perfis. \*

Marcar apenas uma oval.

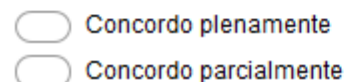

- Indeciso
	- Discordo parcialmente
	- Discordo plenamente
- 10. Aprendi rapidamente a utilizar as interfaces de listagem das conexões pendentes/formadas e de troca de mensagens.\*

Marcar apenas uma oval.

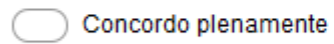

- Concordo parcialmente
- Indeciso
- Discordo parcialmente
- Discordo plenamente
- 11. Aprendi rapidamente a utilizar as interfaces de proposição de atividades e de listagem das atividades propostas.\*

Marcar apenas uma oval.

- Concordo plenamente
- Concordo parcialmente
- Indeciso
- Discordo parcialmente
- Discordo plenamente

### 12. Aprendi rapidamente a utilizar as interfaces de radar de atividades, visualização da atividade e listagem das atividades inscritas.\*

- Concordo plenamente
- Concordo parcialmente
- ) Indeciso
- Discordo parcialmente
- Discordo plenamente

## **FUNCIONALIDADE**

13. O aplicativo expõe aos outros usuários apenas os dados em que concordei em informar durante o processo de autenticação integrada ao Facebook. \*

Marcar apenas uma oval.

- Concordo plenamente
- Concordo parcialmente
- Indeciso
- Discordo parcialmente
- Discordo plenamente
- 14. O aplicativo permitiu-me criar e manter atividades geolocalizadas, bem como inscrever-me em atividades já existentes.\*

Marcar apenas uma oval.

- Concordo plenamente
- Concordo parcialmente
- Indeciso
- Discordo parcialmente
- Discordo plenamente
- 15. O aplicativo permitiu-me localizar pessoas geograficamente próximas, que partilham de interesses em comum comigo e realizar contato com elas. \*

Marcar apenas uma oval.

- Concordo plenamente
- Concordo parcialmente
- Indeciso
- Discordo parcialmente
- Discordo plenamente

16. As funcionalidades do protótipo oportunizam meios de formar novas conexões interpessoais.

- Concordo plenamente
- Concordo parcialmente
- Indeciso
- Discordo parcialmente
- Discordo plenamente

17. As funcionalidades do protótipo não me induzem a buscar uma forma específica de conexão interpessoal como, por exemplo, namoro, amizade ou trabalho. \*

Marcar apenas uma oval.

- Concordo plenamente
- Concordo parcialmente

Indeciso

Discordo parcialmente

Discordo plenamente

## **SUGESTÖES**

18. Qual melhoria você recomendaria dentre as funcionalidades existentes? \*

19. Qual funcionalidade não existente você recomendaria que fosse adicionada? (OPCIONAL)